## 初めて SPM シミュレータを使われる方に向けての

ソルバ毎 SPM シミュレータ計算事例

「SPM シミュレータ用途別機能紹介資料

[Part8: リチウム電池・透明電極等の特殊な用途のための材料の観察] 」編

株式会社 Advanced Algorithm & Systems

2018.04.20

# 1・目次

[Part8: リチウム電池・透明電極等の特殊な用途のための材料の観察]が提示する計算事例(1~14)は、用途別市場において [https://www.aasri.jp/pub/spm/pdf/catalog/imagepamphlet/SPM\\_ApplicationField.pdf](https://www.aasri.jp/pub/spm/pdf/catalog/imagepamphlet/SPM_ApplicationField.pdf) [https://www.aasri.jp/pub/spm/SPM\\_simulator\\_application\\_examples.html](https://www.aasri.jp/pub/spm/SPM_simulator_application_examples.html)

研究テーマでは、 リチウム電池・透明電極

#### 用途別市場では、

用途区分 バッテリー 液晶

に固有の科学的知見、或は支配的条件に従う、代表的シミュレーション(アルゴリズム)に原理的に準拠しており、この用途別市場の産官学SPMユーザ 様には、共通に使用される特性をもち、ユーザ所属先の事業形態・から部分を担当するか否か、の差異があるのみである。 還元すれば、これら計算事例は、用途別市場の産官学SPMユーザに取り、原理的に共有され、ユーザ各位が共通に使用出来ることになる。

共通性に着目し、初めて SPM シミュレータを使われる方に向けての、ソルバ毎 SPM シミュレータ計算事例として用意しました。計算結果の解説も記載し ています。SPM シミュレータを使う時の、モデル作成を含む、基本的なシミュレーション実行例を示しています。実行例のデータファイルをダウンロー ドして、シミュレーションを行うための工程を知っていただき、その後、必要な箇所だけパラメータを変更すれば、ご要望に合ったシミュレーション 計算を実行することができます。ソルバ毎SPMシミュレータ計算事例に用いる物質は、なるべく単純なものとし、モデル構築及び、ソルバ毎のシミュレ ーションパラメータ設定がどのように結果に反映するかが理解し易いよう解説します。本編は「リチウム電池・透明電極等の観察」向けです。 以下に参考事例モデルの各ソルバによる計算例のリストを示します。

(注:本計算事例シリーズは、SPM シミュレータの使い方を説明したテキストである「SPM チュートリアル」で、使い方の基礎を習得された方が、応用 例である計算事例を扱う際の注意点を記してあります。)

1・目次(本ページ)

2·DFTB\_STM (量子論的 SPM 像シミュレータ) ConstHeightSTM (高さ一定 STM 画像シミュレーション)

1・Li-GIC の STM 像シミュレーションの観察 探針バイアス +0.1 V(計算事例1)

- 2・Li-GIC の STM 像シミュレーションの観察 探針バイアス +3.0 V(計算事例2)
- 3・Li-GIC の STM 像シミュレーションの観察 探針バイアス -0.1 V(計算事例3)
- 4・Li-GIC の STM 像シミュレーションの観察 探針バイアス -3.0 V(計算事例4)
- 3·DFTB STM (量子論的SPM像シミュレータ) ConstCurrentSTM (コンスタントカレント、STMトポグラフィー像)
	- 1・透明導電膜 ZnO の STM 像の観察(計算事例5)
	- 2・透明導電膜 ZnO の ConstHeightSTM STM 像の観察 バイアス電圧 +2.0 V(計算事例6)
	- 3 · 透明導電膜 Zn0 の ConstHeightSTM STM 像の観察 バイアス電圧 -2.0 V (計算事例7)
	- 4・透明導電膜 ZnO のトンネル電流分光(計算事例8)
- 4 · DFTB STM (量子論的SPM像シミュレータ) ConstCurrentSTM (コンスタントカレント、STMトポグラフィー像)
	- 1・透明導電膜 ITO (Indium Tin Oxide)の STM 像 In2O3(001)表面の STM 像の観察(計算事例9)
	- 2·In203(001)表面のトンネル電流分光(計算事例10)
	- 3·透明導電膜 ITO (Indium Tin Oxide)の STM 像 一部を Sn で置換した In203(001)表面の STM 像の観察(計算事例11)
	- 4・一部を Sn で置換した In2O3(001)表面のトンネル電流分光(計算事例12)
- 5 · DFTB (量子論的 SPM 像シミュレータ)) ConstHeightSTM (高さ一定 STM 画像シミュレーション)
	- 1・LiCoO2(リチウムイオン電池の正極活物質)の三方晶の(001)面の constant height STM 像観察 バイアス電圧 +1.0 V(計算事例13)
	- 2·LiCoO2(リチウムイオン電池の正極活物質)の三方晶の(001)面の constant height STM 像観察 バイアス雷圧 -1.0 V (計算事例14)
- 6・本編でのSPMシミュレータにおけるソルバー一覧

# 2. DFTB STM (量子論的 SPM 像シミュレータ) ConstHeightSTM (高さ一定 STM 画像シミュレーション)

#### 2-1●DFTB STM・高さ一定モードによる Li-GIC の STM 像シミュレーション (a)探針バイアス +0.1V 計算事例①

計算モード識別番号: [DFTB\_ConstHeightSTM\_Inorganic\_013a]

ソルバ・モード・計算例アドレス [\[https://www.aasri.jp/pub/spm/project\\_samples/DFTB/ConstHeightSTM/DFTB\\_ConstHeightSTM.php\]](https://www.aasri.jp/pub/spm/project_samples/DFTB/ConstHeightSTM/DFTB_ConstHeightSTM.php)

### 分類: DFTB\_STM (高さ一定 STM 画像シミュレーション)、Aオーダー、リチウム電池・透明電極等

事例紹介ページを下図に示します。

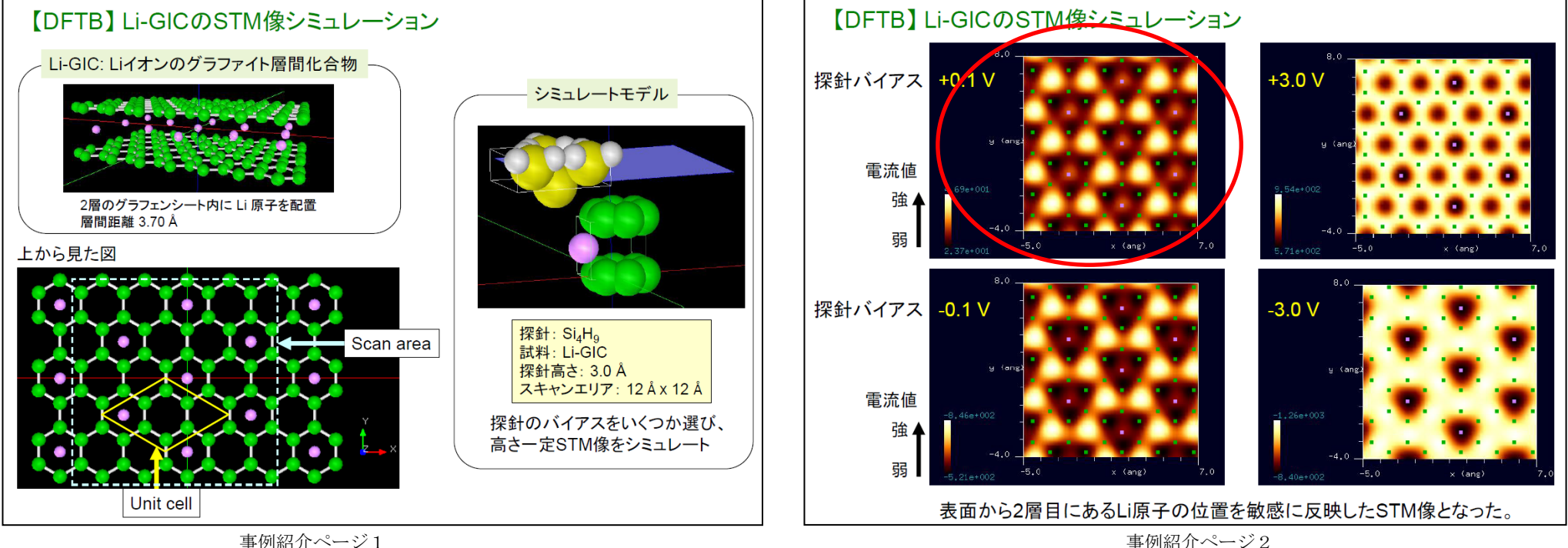

#### ① 概要

本事例は、Li イオンのグラファイト層間化合物表面を、探針バイアス +0.1 V 、DFTB 高さ一定のトンネル電流像でシミュレートします。 本計算事例の入力条件について記載します。

SPMシミュレータを起動して、上記ソルバ・モード・計算例アドレスより、AASホームページにアクセスし、計算モード識別番号:

[DFTB\_ConstHeightSTM\_Inorganic\_013a]のプロジェクト・ファイルをダウンロードしてください(「SampleProject」としてプログラムフォルダ内 にもプロジェクト・ファイルが保存されています)。プロジェクト・ファイルはZIPファイルとして圧縮されていますので、解凍してください。メニュー バーの[File]→[Open]をクリックすると、[Open project]というタイトルのボックスが現れます。そこで、解凍したファイルフォルダを選択すると、 projectファイル"\*.pro"があるので、選択し"開く"ボタンを押します。これで、紹介事例のプロジェクトがファイルが読み込まれます(本事例以降 の事例では、「SPMシミュレータを起動」以降の説明を割愛します)。

② セットアップ条件(Project・Editer Setup・Tab)

[Project Editor]の[Setup]タブをクリックします。

計算事例の場合、探針がスキャンする範囲であるスキャンエリアは

「W12.0Å×D12.0Å×H0.0Å」と設定されています(Wは幅、Dは奥行、Hは高さへの入力を 示し、単位はÅです。本事例以降では、説明を割愛します)。

探針試料間距離は 3Åとしています。

探針は登録済みデータ「Si4H9」を用います。

(探針の設定方法等は[、チュートリアル・プロジェクトの編集を](https://www.aasri.jp/pub/spm/pdf/spm_tutorial.pdf#page=30)参照して下さい)

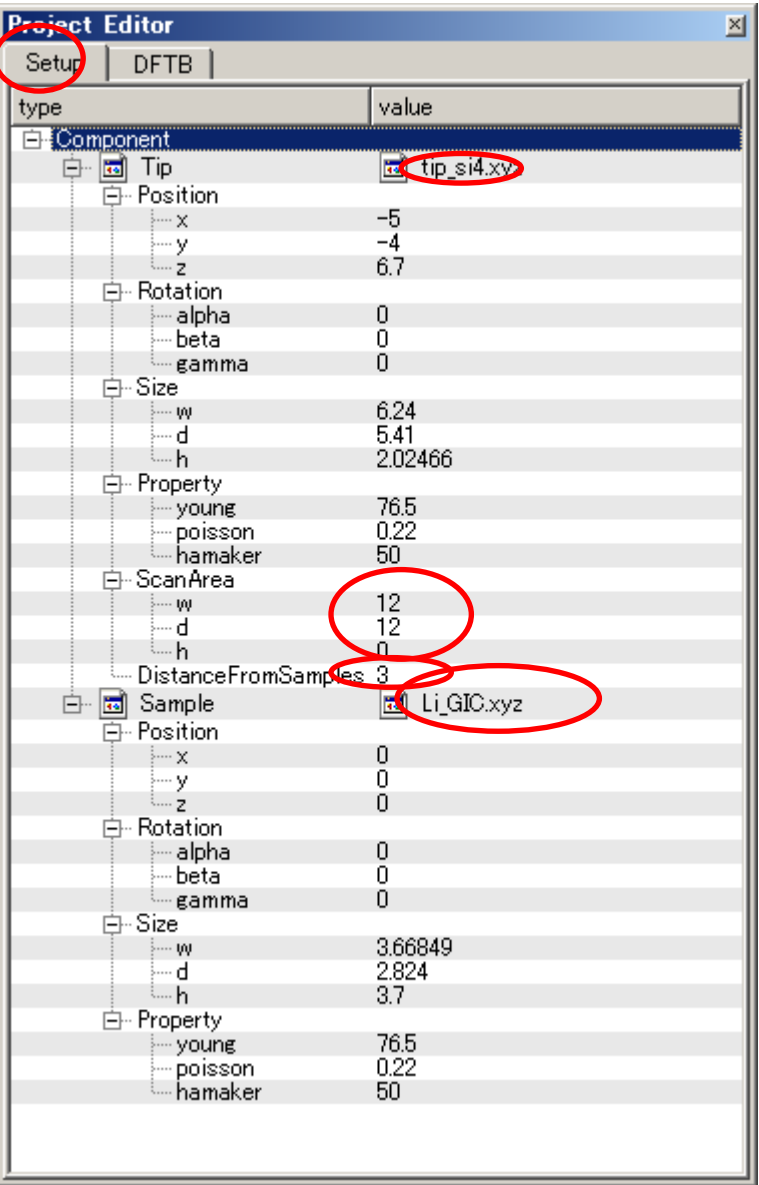

事例モデルのセットアップ条件

※赤丸は、本モデル解析のための基本条件となります。

以下、簡略に操作を説明します(本事例以降の事例では割愛します)。

・ 探針の場合、追加データは[Database](データベース)、 [File] (ファイル) および4種類の形状モデル [Sphere][Cone][Pyramid][Pillar]から選択可能です。 試料の場合も同様に選択可能です。

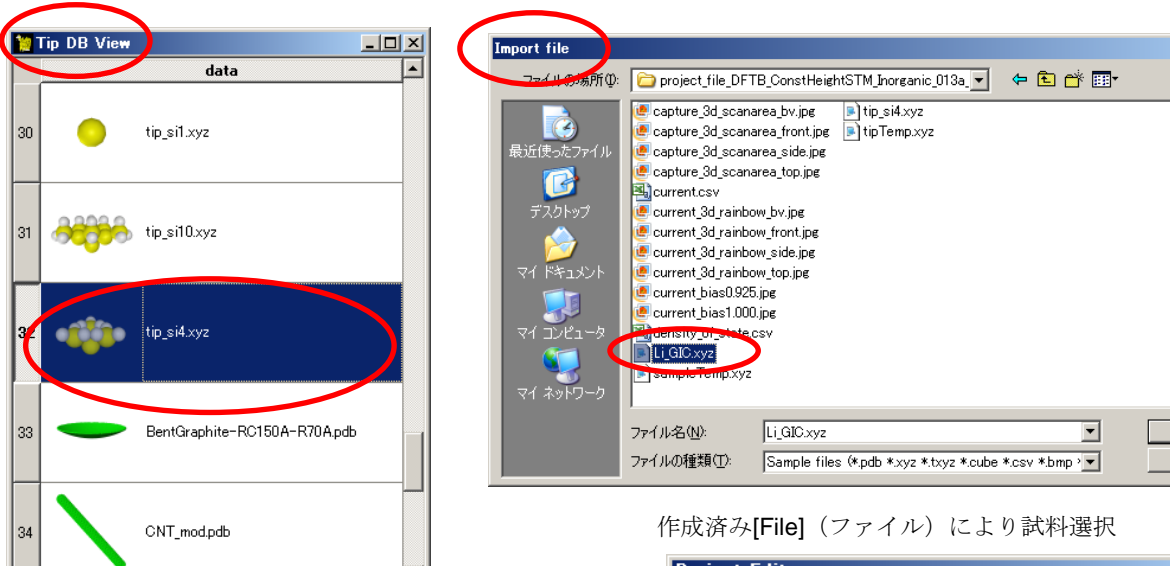

登録済み[Database] (データベース)により探針選択

・スキャンエリアや探針試料間距離等の設定値は、項目"value"をダブルクリックして スピンボックスにより数値変更するか、直接、数値をキー入力します。

"Main View"右クリック→コンテキストメニュー→[Show Scan Area]の操作により、

スキャン範囲が"Main View"上に青色の直方体で表示されます。 走査範囲の高さ(z軸方向)、幅(x軸方向)や深さ(y軸方向)について、 "ScanArea"の"h"、"w"や"d"を用いて変更できます。

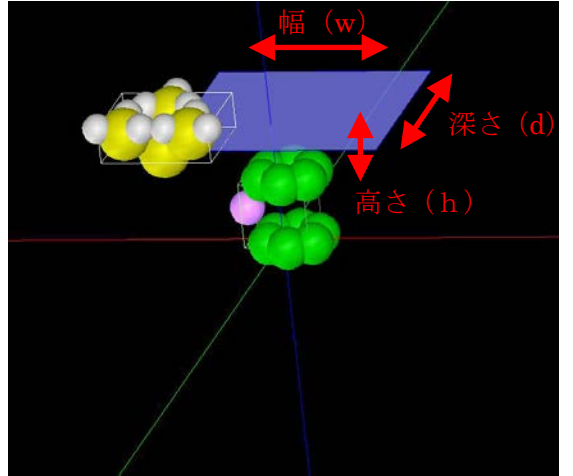

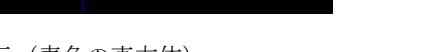

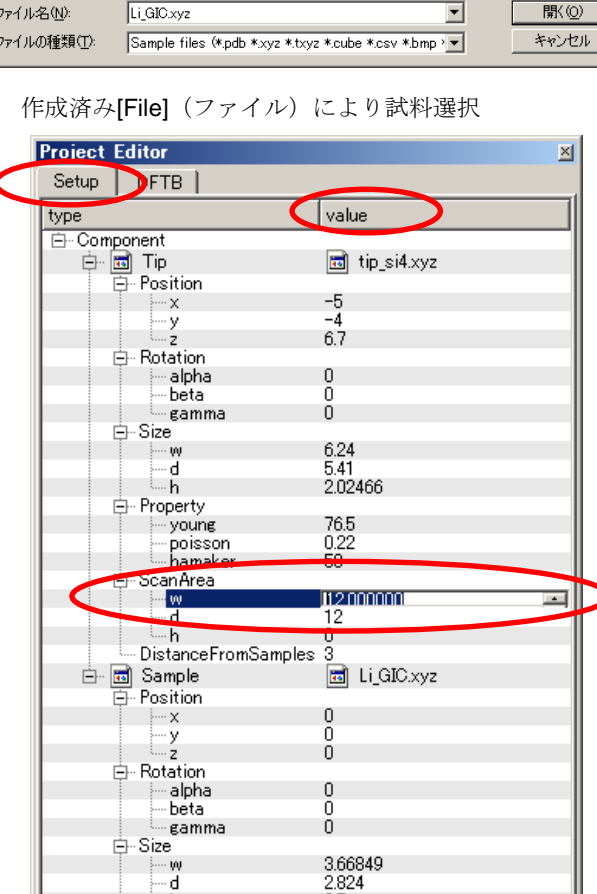

 $2|X|$ 

スキャンエリア表示 (青色の直方体) スキャンエリアの幅 (W) 値の設定値変更

 $\overline{3.7}$ 

 $\frac{76.5}{0.22}$ 

 $50$ 

-h 白· Property

> young poisson

hamaker

③ DFTB解析設定条件(Project・Editer DFTB・Tab) [Project Editor]の[DFTB]タブをクリックします。 「mode」は、「DFTB\_STM」とします。 「stm\_mode」は、「ConstantHeight」(デフォールト設定となり、記述がない場合が あります)とします。 周期境界条件を考慮します(但し、単位格子ベクトルc=(0,0,100)とし、x-y方向のみ 有効です)。 TIPバイアス電圧を+0.9203Vでの計算を設定条件で行わせました。 (参考事例プロジェクトファイルでは+0.1Vとなっていますが、+0.9203Vとします) 並列化処理設定を行います(設定記載なしの場合1スレッド対応)。 (参考事例プロジェクトファイルでは1CPU となっていますが、2CPU とします) 各パラメータの意味については、別紙[「リファレンスマニュアル:](https://www.aasri.jp/pub/spm/pdf/spm_reference_manual.pdf#page=33)DFTB」を参照してください。 以下、簡略に操作を説明します。 ・「mode」は、「量子論的 SPM 像シミュレータ」での計算モードです。 項目"value"をダブルクリックして、リストボックスより選択します。 DFTB AFM, DFTB STM, DFTB STS, DFTB KPFM, DFTB BAND が選択できます。 それぞれ、原子間 力顕微鏡像計算、トンネル電流顕微鏡像計算、トンネル電流分光計算、 ケル ビンプローブ力顕微鏡像計算、試料のバンド構造計算に対応します。 ・「stm\_mode」はSTM の計算モードです。ConstantHeight と ConstantCurrent の中から 選ぶことが 出 来 ま す 。ConstantHeight は探針の高さ一定モードに対応し、 ConstantCurrent は電流一定モードに対応します。 この項目は DFTB STM モードを選択したときにしか意味をなしません。 ·TIPバイアス電圧 (tip\_bias\_voltage)は項目"value"により変更します。 minimum値 > maximum値の場合、minimum値が設定値となります。 ・周期境界条件でのベクトル c は DFTB BAND モードの三次元計算のみで使用されます。 ・並列化処理設定は、並列計算を行う際に使用する CPU のコア数を設定します。

概ね、大きな数値の方が、効果が出ますが、使用PCの搭載コア数より大きくしても 効果はありません。

(本事例以降の事例では、操作説明を割愛します)

設定条件

※赤丸は、本モデル解析のための基本条件となります。

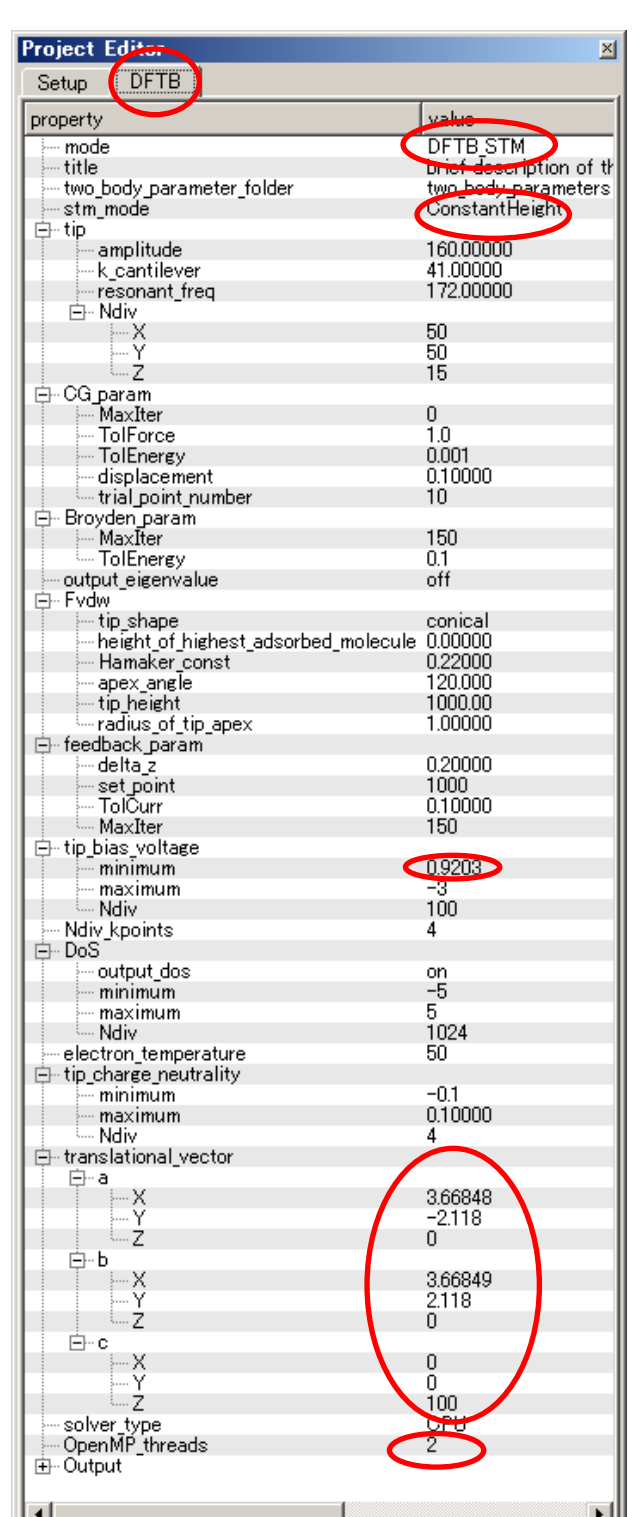

## ④ 探針、試料モデル

以下に、シミュレーション・モデルとスキャンエリアを TOP、SIDE、FRONT、俯瞰として示します。

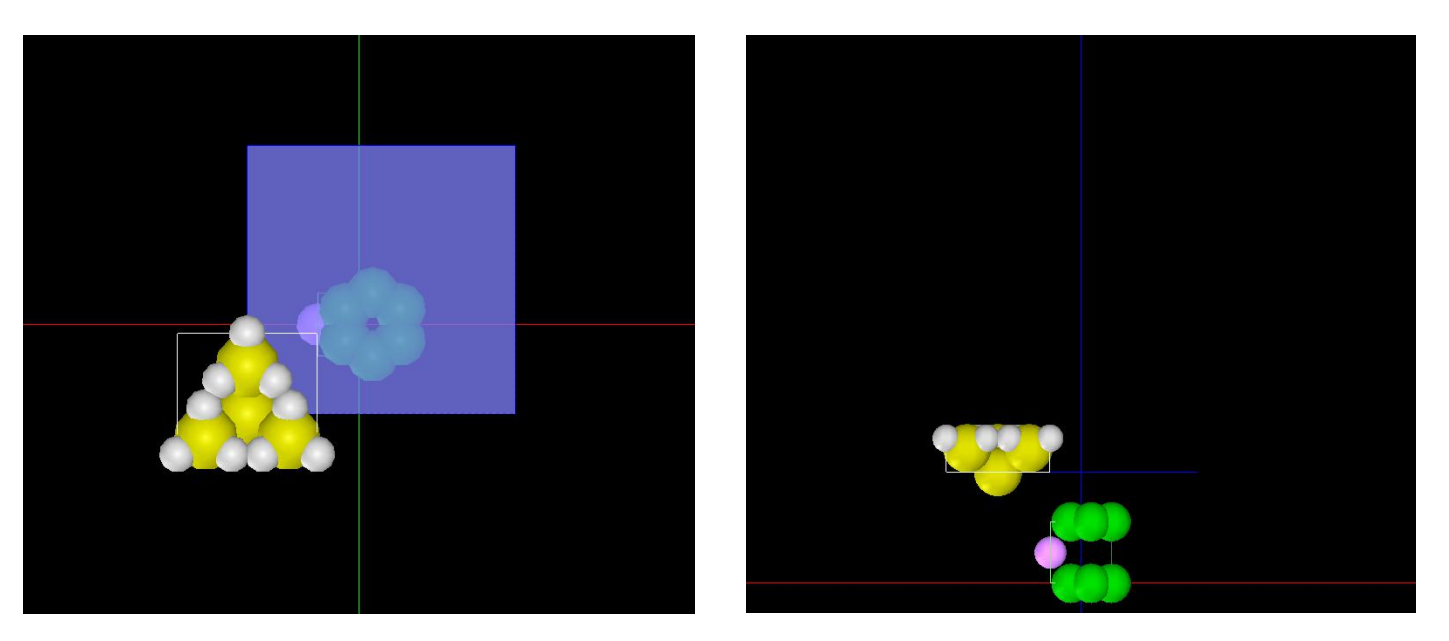

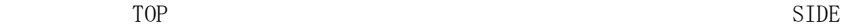

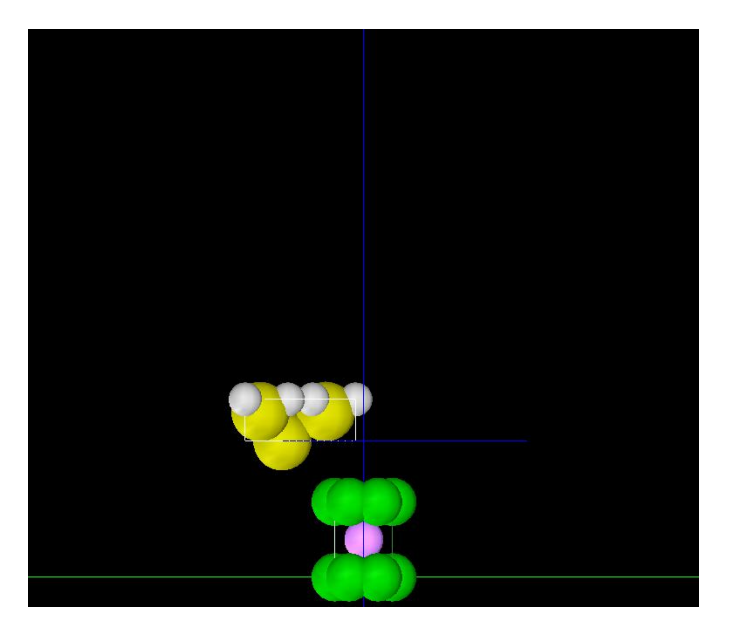

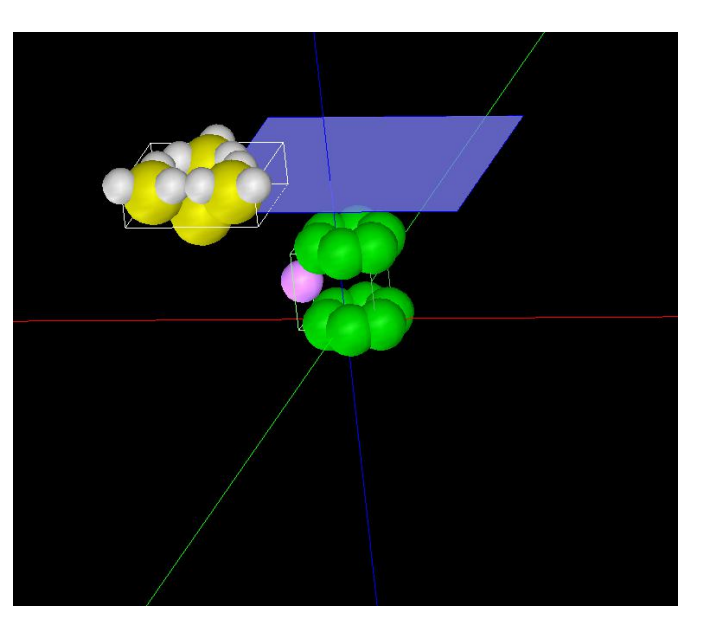

⑤ シミュレーション結果

以下に、シミュレーション結果を3D-ViewのRainbow色表示で、TOP、SIDE、FRONT、俯瞰として示します。

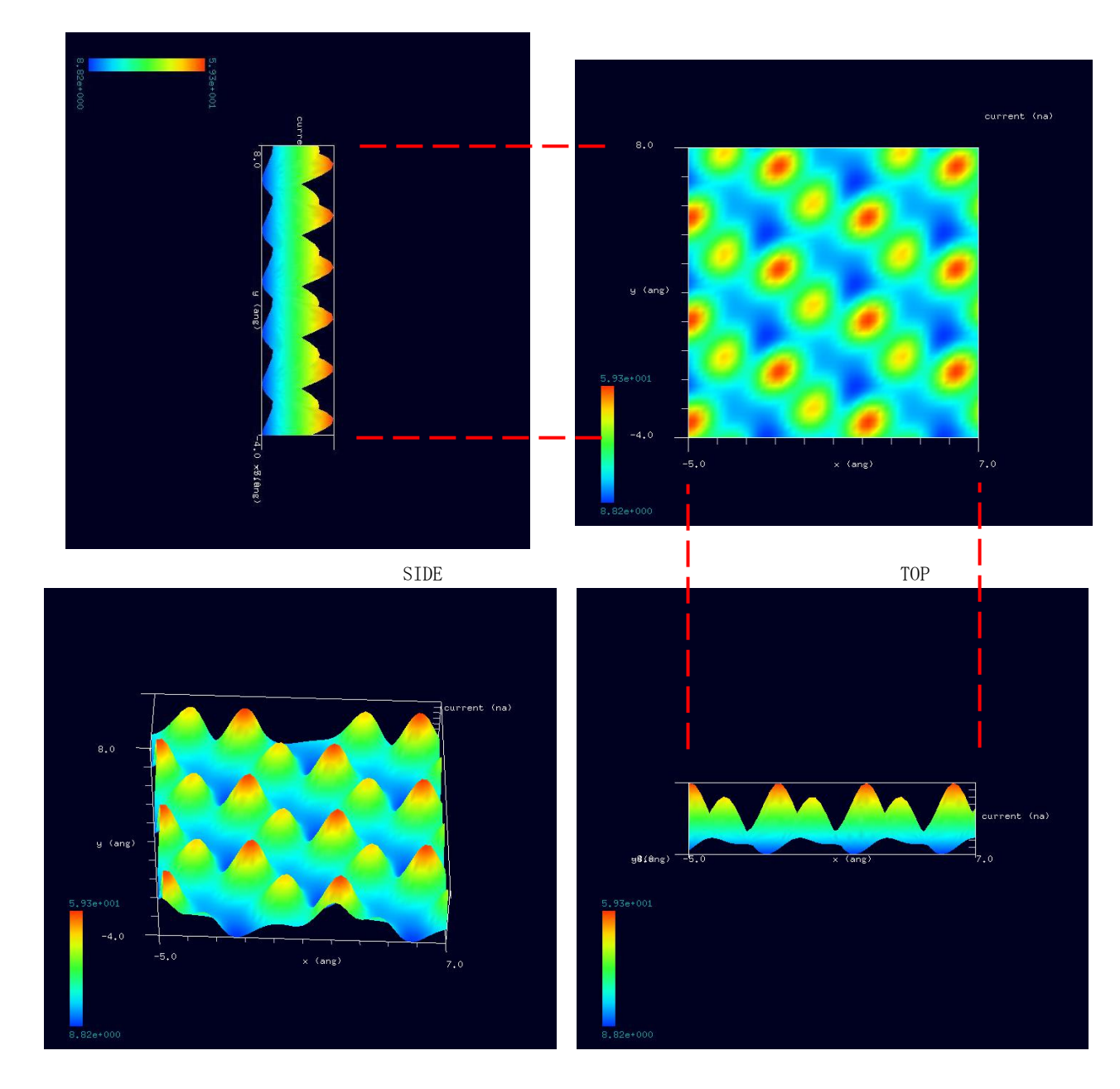

⑥ Liイオンのグラファイト層間化合物について

・ グラファイト層間化合物 (GIC、Graphite Intercalation Compounds) について

『黒鉛 (Graphite) は炭素六角網面、いわゆるグラフェン (Graphene) 、が平行に積層した層状物質です。 グラフェン面は sp<sup>2</sup> 炭素原子による強 い共有結合で形成されていますが、グラフェンとグラフェンの間(黒鉛層間)には弱いファンデルワールス力しか働いていません。そのため、黒鉛の 層間にはさまざまな原子や分子等が侵入することができます。 このようにして形成したサンドイッチ構造の化合物が黒鉛層間化合物(Graphite Intercalation Compound) で、通常、GIC(ジー・アイ・シー)と略されます。』

(東京工芸大学・松本(里) 研究室のホームページより抜粋 <http://www.gen.t-kougei.ac.jp/chem/mrika/GICseminar.html>)

『陽極に LiCoO2 を用い、陰極にグラファイトを用いた 2 次電池が 製品化されている 。この電池では、陽極で式 (1.2) のような反応が進行し、 陰極で は式 (1.3) のような反応が進行する。全体では式 (1.3) のような反応が進行する。

> $LiCoO_2 \iff Li_{1-x}CoO_2 + xLi^+ + xe^ (1.1)$

 $6C + xLi^{+} + xe^{-} \iff Li_{x}C_{6}$  $(1.2)$ 

$$
\text{LiCoO}_2 + 6\text{C} \iff \text{Li}_{1-x}\text{CoO}_2 + \text{LiC}_6 \tag{1.3}
$$

充電するときは陰極のグラファイトの層間 に Li が入り、放電するときは、グラファイト層間の Li が抜け出し、陽極の LiCoO2 の層間に入り込 む。』

(「グラファイトクラスターのLi 過剰吸着とラマン強度」電気通信大学大学院電子工学専攻電子デバイス工学講座修士論文 中平政男様より抜粋

<http://flex.phys.tohoku.ac.jp/riron/ronbun/m96naka.pdf> p6)

### 2-2●DFTB\_STM・高さ一定モードによる Li-GIC の STM 像シミュレーション (b)探針バイアス +3.0 V 計算事例②

計算モード識別番号:[DFTB\_ConstHeightSTM\_Inorganic\_013b]

ソルバ・モード・計算例アドレス [\[https://www.aasri.jp/pub/spm/project\\_samples/DFTB/ConstHeightSTM/DFTB\\_ConstHeightSTM.php\]](https://www.aasri.jp/pub/spm/project_samples/DFTB/ConstHeightSTM/DFTB_ConstHeightSTM.php)

## 分類: DFTB\_STM (高さ一定 STM 画像シミュレーション)、Aオーダー、リチウム電池・透明電極等

事例紹介ページを下図に示します。

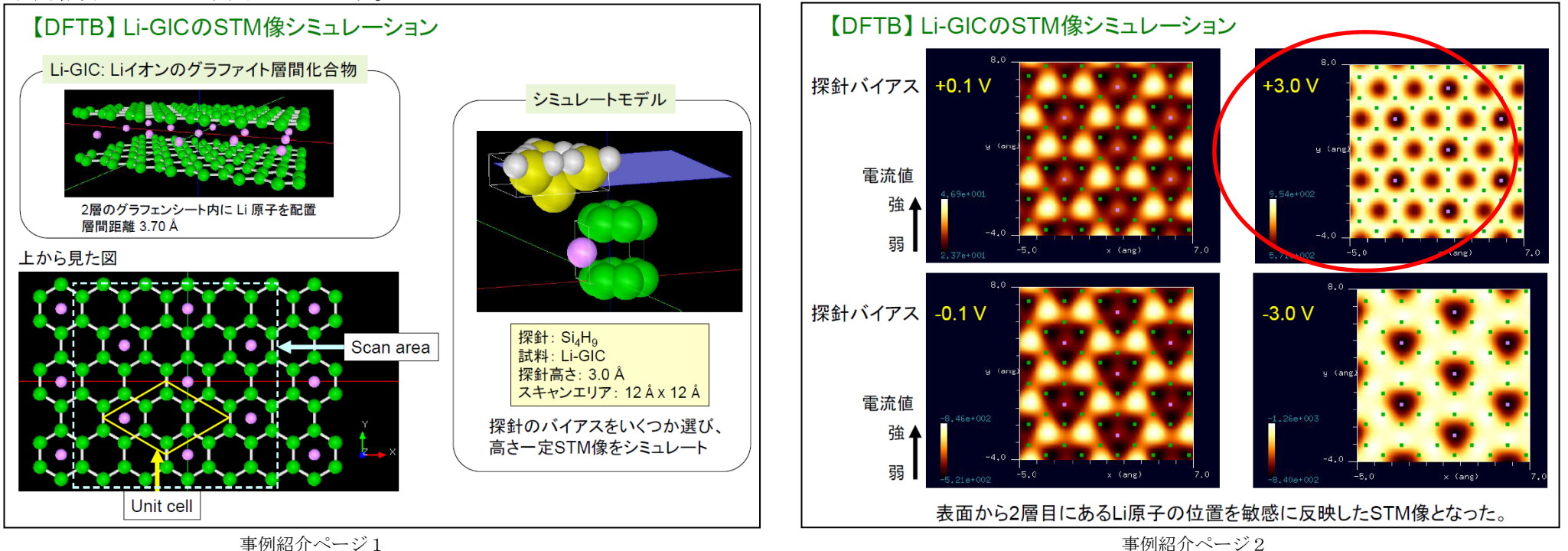

#### ① 概要

本事例は、Li イオンのグラファイト層間化合物表面を、探針バイアス +3.0 V 、DFTB 高さ一定のトンネル電流像でシミュレートします。 SPMシミュレータを起動して、上記ソルバ・モード・計算例アドレスより、AASホームページにアクセスし、計算モード識別番号のプロジェクト・ファイ ルをダウンロードしてください(「SampleProject」としてプログラムフォルダ内にもプロジェクト・ファイルが保存されています)。 本計算事例の入力条件について記載します。

操作全般についての説明は最初の計算事例①(P4,P6,P7)に記してあります。

② セットアップ条件(Project・Editer Setup・Tab) [Project Editor]の[Setup]タブをクリックします。 本計算事例の場合、探針がスキャンする範囲であるスキャンエリアは 「W12Å×D12Å×H0.0Å」と設定されています。 試料探針間距離は、「3Å」と設定されています。 (探針の設定方法等は[、チュートリアル・プロジェクトの編集を](https://www.aasri.jp/pub/spm/pdf/spm_tutorial.pdf#page=30)参照して下さい)

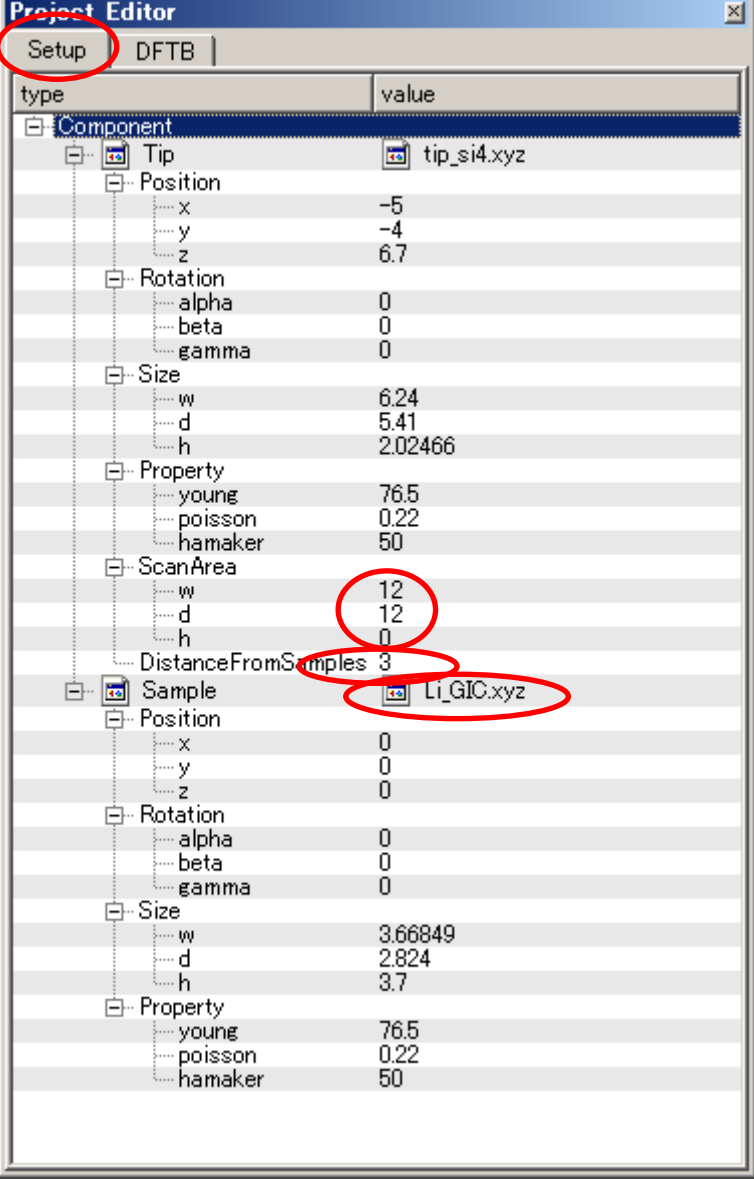

③ DFTB解析設定条件(Project・Editer DFTB・Tab) [Project Editor]の[DFTB]タブをクリックします。 「stm\_mode」は、「ConstantHeight」(デフォールト設定となり、記述がない場合が あります)とします。 周期境界条件を考慮します(但し、単位格子ベクトルc=(0,0,100)とし、 x-y方向のみ有効です)。 TIPバイアス電圧を+3.0Vでの計算を設定条件で行わせました。 並列化処理設定を行います(設定記載なしの場合1スレッド対応)。 (参考事例プロジェクトファイルでは1CPU となっていますが、4CPU とします) (探針の設定方法等は[、チュートリアル・プロジェクトの編集を](https://www.aasri.jp/pub/spm/pdf/spm_tutorial.pdf#page=30)参照して下さい)

各パラメータの意味については、別紙[「リファレンスマニュアル:](https://www.aasri.jp/pub/spm/pdf/spm_reference_manual.pdf#page=33)DFTB」を参照してください。

DETR Setup. | value | property **CONTRACTOR** √mode brief description of this c ة title two body parameter folder two body parameters ConstantHeight stm\_mode 白·tip ⊱<br>⊸amolitude -160.000m k cantilever 41,00000 resonant freq 172,00000 中· Ndiv ΞŸ 50 5Ō  $1 - 7$  $\overline{15}$ ⊢.CG param - MaxIter  $\Omega$ - TolForce  $10$  $0.001$ --- TolEnergy  $0.10000$ -displacement trial point number  $10<sup>1</sup>$ F- Broyden param MaxIter 150 - TolEnergy  $0.1$ off output eigenvalue 白- Fvdw in tip shape conical height of highest adsorbed molecule 0.00000 0.22000 Hamaker const apex angle  $120,000$  $-$  tip height 1000.00 1,00000 radius of tip apex 白 feedback param esses.<br>}- delta\_z — set\_point<br>— TolCurr  $1000$ **Lighting** - MaxIter 150 白-tip bias voltage  $3 \frac{1}{2}$  minimum -3. maximum Mdiv  $100$ Ndiv\_kpoints  $\overline{4}$ 白 DoS -output dos on.  $-50$ minimum  $+50$ - maximum 1024 — Ndiv  $50^{\circ}$ electron temperature» □ tip\_charge\_neutrality  $-0.1$ — minimum 0.10000 i maximum **L. Ndiv**  $\mathbf{A}$ □ translational vector ⊟…a 3.66848  $\top$   $\vdash$  X i… y  $-2.118$  Հ... Z  $\mathbf{0}$ Ė⊢b 3.66849 T Ex 2.118  $\mathbf{L}$   $\mathbf{L}$  $\overline{0}$ Ė⊢c ⊹… X  $\theta$ …Ϋ Ō. l…ż ەمق - solver\_type<br>- OpenMP\_threads **CPLL**  $\sim$  4 由- Output  $\lvert$ 

 $x$ 

**Project Editor** 

## ④ 探針、試料モデル

以下に、シミュレーション・モデルとスキャンエリアを TOP、SIDE、FRONT、俯瞰として示します。

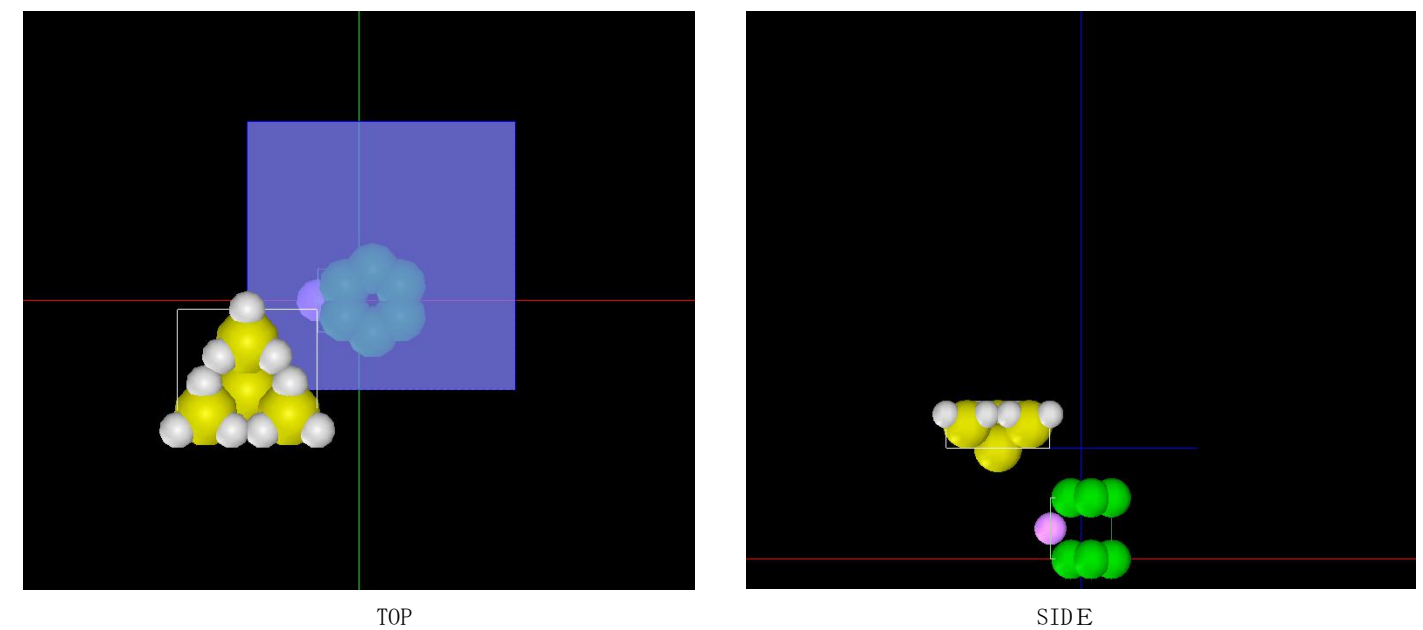

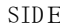

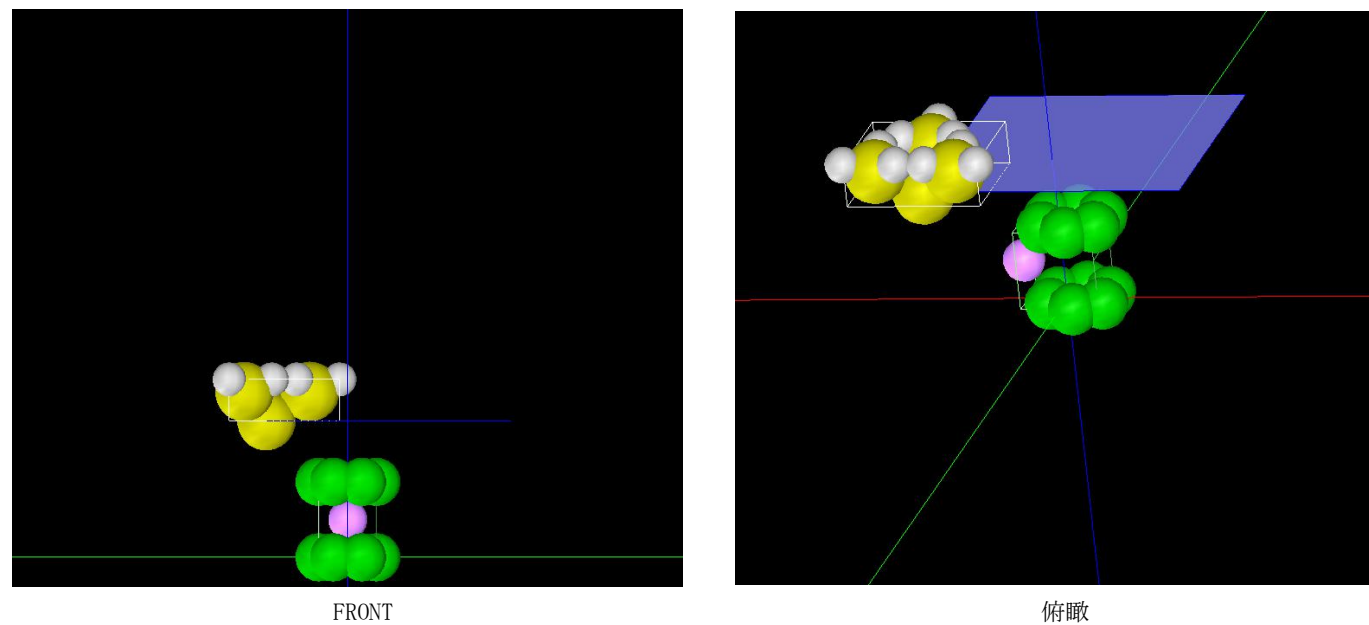

⑤シミュレーション結果・

Rainbow色表示モデルをSIDE(左上図)、TOP(右上図)、FRONT(右下図)、俯瞰図(左下図)として示します。

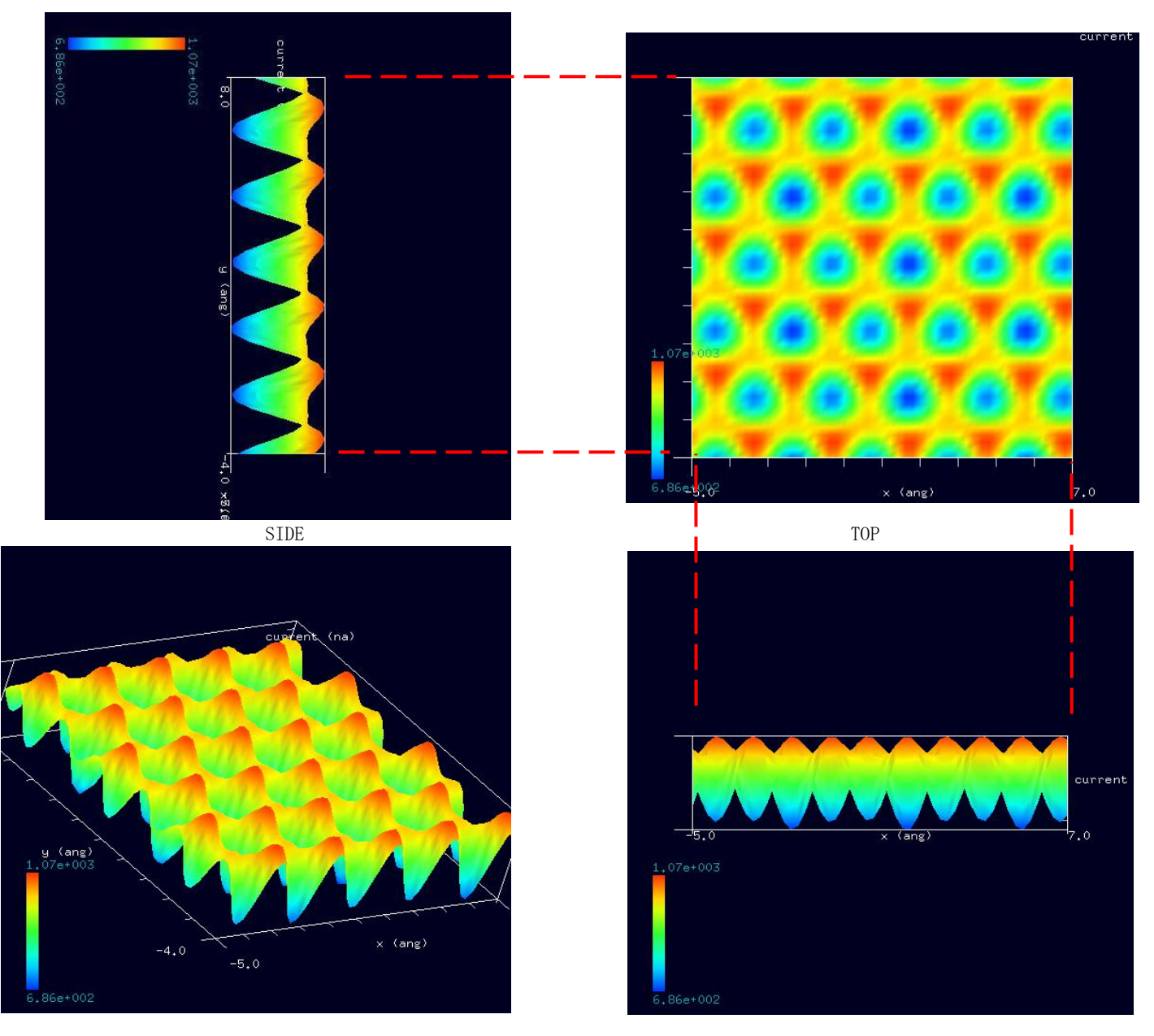

## 2-3●DFTB\_STM・高さ一定モードによる Li-GIC の STM 像シミュレーション (c)探針バイアス -0. 1 V 計算事例③

計算モード識別番号:[DFTB\_ConstHeightSTM\_Inorganic\_013c]

ソルバ・モード・計算例アドレス [\[https://www.aasri.jp/pub/spm/project\\_samples/DFTB/ConstHeightSTM/DFTB\\_ConstHeightSTM.php\]](https://www.aasri.jp/pub/spm/project_samples/DFTB/ConstHeightSTM/DFTB_ConstHeightSTM.php)

## 分類: DFTB\_STM (高さ一定 STM 画像シミュレーション)、Aオーダー、リチウム電池・透明電極等

事例紹介ページを下図に示します。

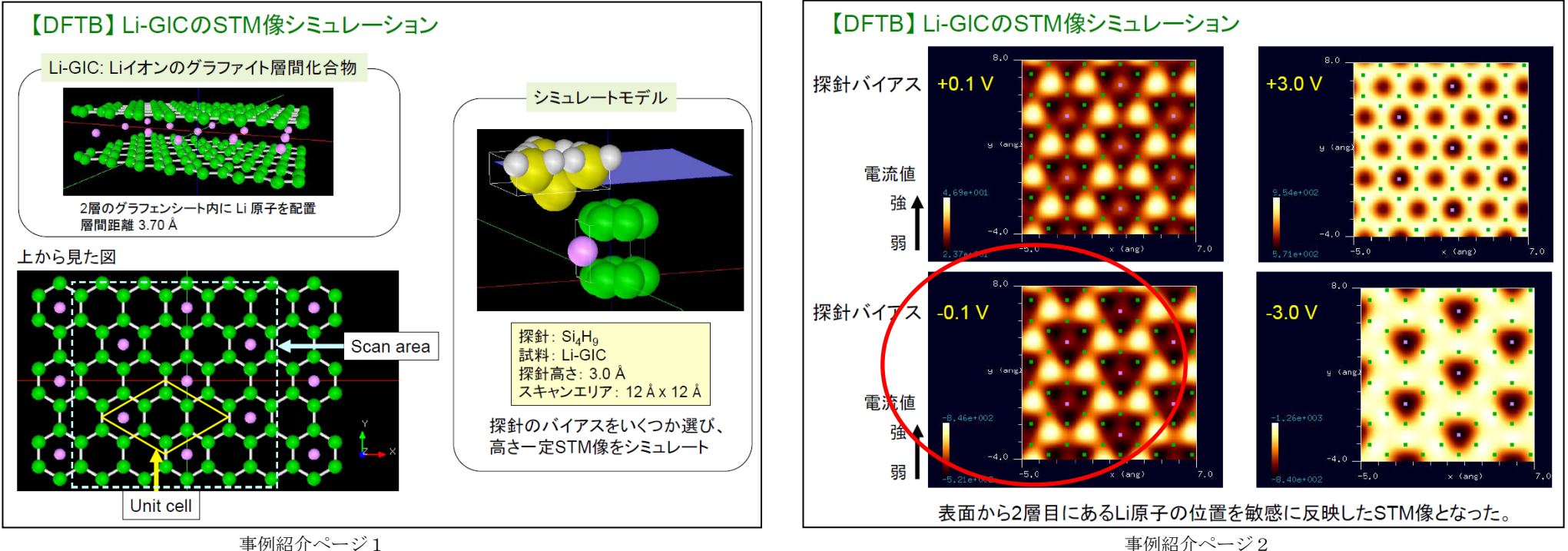

#### ① 概要

本事例は、Li イオンのグラファイト層間化合物表面を、探針バイアス -0.1 V 、DFTB 高さ一定のトンネル電流像でシミュレートします。 SPMシミュレータを起動して、上記ソルバ・モード・計算例アドレスより、AASホームページにアクセスし、計算モード識別番号のプロジェクト・ファイ ルをダウンロードしてください(「SampleProject」としてプログラムフォルダ内にもプロジェクト・ファイルが保存されています)。 本計算事例の入力条件について記載します。

操作全般についての説明は最初の計算事例①(P4,P6,P7)に記してあります。

② セットアップ条件(Project・Editer Setup・Tab) [Project Editor]の[Setup]タブをクリックします。 本計算事例の場合、探針がスキャンする範囲であるスキャンエリアは 「W12.0Å×D12.0Å×H0.0Å」と設定されています。 探針試料間距離は 3Åとしています。 探針は登録済みデータ「Si4H9」を用います。

(探針の設定方法等は[、チュートリアル・プロジェクトの編集を](https://www.aasri.jp/pub/spm/pdf/spm_tutorial.pdf#page=30)参照して下さい)

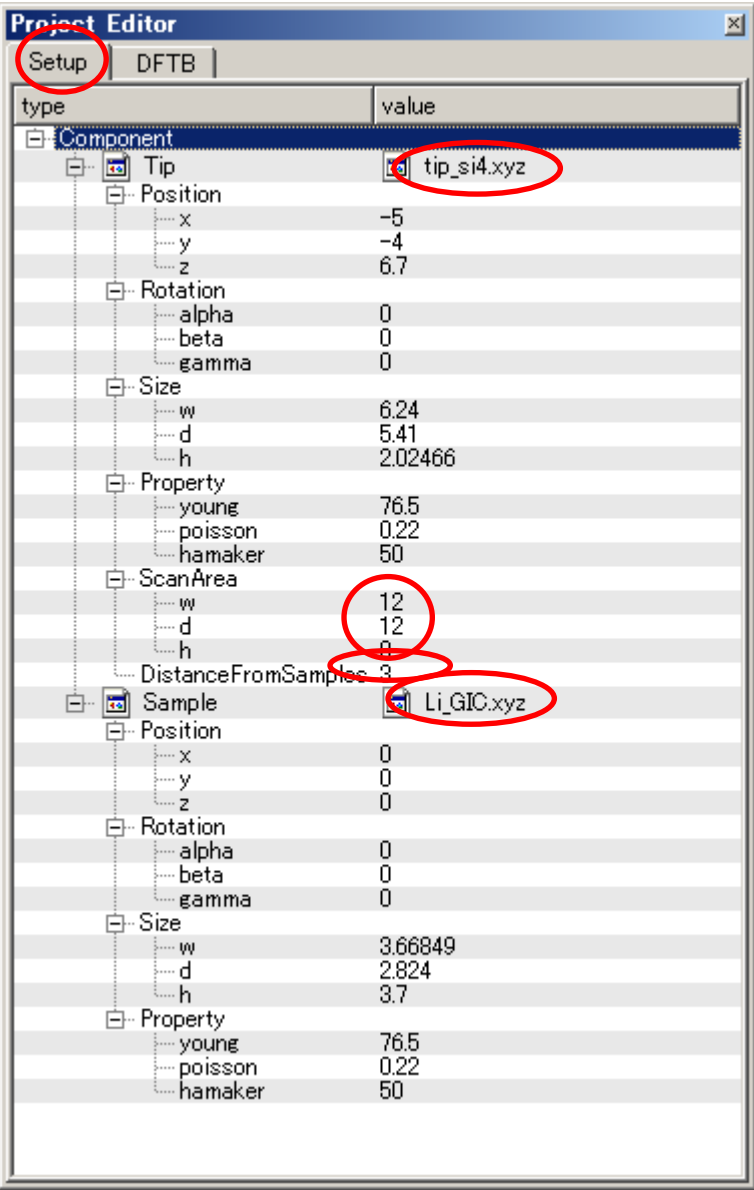

#### ③ DFTB解析設定条件(Project・Editer DFTB・Tab)

[Project Editor]の[DFTB]タブをクリックします。 「mode」は、「DFTB\_STM」とします。 「stm\_mode」は、「ConstantHeight」(デフォールト設定となり、記述がない場合が あります)とします。 周期境界条件を考慮します(但し、単位格子ベクトルc=(0,0,100)とし、 x-y方向のみ有効です)。 TIPバイアス電圧を-1.0Vでの計算を設定条件で行わせました。 (事例紹介ページ2では-0.1Vとなっていますが、-1.0Vとします) 並列化処理設定を行います(設定記載なしの場合1スレッド対応)。 (参考事例プロジェクトファイルでは1CPU となっていますが、4CPU とします) (探針の設定方法等は[、チュートリアル・プロジェクトの編集を](https://www.aasri.jp/pub/spm/pdf/spm_tutorial.pdf#page=30)参照して下さい) 各パラメータの意味については、別紙[「リファレンスマニュアル:](https://www.aasri.jp/pub/spm/pdf/spm_reference_manual.pdf#page=33)DFTB」を参照してください。

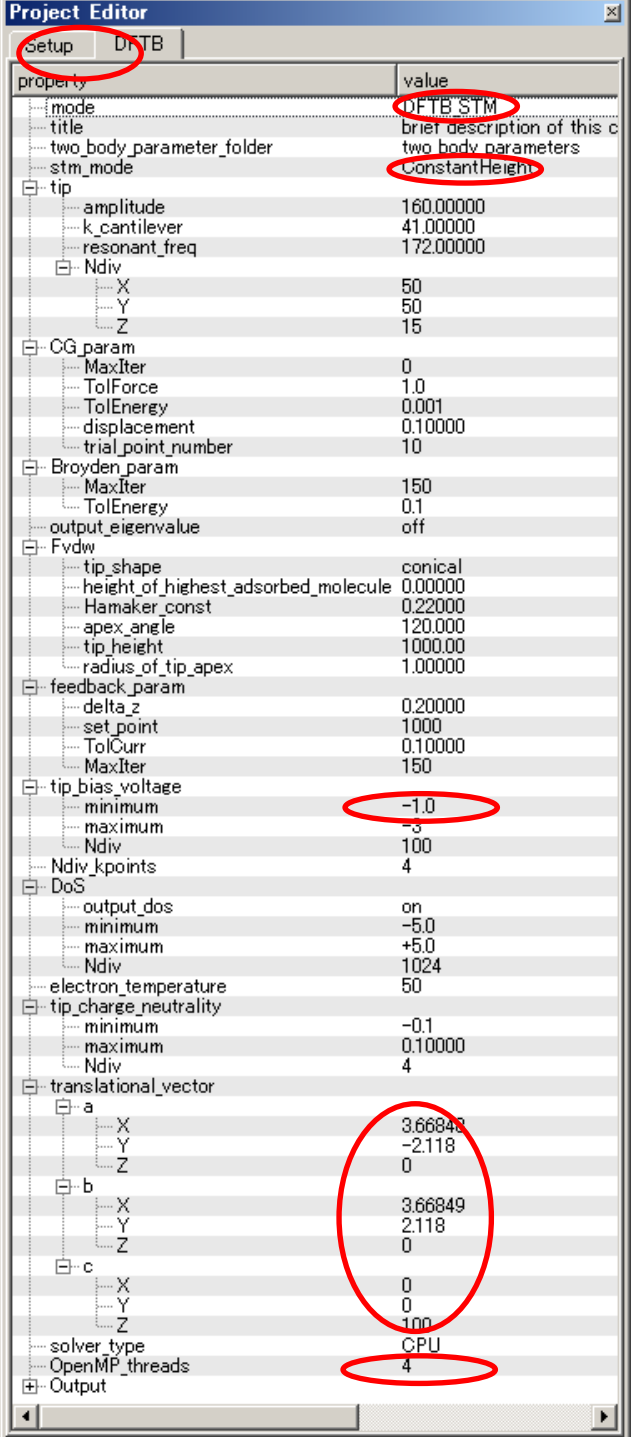

## ④ 探針、試料モデル

以下に、シミュレーション・モデルとスキャンエリアを TOP、SIDE、FRONT、俯瞰として示します。

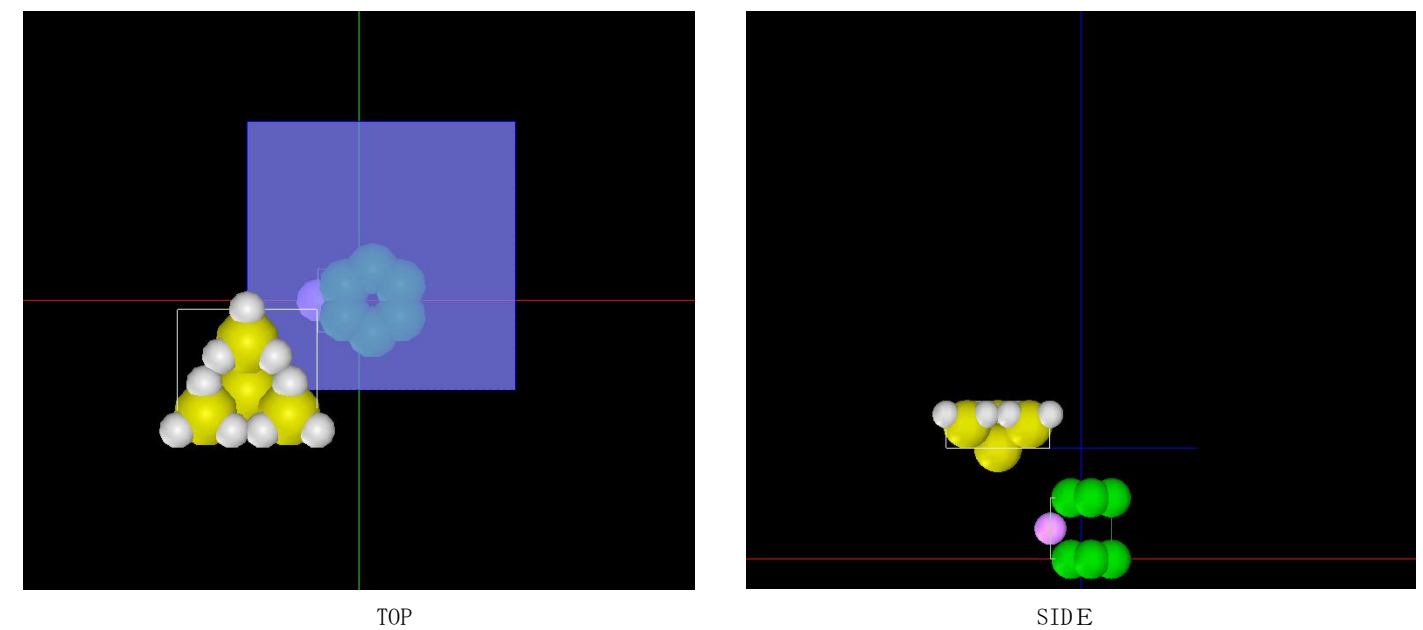

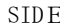

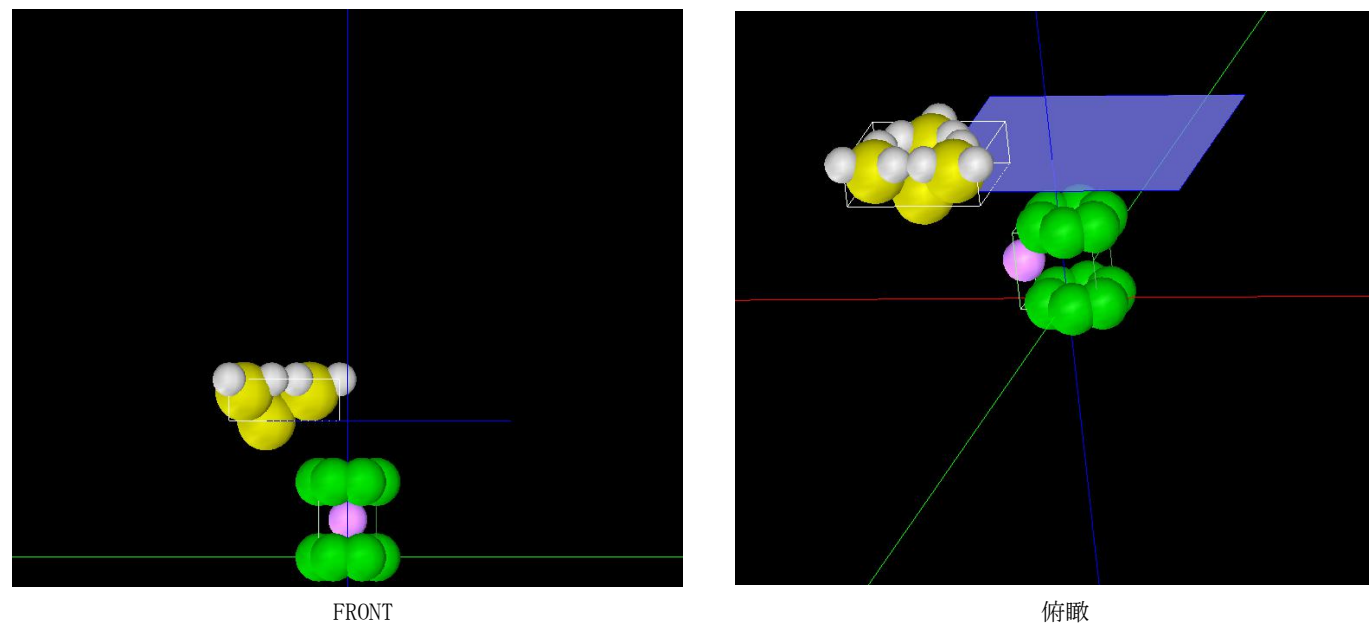

⑤ シミュレーション結果

以下に、シミュレーション結果を3D-ViewのRainbow色表示で、TOP、SIDE、FRONT、俯瞰として示します。

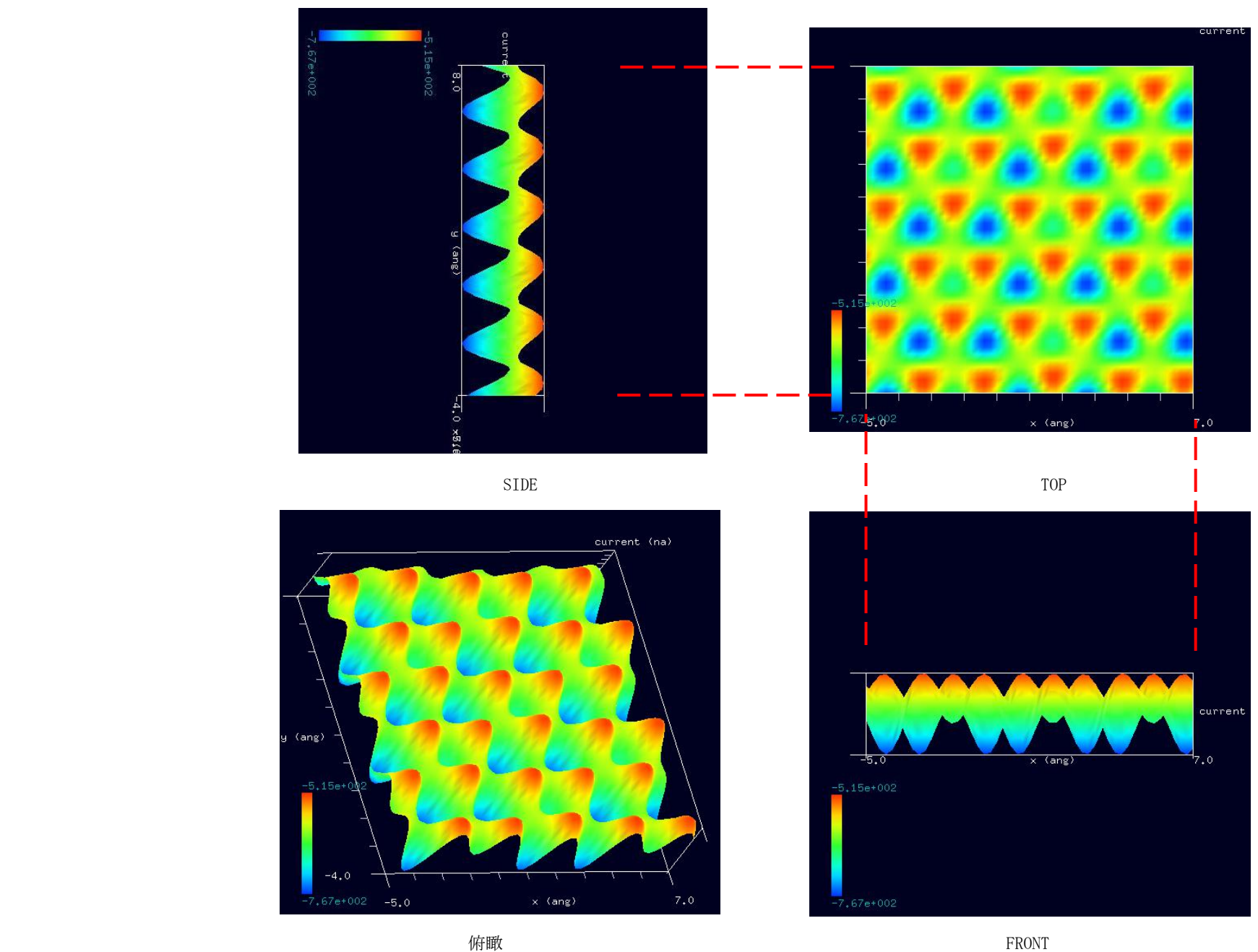

## 2-4●DFTB\_STM・高さ一定モードによる Li-GIC の STM 像シミュレーション (d)探針バイアス -3.0 V 計算事例④

計算モード識別番号:[DFTB\_ConstHeightSTM\_Inorganic\_013d]

ソルバ・モード・計算例アドレス [\[https://www.aasri.jp/pub/spm/project\\_samples/DFTB/ConstHeightSTM/DFTB\\_ConstHeightSTM.php\]](https://www.aasri.jp/pub/spm/project_samples/DFTB/ConstHeightSTM/DFTB_ConstHeightSTM.php)

## 分類: DFTB\_STM (高さ一定 STM 画像シミュレーション)、Aオーダー、リチウム電池・透明電極等

事例紹介ページを下図に示します。

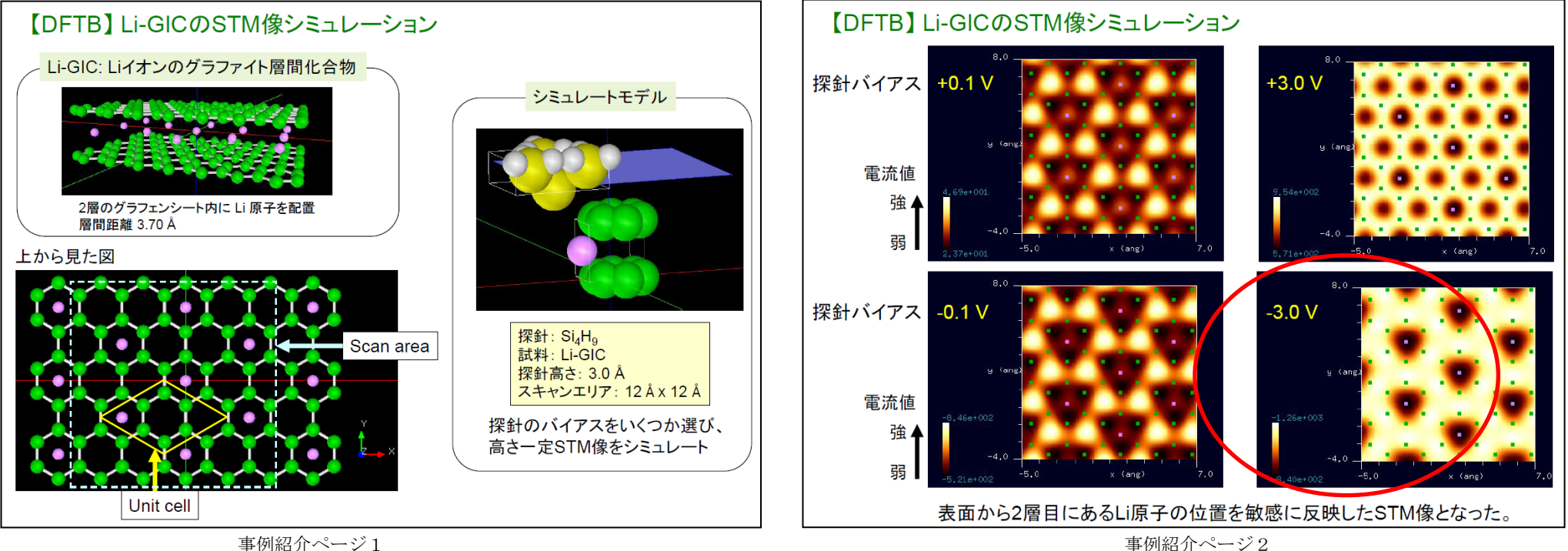

#### ① 概要

本事例は、Li イオンのグラファイト層間化合物表面を、探針バイアス -3.0 V 、DFTB 高さ一定のトンネル電流像でシミュレートします。 SPMシミュレータを起動して、上記ソルバ・モード・計算例アドレスより、AASホームページにアクセスし、計算モード識別番号のプロジェクト・ファイ ルをダウンロードしてください(「SampleProject」としてプログラムフォルダ内にもプロジェクト・ファイルが保存されています)。 本計算事例の入力条件について記載します。

操作全般についての説明は最初の計算事例①(P4,P6,P7)に記してあります。

② セットアップ条件(Project・Editer Setup・Tab) [Project Editor]の[Setup]タブをクリックします。 本計算事例の場合、探針がスキャンする範囲であるスキャンエリアは 「W12.0Å×D12.0Å×H0.0Å」と設定されています。 探針試料間距離は 3Åとしています。 探針は登録済みデータ「Si4H9」を用います。

(探針の設定方法等は[、チュートリアル・プロジェクトの編集を](https://www.aasri.jp/pub/spm/pdf/spm_tutorial.pdf#page=30)参照して下さい)

| <b>Project Editor</b>        | ⊠                            |
|------------------------------|------------------------------|
| Setup<br>DFTB                |                              |
| type                         | value                        |
| <b>Excomponent</b>           |                              |
| 中 圖 Tip                      | <b>Ed Lip si4 yy &gt;</b>    |
| ⊟ Position                   |                              |
| ⊱… χ                         | -5                           |
| — y                          | $-4$                         |
| ե 2                          | 6.7                          |
| 白… Rotation                  |                              |
| ⊱ alpha                      | 0                            |
| ⊱ beta                       | 0                            |
| <sub>≔ gamma</sub>           | Ō                            |
| ⊟⊹Size                       |                              |
| ∲… W                         | 6.24                         |
| ! d<br>ե…ի                   | 5.41                         |
|                              | 2.02466                      |
| 白 Property<br>⊱ young        | 76.5                         |
| ⊱ poisson                    | 0.22                         |
| ≒ hamaker                    | 50                           |
| 白 ScanArea                   |                              |
| ⊱… φι                        | 12                           |
| ⊱…d                          | iž                           |
| ետի                          | <u>n </u>                    |
| DistanceFromSamples 3        |                              |
| 白 <mark>同</mark> Sample      | $\blacksquare$<br>Li_GIC.xyz |
| ⊟ Position                   |                              |
| ⊱… x                         | 0                            |
| ⊱ y                          | 0                            |
| ե… z                         | Ū                            |
| 白 Rotation                   |                              |
| ⊱∽alpha                      | 0                            |
| ---- beta                    | ō                            |
| <sub></sub> <sub>gamma</sub> | Ū                            |
| 白⊹Size                       |                              |
| }… φι                        | 3.66849                      |
| l…d                          | 2.824                        |
| եահ                          | 3.7                          |
| 白 Property                   | 76.5                         |
| ∤— young<br>∤— poisson       | 0.22                         |
| └┈hamaker                    | 50                           |
|                              |                              |
|                              |                              |
|                              |                              |
|                              |                              |

事例モデルのセットアップ条件

※赤丸は、本モデル解析のための基本条件となります。

③ DFTB解析設定条件(Project・Editer DFTB・Tab) [Project Editor]の[DFTB]タブをクリックします。 「mode」は、「DFTB\_STM」とします。 「stm\_mode」は、「ConstantHeight」(デフォールト設定となり、記述がない場合が あります)とします。 周期境界条件を考慮します(但し、単位格子ベクトルc=(0,0,100)とし、 x-y方向のみ有効です)。 TIPバイアス電圧を-3.0Vでの計算を設定条件で行わせました。 並列化処理設定を行います(設定記載なしの場合1スレッド対応)。 (参考事例プロジェクトファイルでは1CPU となっていますが、4CPU とします) (探針の設定方法等は[、チュートリアル・プロジェクトの編集を](https://www.aasri.jp/pub/spm/pdf/spm_tutorial.pdf#page=30)参照して下さい) 各パラメータの意味については、別紙[「リファレンスマニュアル:](https://www.aasri.jp/pub/spm/pdf/spm_reference_manual.pdf#page=33)DFTB」を参照してください。 **Project Editor** × Setup **CDFTB** l value l property **DETESTM** ⊹mode brief description of this c title two body parameter folder two body parameters ConstantHeight stm\_mode 白·tip amplitude 160,00000 -k cantilever  $41,00000$ 172,00000 resonant freq **E**-Ndiv 50 ⊹∑ 50 ι…ż  $\overline{15}$ 白- CG param  $\mathbf 0$ MaxIter -TolEorce  $10$  $0.001$ ⊱ TolEnergy displacement... 010000  $-$  trial point number  $10$ □ Broyden param 150 TolEnergy  $0.1$ - output eigenvalue off i≒⊢ Fydwl ⊱ tip shape conical height of highest adsorbed molecule 0.00000 0.22000 Hamaker const apex angle 120.000 1000.00  $-$  tip height radius of tip apex 1.00000 F- feedback param 0.20000 — delta z  $\frac{1000}{0.10000}$ set\_point – TolÖurr MaxIter 150 白-tip\_bias\_voltage  $\overline{\phantom{a}}$  minimum  $-3$  $-\bar{2}$ - maximum **Ndiv**  $100$ - Ndiv\_kpoints  $\overline{4}$ 白·DoS -- output\_dos on  $-5.0$ - minimum  $+5.0$ ⊨ maximum 1024 — ≒— Ndiv electron temperature 50 白-tip charge neutrality minimum  $-0.1$ 0.10000 ∮— maximum ≒ Ndiv  $\mathbf{A}$ 白-translational vector  $\left[\begin{array}{cc} \Box & \Box & \Box \\ \Box & \Box & \Box \end{array}\right]$ 3.66848 t…ÿ  $-2.118$ — L… Z  $\Omega$  $\blacksquare$ Ė−b 3.66849 ∣ ∣ ⊢x i… y 2.118 ۰Ż  $\Omega$ Ė⊢c }… X 0 ÷Ϋ  $\overline{0}$ ե… <del>շ</del>  $100 -$ CPIL solver type ⊸ OpenMP\_threads  $\overline{4}$ 由- Output

## ④ 探針、試料モデル

以下に、シミュレーション・モデルとスキャンエリアを TOP、SIDE、FRONT、俯瞰として示します。

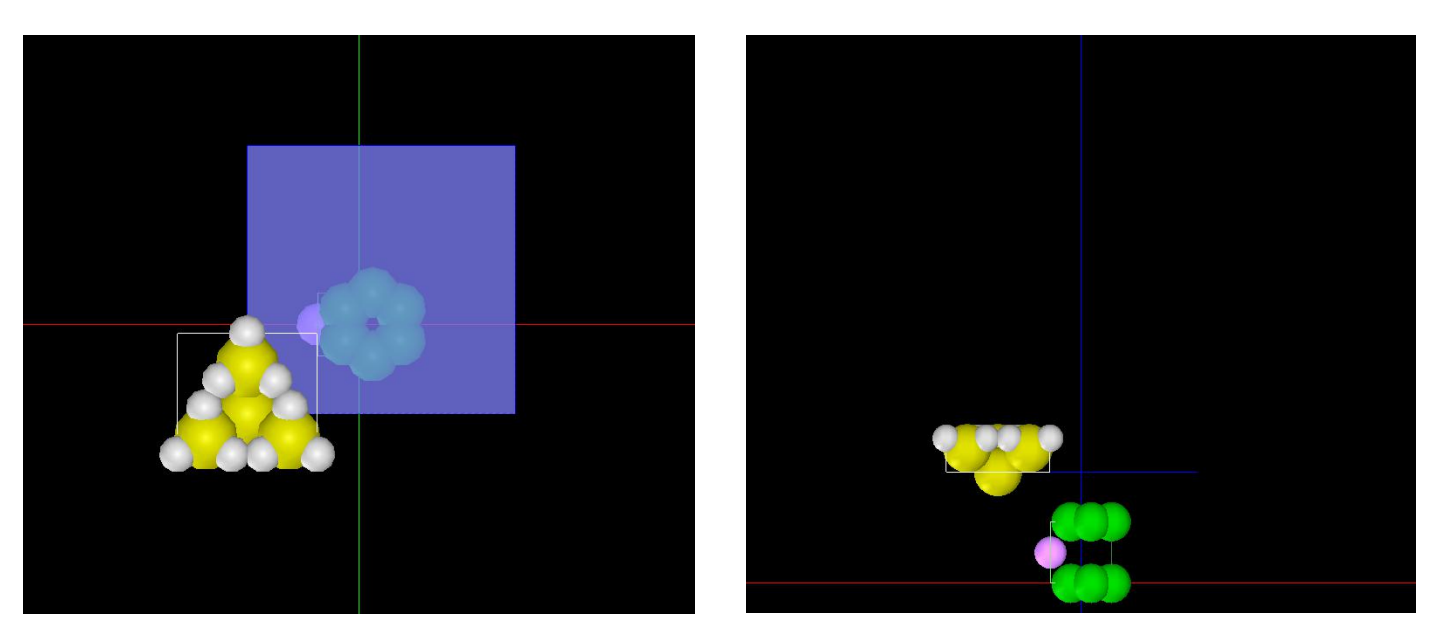

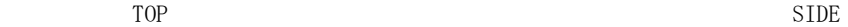

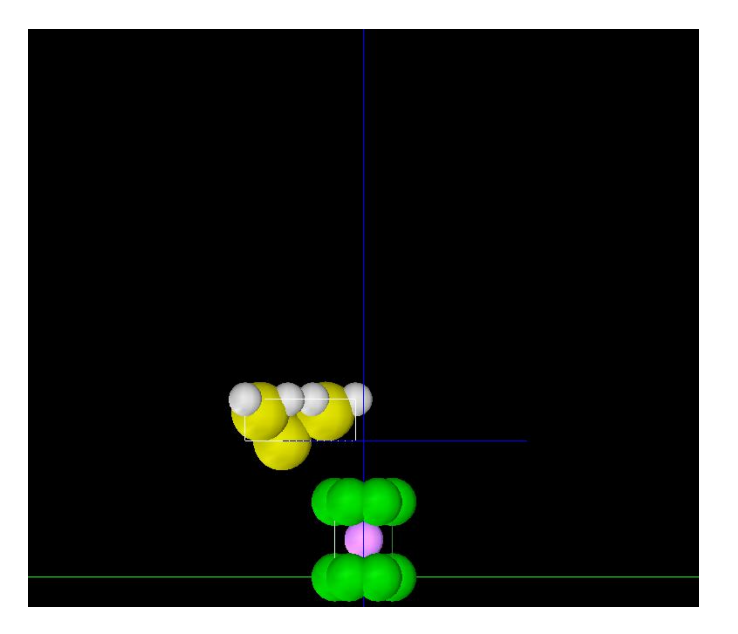

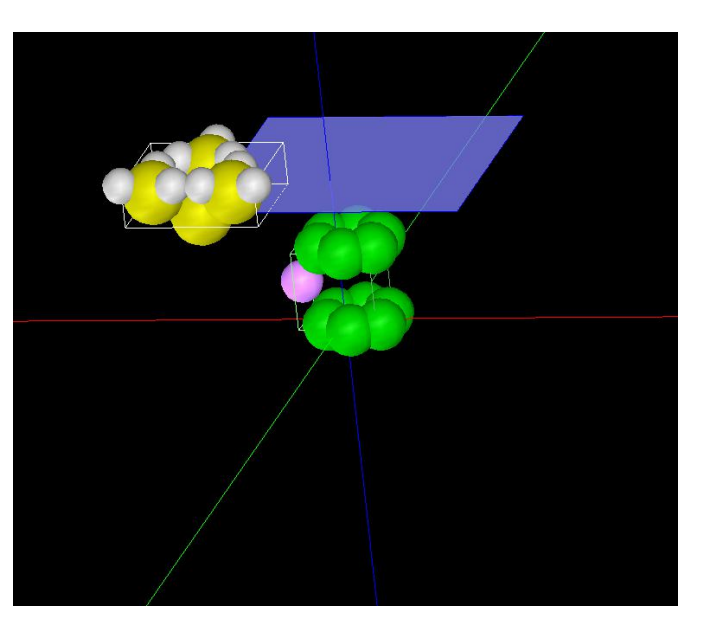

⑤ シミュレーション結果

以下に、シミュレーション結果を3D-ViewのRainbow色表示で、TOP、SIDE、FRONT、俯瞰として示します。

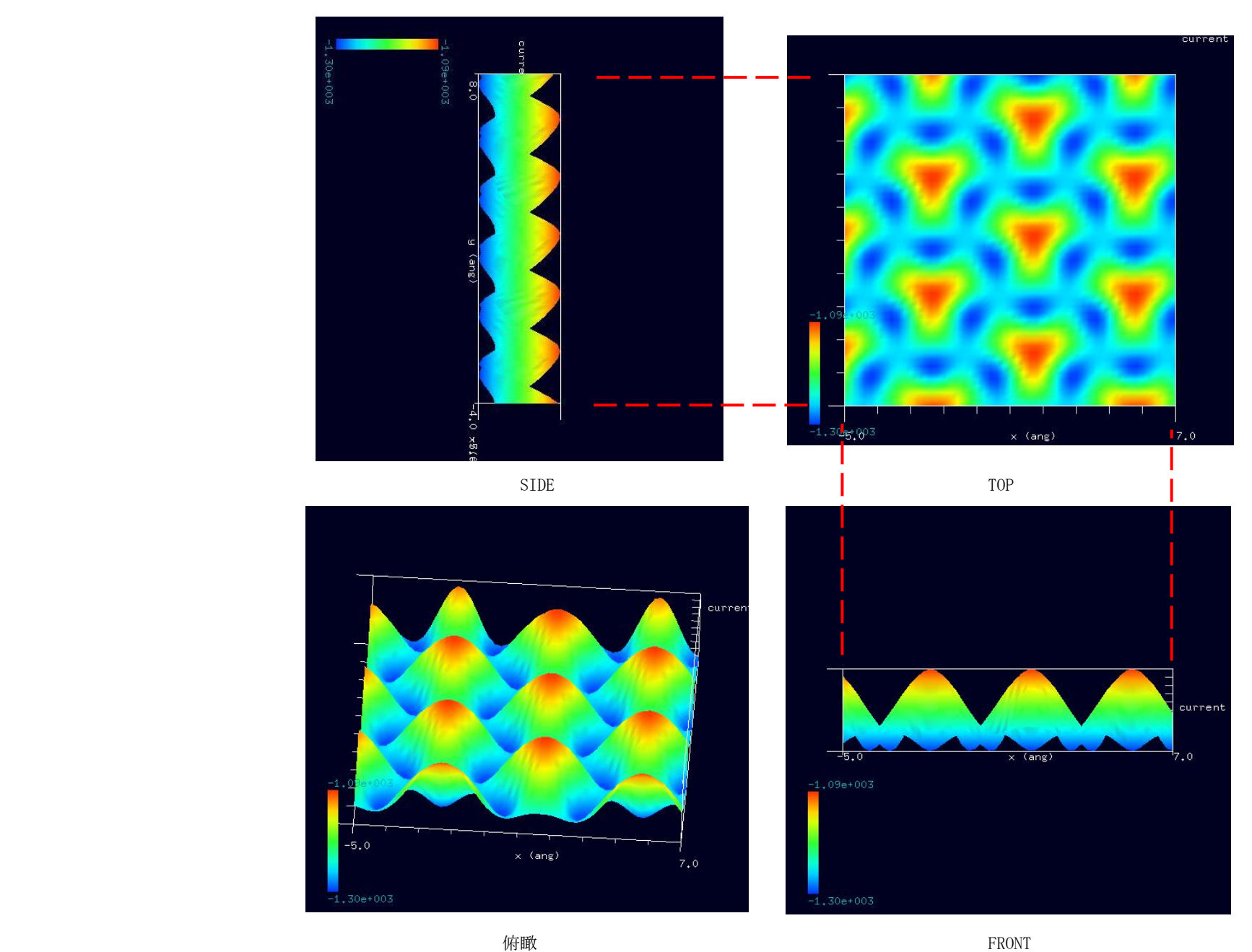

⑥シミュレーション結果の3D-ViewのRainbow色表示でのTOP画像比較 事例紹介ページ2と異なる表示で比較します。

TIPバイアス電圧の正負で、トンネル電流 最大最小が逆転する事から、半導体の性質 を持っていることがわかります。 事例紹介ページ2に記載がありますが、 Liイオンが、際立って、シミュレート 出来ることが判ります。

### TIPバイアス電圧 0.9203V TIPバイアス電圧 −1.0V

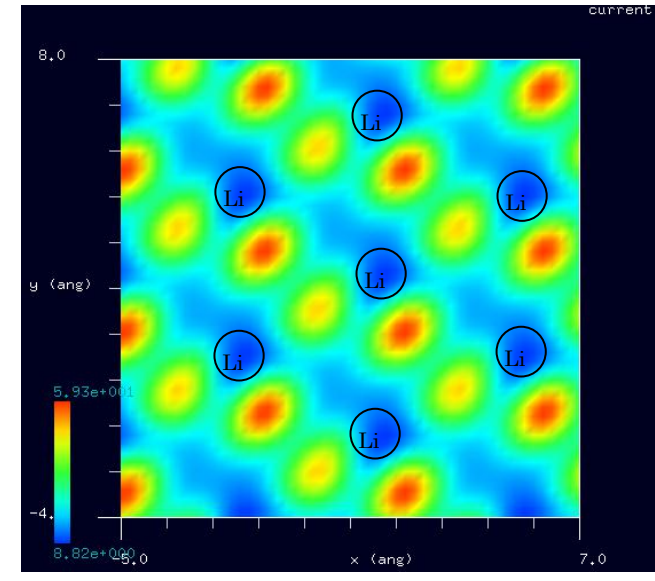

 $\overline{\mathbf{L}}$ 

6.86et00

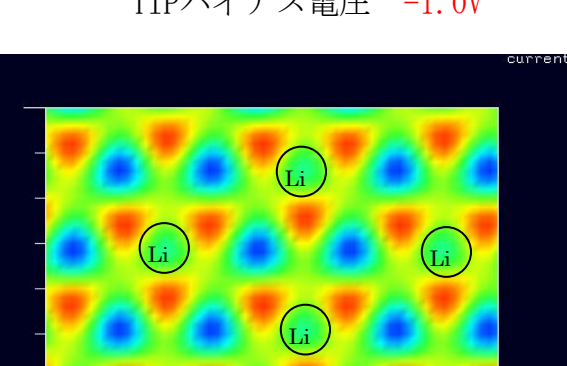

 $(L_i)$ 

 $.67 + 902$ 

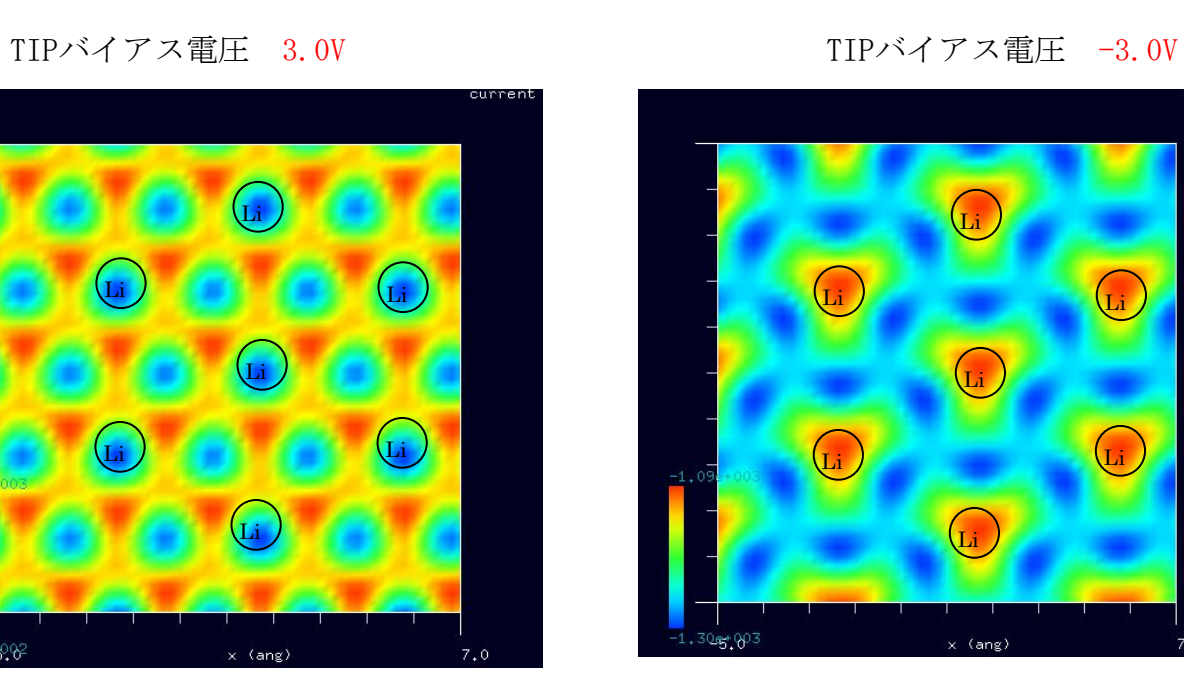

 $(L_i)$ 

x (ang)

 $(L_i)$ 

 $7,0$ 

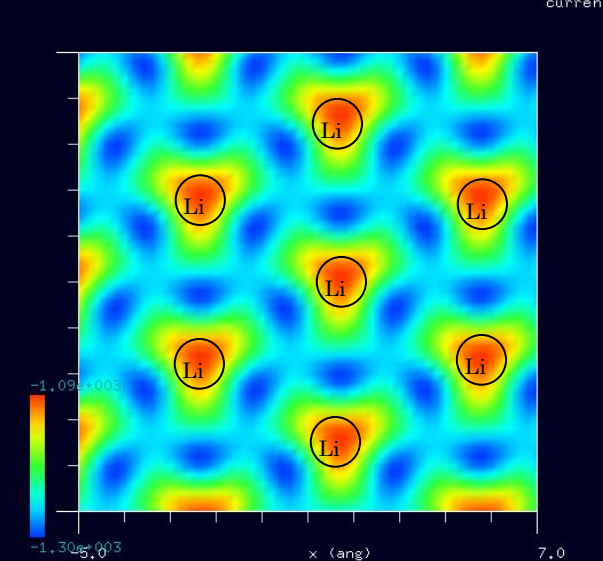

# 3・(量子論的SPM像シミュレータ) ConstCurrentSTM(コンスタントカレント、STMトポグラフィー像)

#### 3-1●DFTB STM・電流一定モードによる透明導電膜 ZnO の STM 像シミュレーション 計算事例⑤

計算モード識別番号: [DFTB\_ConstCurrentSTM\_Inorganic\_021] ソルバ・モード・計算例アドレス [\[https://www.aasri.jp/pub/spm/project\\_samples/DFTB/ConstCurrentSTM/DFTB\\_ConstCurrentSTM.php\]](https://www.aasri.jp/pub/spm/project_samples/DFTB/ConstCurrentSTM/DFTB_ConstCurrentSTM.php) 分類: DFTB\_STM (電流一定 STM 画像シミュレーション)、Aオーダー、リチウム電池・透明電極等

事例紹介ページを下左図に示します。

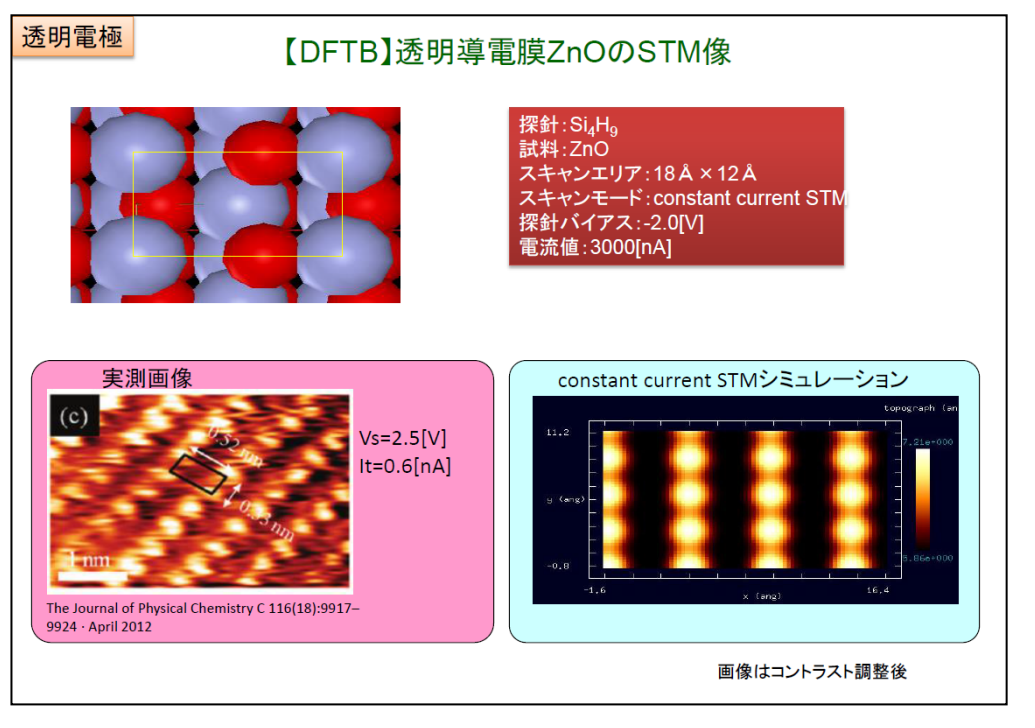

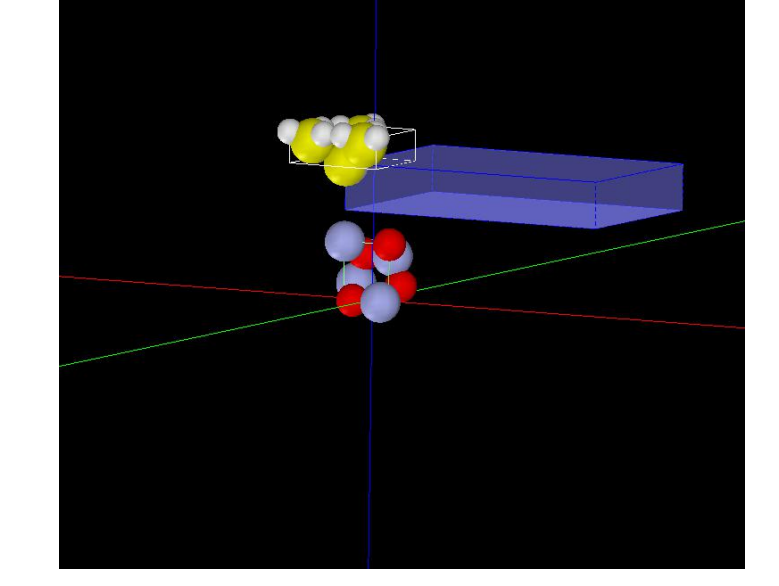

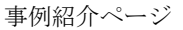

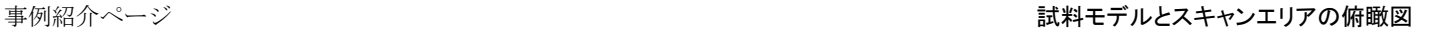

① 概要

本事例は、透明導電膜ZnOを、DFTB STMトポグラフィー像でシミュレートします。

SPMシミュレータを起動して、上記ソルバ・モード・計算例アドレスより、AASホームページにアクセスし、計算モード識別番号のプロジェクト・ファイ ルをダウンロードしてください(「SampleProject」としてプログラムフォルダ内にもプロジェクト・ファイルが保存されています)。 本計算事例の入力条件について記載します。

操作全般についての説明は最初の計算事例①(P4,P6,P7)に記してあります。

② セットアップ条件(Project・Editer Setup・Tab) [Project Editor]の[Setup]タブをクリックします。 本計算事例の場合、探針がスキャンする範囲であるスキャンエリアは 「W18Å×D12Å×H3.0Å」と設定されています。 探針は登録済みデータ「Si4H9」を用います。 探針試料間距離は 5.0Å としています。

(探針の設定方法等は[、チュートリアル・プロジェクトの編集を](https://www.aasri.jp/pub/spm/pdf/spm_tutorial.pdf#page=30)参照して下さい)

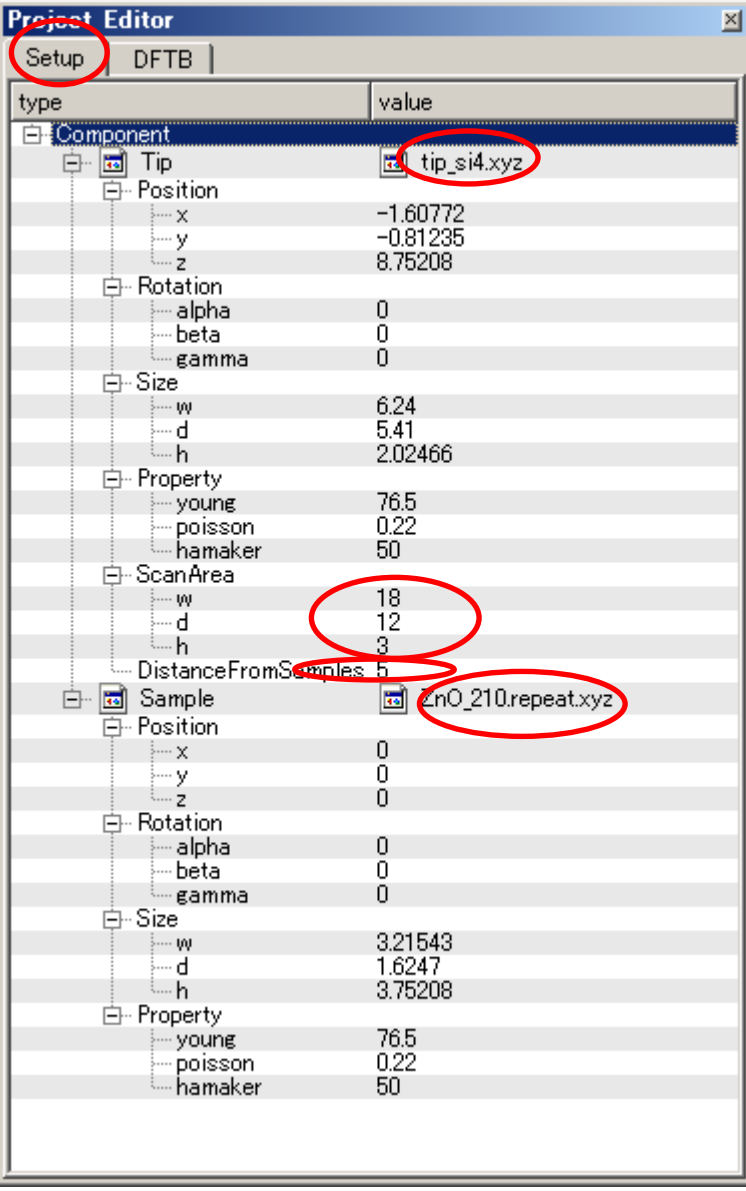

③ DFTB 解析設定条件(Project・Editer DFTB・Tab) [Project Editor]の[DFTB]タブをクリックします。 「mode」は、「DFTB\_STM」とします。 「stm\_mode」は、「ConstantCurrent」とします。 設定電流は、一定値3000nAとします。 周期境界条件が考慮されます。 TIPバイアス電圧 -2.0Vでの計算を設定条件で行わせました。 並列化処理設定を行っています(4スレッド対応)。 (探針の設定方法等は[、チュートリアル・プロジェクトの編集を](https://www.aasri.jp/pub/spm/pdf/spm_tutorial.pdf#page=30)参照して下さい) 各パラメータの意味については、別紙[「リファレンスマニュアル:](https://www.aasri.jp/pub/spm/pdf/spm_reference_manual.pdf#page=33)DFTB」を参照してください。

設定条件

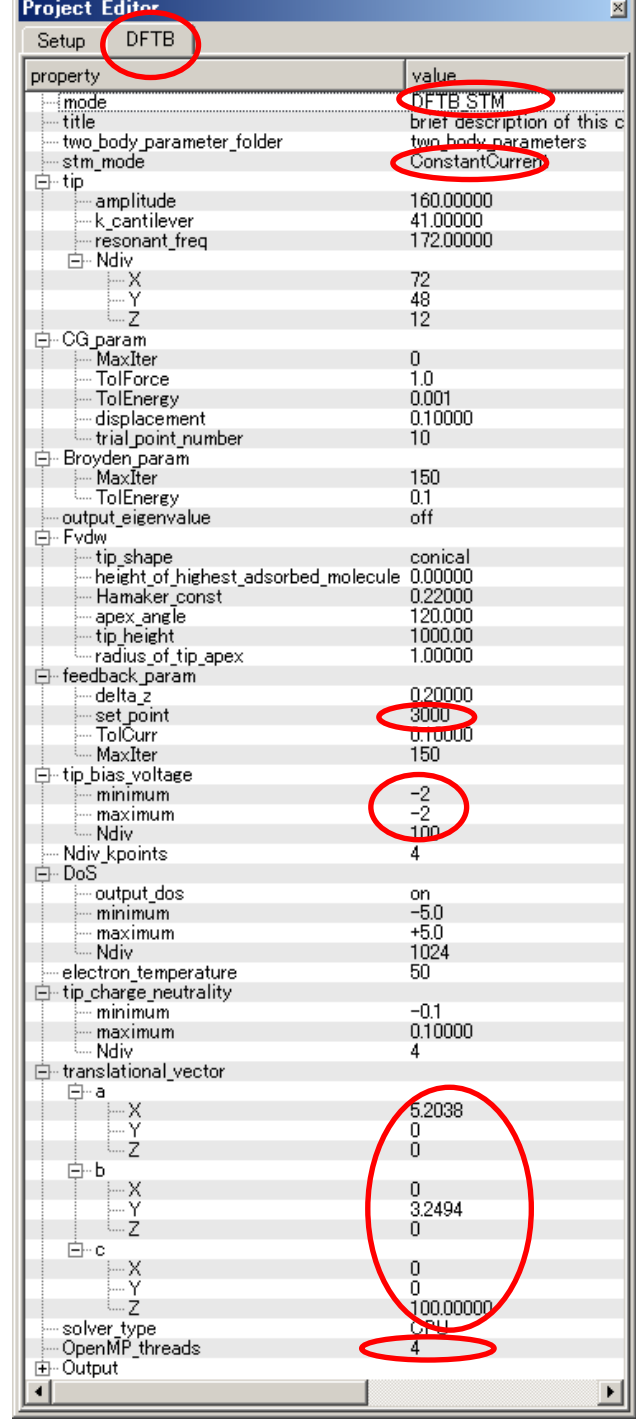

## ④ 探針、試料モデル

以下に、シミュレーション・モデルとスキャンエリアをTOP、SIDE、FRONT、俯瞰として示します。

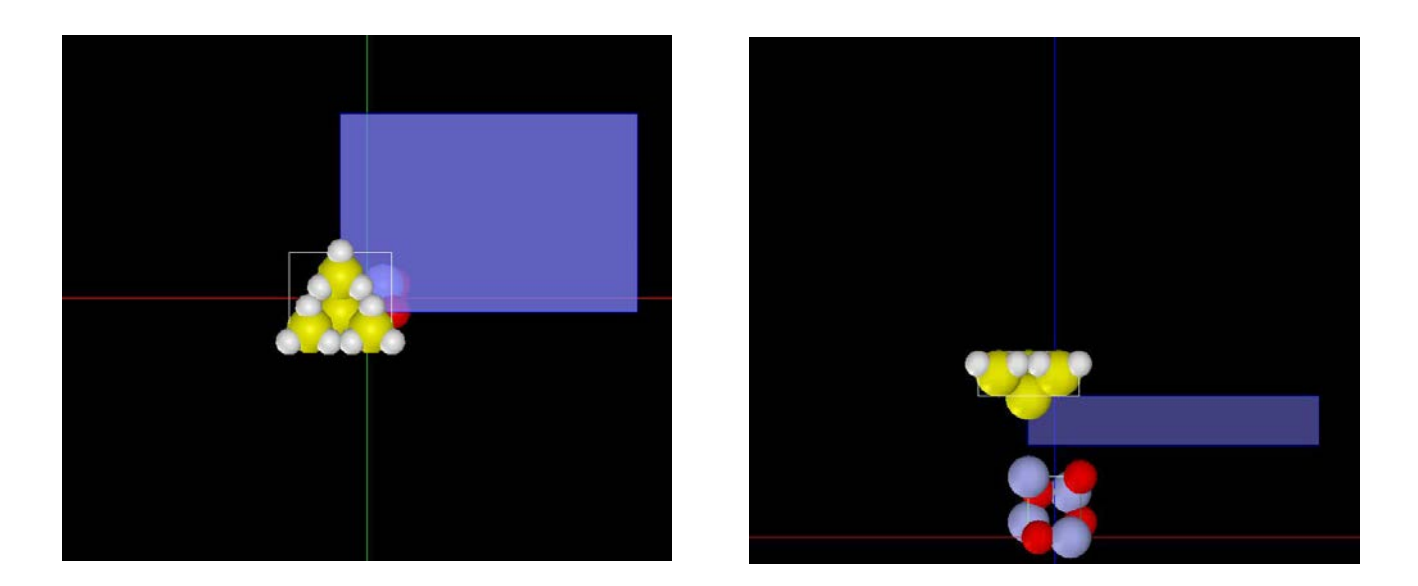

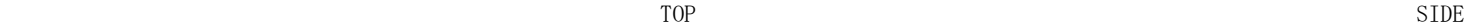

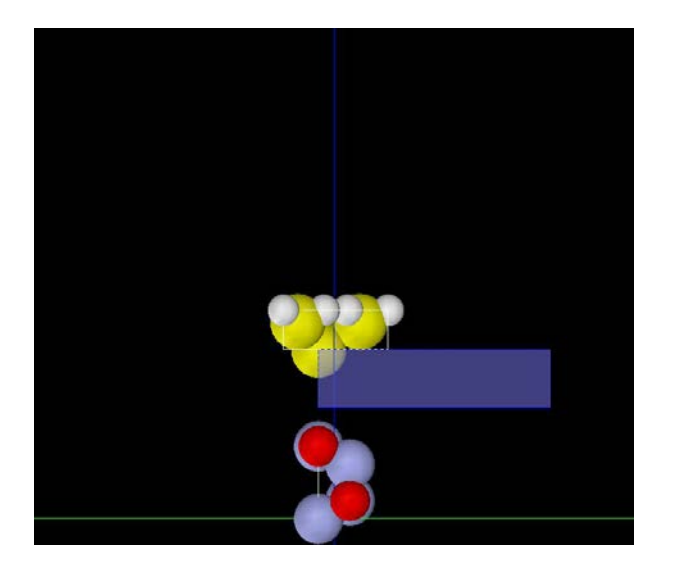

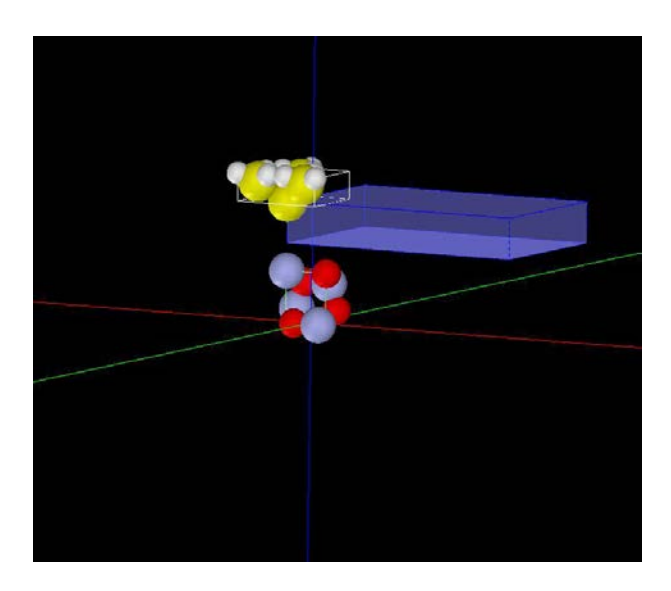

⑤ シミュレーション結果

以下に、シミュレーション結果を3D-ViewのRainbow色表示で、TOP、SIDE、FRONT、俯瞰として示します。参考としてGradation表示TOP画像を 示します。

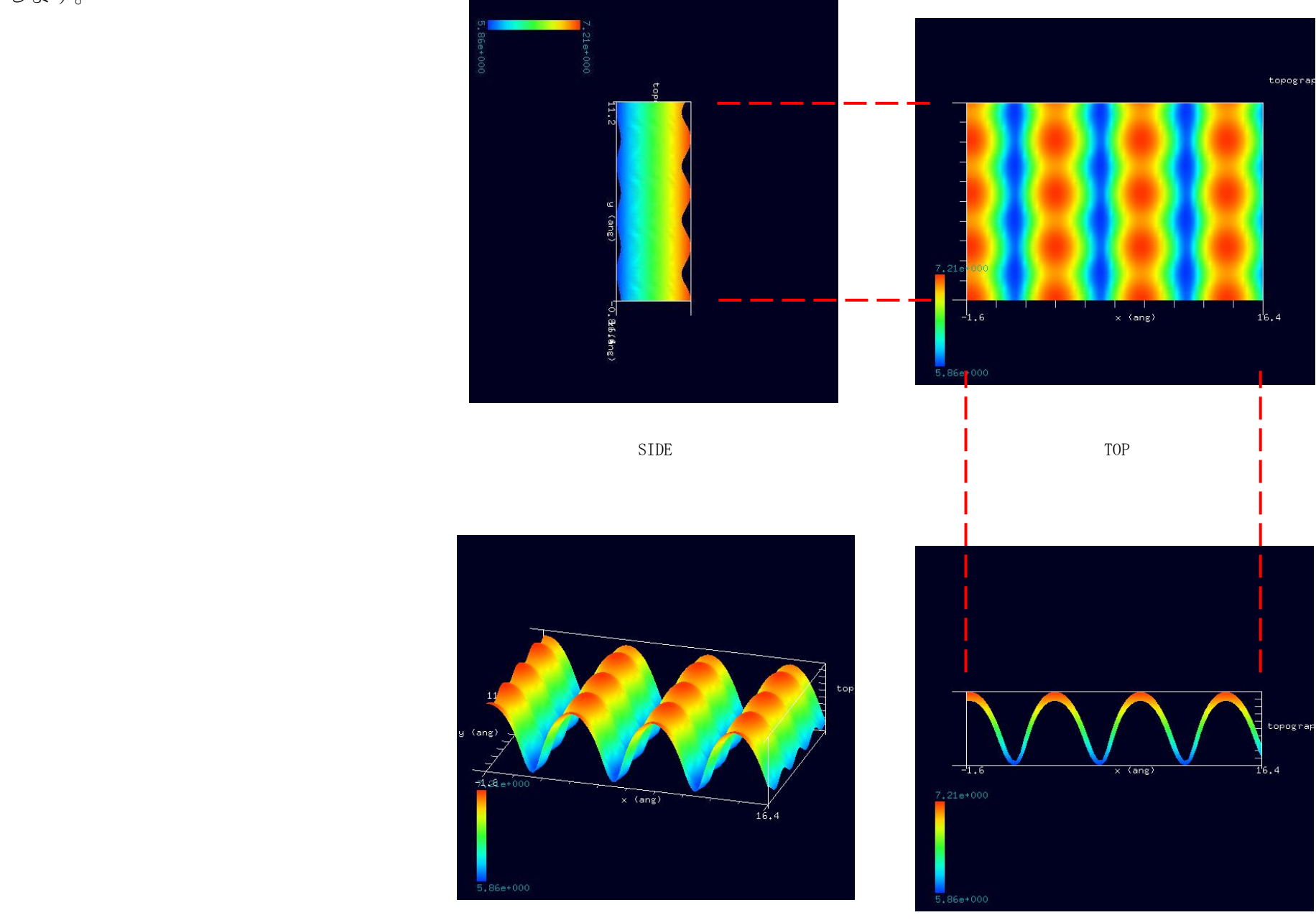

⑥酸化亜鉛の透明電極作用について

・ 『酸化亜鉛の結晶はもともと可視光に対しては透明である(光子を吸収しない)けれども紫外光は吸収するという性質を持っています。白く見える のは、「水晶の大きな結晶は透明だが細かく砕くと白く見える」ということと共通した現象であると理解できます。つまり、薄膜のような適当な形状 であれば、本来の可視光に対する透明性を実現できます。加えて、原子の添加や加熱などの適当な処理によって、電子ドープが可能であり、透明な ままで電気を通すことができるというわけです。』(Copyright c 2006 Kochi University of Technology Material Design Center ホームページより抜粋)

[http://www.kochi-tech.ac.jp/zno/story/story\\_01.html](http://www.kochi-tech.ac.jp/zno/story/story_01.html)

・ 『ZnO は、バンドギャップがヘリウム温 度で 3.436eV の直接遷移型ワイドギャップ 半導体である[1]。紅亜鉛鉱として天然に産 出し、六方ウル ツ鉱結晶構造を持つ。 ZnO の結晶は可視光に対しては透明であ るが、紫外光は吸収するという性質を持つ。 そのため、透明であるが電気を通すこ とが 可能である。現在、この透明で導電性を持 つという特性より、液晶ディスプレイなど に使われる透明電極の材料や、半導体でも あるため、発 光デバイスなどへの応用が期 待されている。また、ZnO の透明導電膜は、 スズ添加酸化インジウム (ITO) の代替物 としてきわめて有望とされてい る。』(「ZnO 薄膜中の励起子発光の温度依存性」 堀本真弘 様、中田博保 様 大阪教育大学教養学科 より抜粋)

<http://phys.ipps.kumamoto-u.ac.jp/HIKARI/2012/ProgHTML/pdf/2012-066.pdf>

[1] D.C.Reynolds. et al, Phys.Rev. 143, 512 (1966)

3-2●DFTB\_STM・高さ一定モードによる透明導電膜 ZnO の STM 像シミュレーション (c)探針バイアス +2.0 V 計算事例6

ソルバ・モード・計算例アドレス [\[project\\_file\\_DFTB\\_ConstHeightSTM\\_Inorganic\\_ZnO2\\_2V\]](https://www.aasri.jp/pub/spm/project_file_for_beginners_version/project_file_DFTB_ConstHeightSTM_Inorganic_ZnO2_2V.zip)

分類: DFTB\_STM (高さ一定 STM 画像シミュレーション)、Aオーダー、リチウム電池・透明電極等

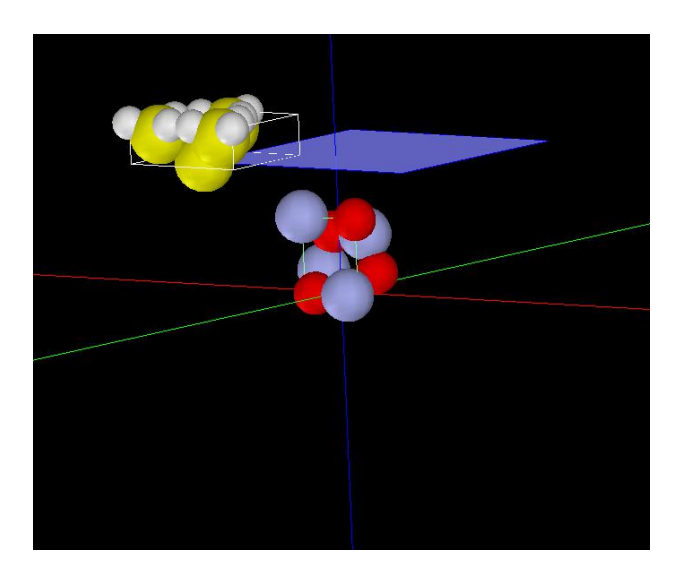

試料モデルとスキャンエリアの俯瞰図

① 概要

本参考事例は、透明導電膜ZnOを、探針バイアス電圧 +2.0 V 、DFTB高さ一定のトンネル電流像でシミュレートします。

探針バイアス電圧 +2.0 の本参考事例と探針バイアス電圧 −2.0 の次の事例のシミュレーション結果を比較する事により、透明導電膜 ZnO が半導体とし ての性質を持つかどうかを、検証します。

SPMシミュレータを起動して、上記ソルバ・モード・計算例アドレスより、AASホームページにアクセスし、計算モード識別番号のプロジェクト・ファイ ルをダウンロードしてください。

本計算事例の入力条件について記載します。

操作全般についての説明は最初の計算事例①(P4,P6,P7)に記してあります。

② セットアップ条件(Project・Editer Setup・Tab) [Project Editor]の[Setup]タブをクリックします。 本計算事例の場合、探針がスキャンする範囲であるスキャンエリアは 「W12Å×D12Å×H0.0Å」と設定されています。 探針は登録済みデータ「Si4H9」を用います。 探針試料間距離は約 3.0Åとしています。

(探針の設定方法等は[、チュートリアル・プロジェクトの編集を](https://www.aasri.jp/pub/spm/pdf/spm_tutorial.pdf#page=30)参照して下さい)

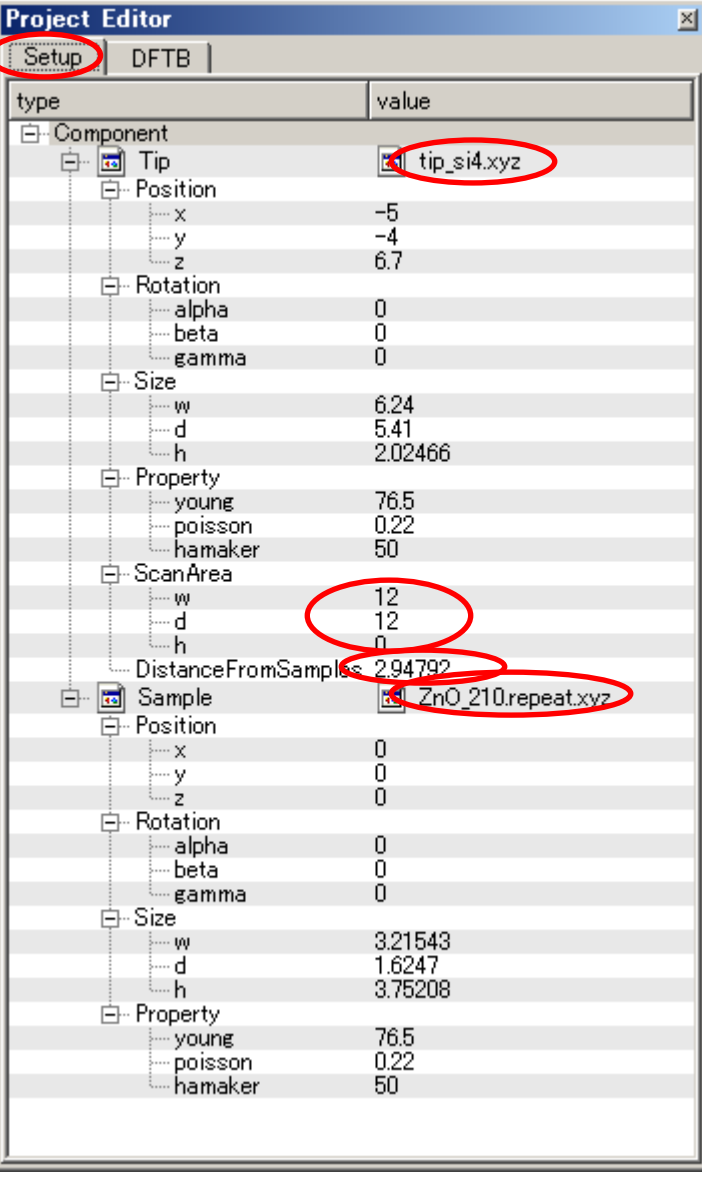

③ DFTB 解析設定条件(Project・Editer DFTB・Tab) [Project Editor]の[Setup]タブをクリックします。 「mode」は、「DFTB\_STM」とします。 「stm\_mode」は、「ConstantHeight」(デフォールト設定となり、記述がない場合が あります)とします。 周期境界条件を考慮します(但し、単位格子ベクトルc=(0,0,100)とし、 x-y方向のみ有効です)。 TIPバイアス電圧を+2.0Vでの計算を設定条件で行わせました。 並列化処理設定を行っています(2スレッド対応)。 (探針の設定方法等は[、チュートリアル・プロジェクトの編集を](https://www.aasri.jp/pub/spm/pdf/spm_tutorial.pdf#page=30)参照して下さい) 各パラメータの意味については、別紙[「リファレンスマニュアル:](https://www.aasri.jp/pub/spm/pdf/spm_reference_manual.pdf#page=33)DFTB」を参照してください。

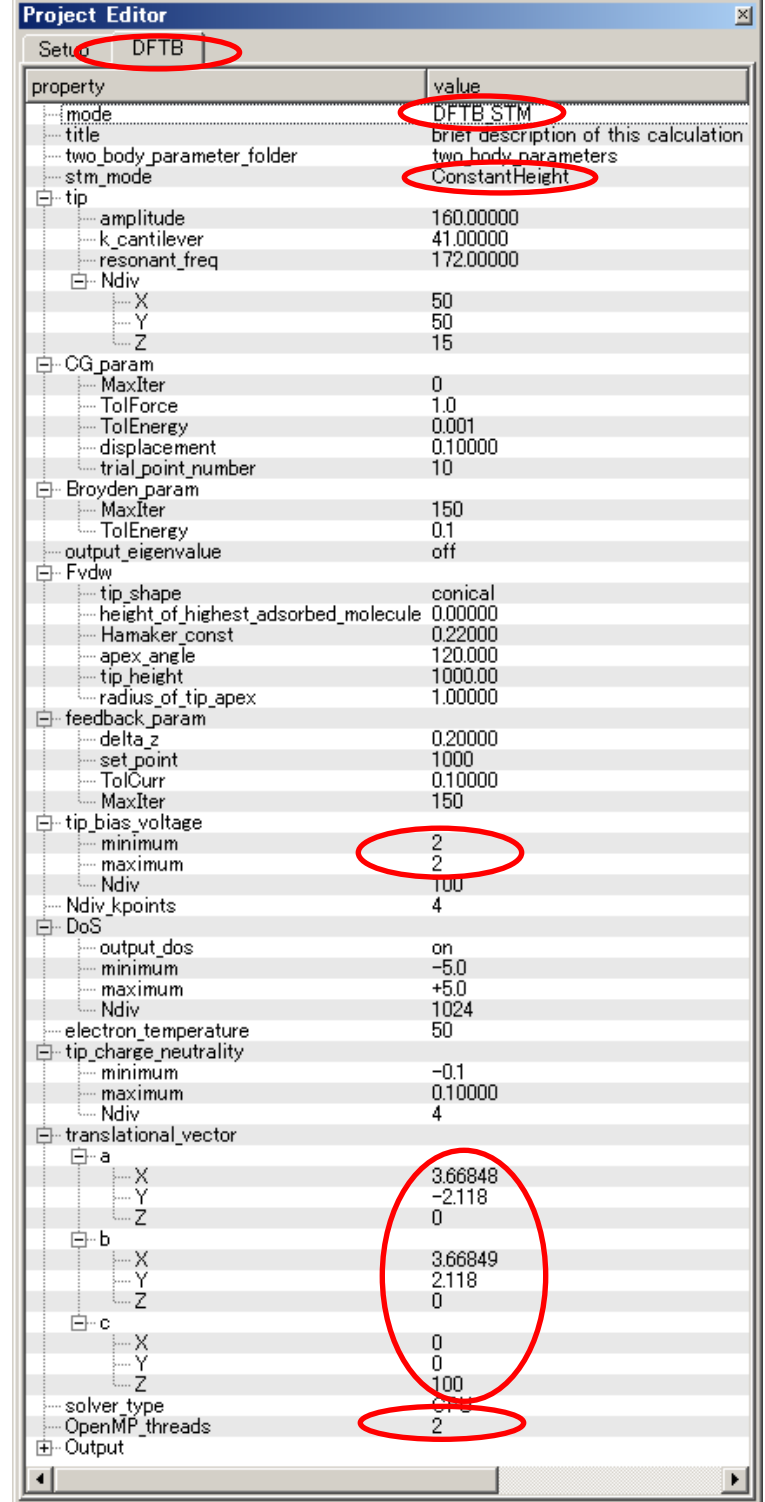

## ④ 探針、試料モデル

以下に、シミュレーション・モデルとスキャンエリアをTOP、SIDE、FRONT、俯瞰として示します。

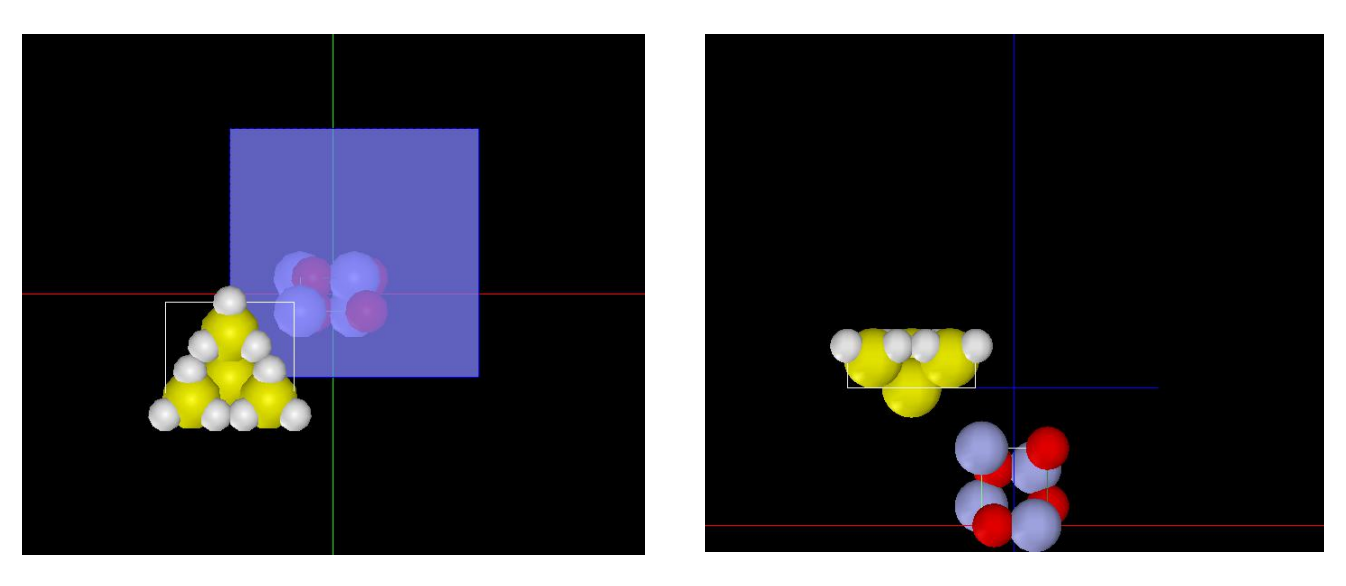

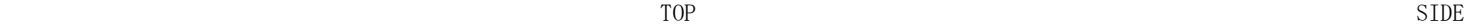

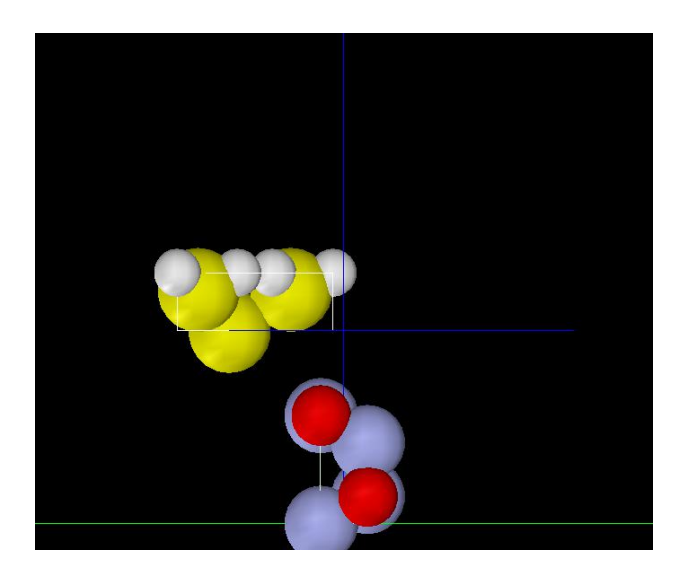

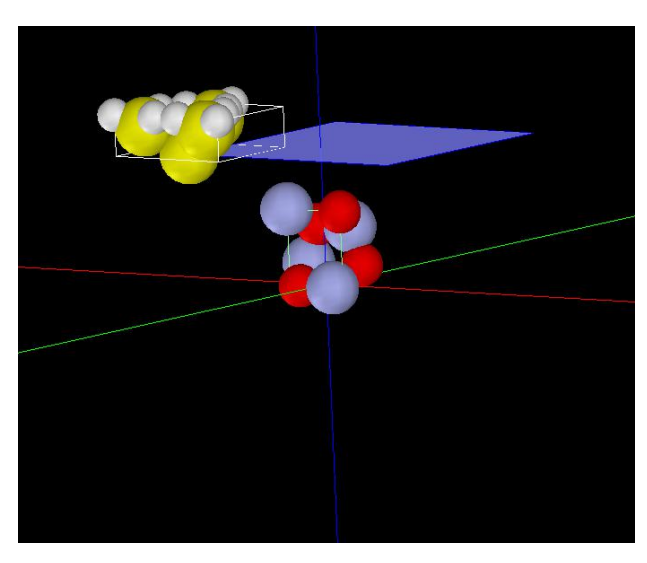
⑤ シミュレーション結果

Rainbow 色表示モデルを SIDE (左上図)、TOP (右上図)、FRONT (右下図)、俯瞰図(左下図)として示します。

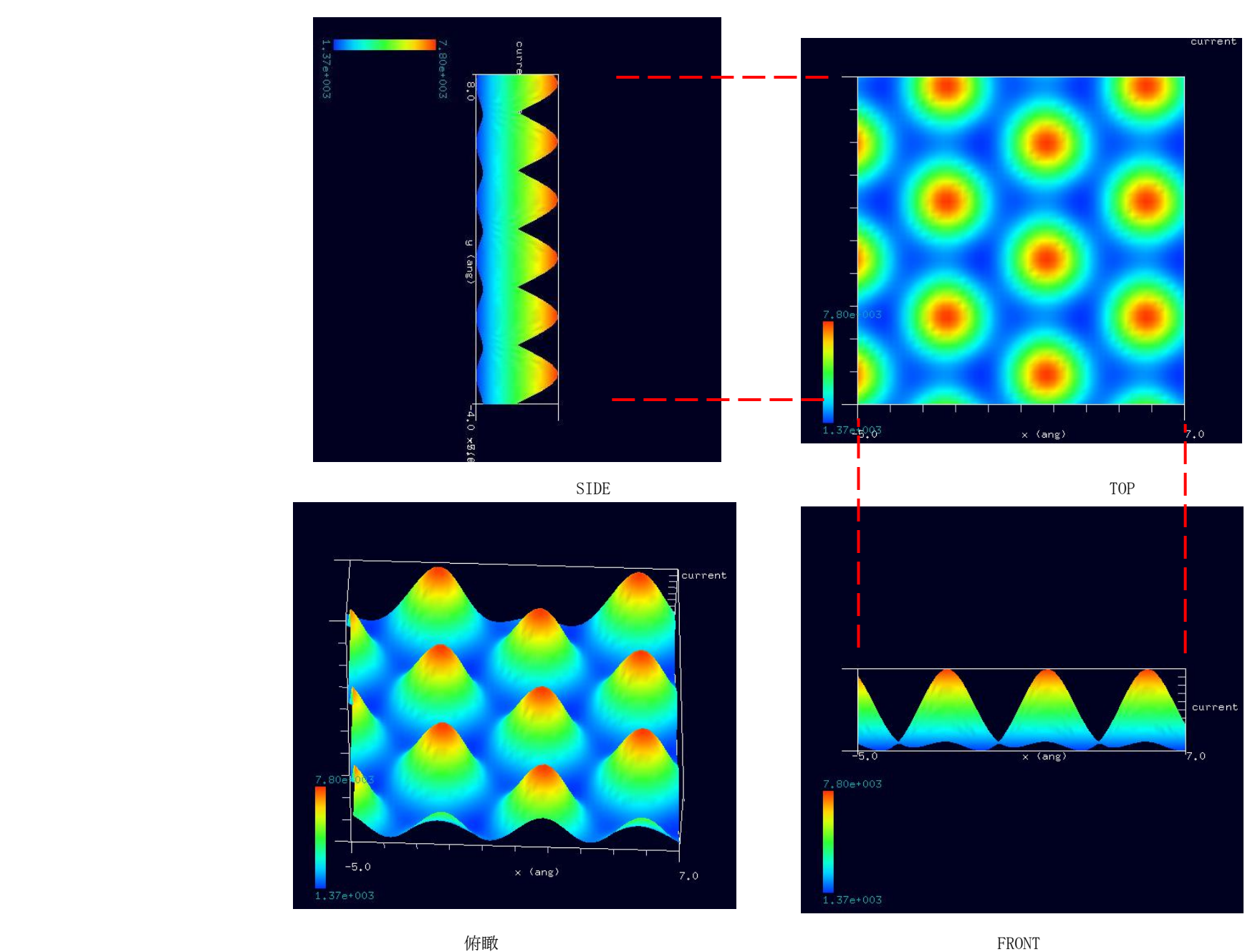

3-3●DFTB\_STM・高さ一定モードによる透明導電膜 ZnO の STM 像シミュレーション (c)探針バイアス -2.0 V 計算事例⑦

ソルバ・モード・計算例アドレス [\[project\\_file\\_DFTB\\_ConstHeightSTM\\_Inorganic\\_ZnO2\\_-2V\]](https://www.aasri.jp/pub/spm/project_file_for_beginners_version/project_file_DFTB_ConstHeightSTM_Inorganic_ZnO2_-2V.zip)

分類: DFTB\_STM (高さ一定 STM 画像シミュレーション)、Aオーダー、リチウム電池・透明電極等

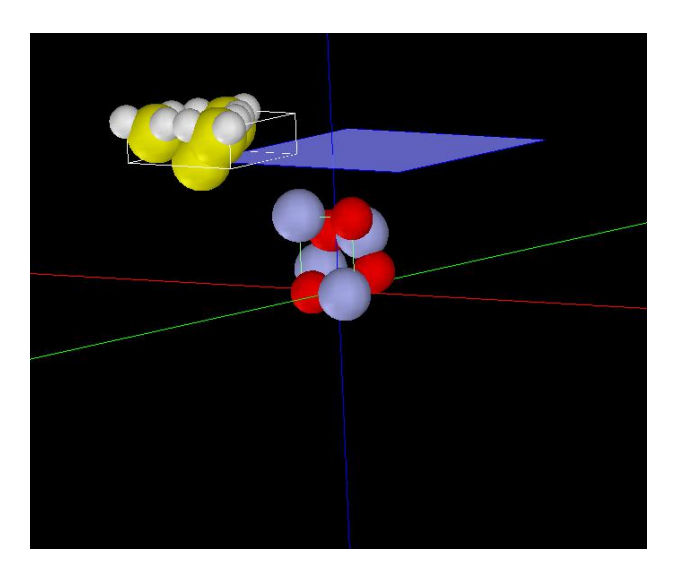

試料モデルとスキャンエリアの俯瞰図

① 概要

本事例は、透明導電膜ZnOを、探針バイアス -2.0 V 、DFTB高さ一定のトンネル電流像でシミュレートします。

SPMシミュレータを起動して、上記ソルバ・モード・計算例アドレスより、AASホームページにアクセスし、計算モード識別番号のプロジェクト・ファイ ルをダウンロードしてください。

本計算事例の入力条件について記載します。

操作全般についての説明は最初の計算事例①(P4,P6,P7)に記してあります。

② セットアップ条件(Project・Editer Setup・Tab) [Project Editor]の[Setup]タブをクリックします。 本計算事例の場合、探針がスキャンする範囲であるスキャンエリアは 「W12Å×D12Å×H0.0Å」と設定されています。 探針は登録済みデータ「Si4H9」を用います。 探針試料間距離は約 3.0Åとしています。

(探針の設定方法等は[、チュートリアル・プロジェクトの編集を](https://www.aasri.jp/pub/spm/pdf/spm_tutorial.pdf#page=30)参照して下さい)

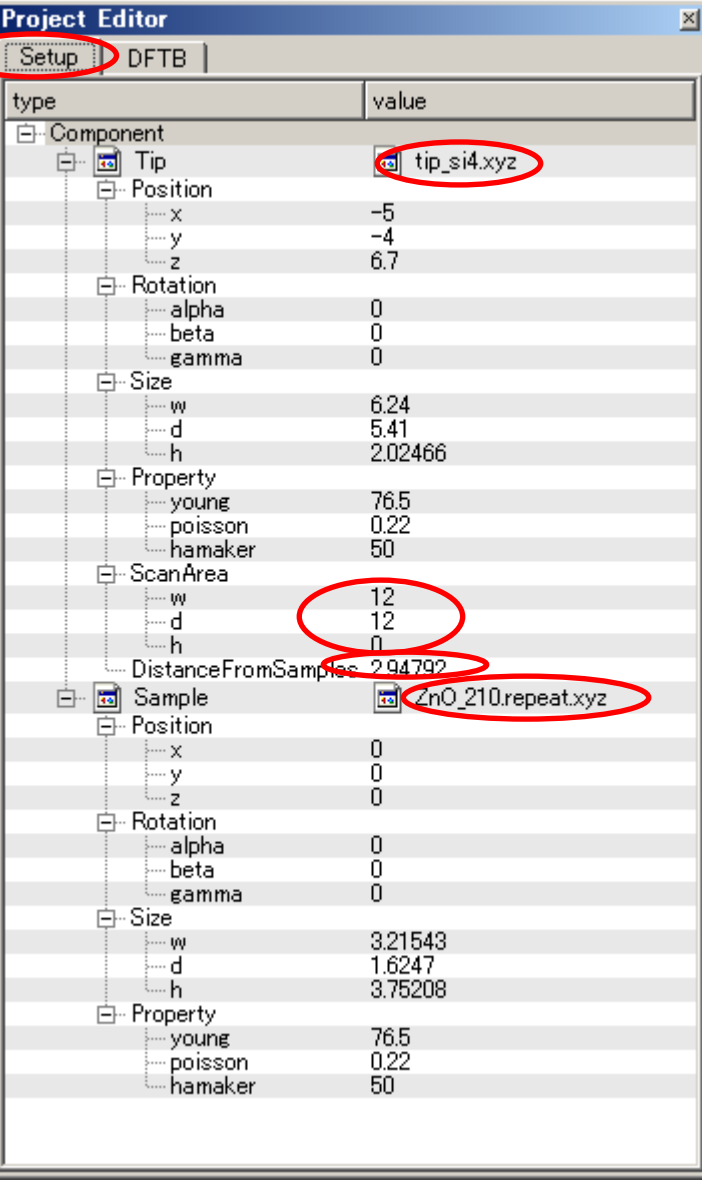

③ DFTB 解析設定条件(Project・Editer DFTB・Tab) [Project Editor]の[Setup]タブをクリックします。 「mode」は、「DFTB\_STM」とします。 「stm\_mode」は、「ConstantHeight」(デフォールト設定となり、記述がない場合が あります)とします。 周期境界条件を考慮します(但し、単位格子ベクトルc=(0,0,100)とし、 x-y方向のみ有効です)。 TIPバイアス電圧を-2.0Vでの計算を設定条件で行わせました。 並列化処理設定を行っています(4スレッド対応)。 (探針の設定方法等は[、チュートリアル・プロジェクトの編集を](https://www.aasri.jp/pub/spm/pdf/spm_tutorial.pdf#page=30)参照して下さい)

各パラメータの意味については、別紙[「リファレンスマニュアル:](https://www.aasri.jp/pub/spm/pdf/spm_reference_manual.pdf#page=33)DFTB」を参照してください。

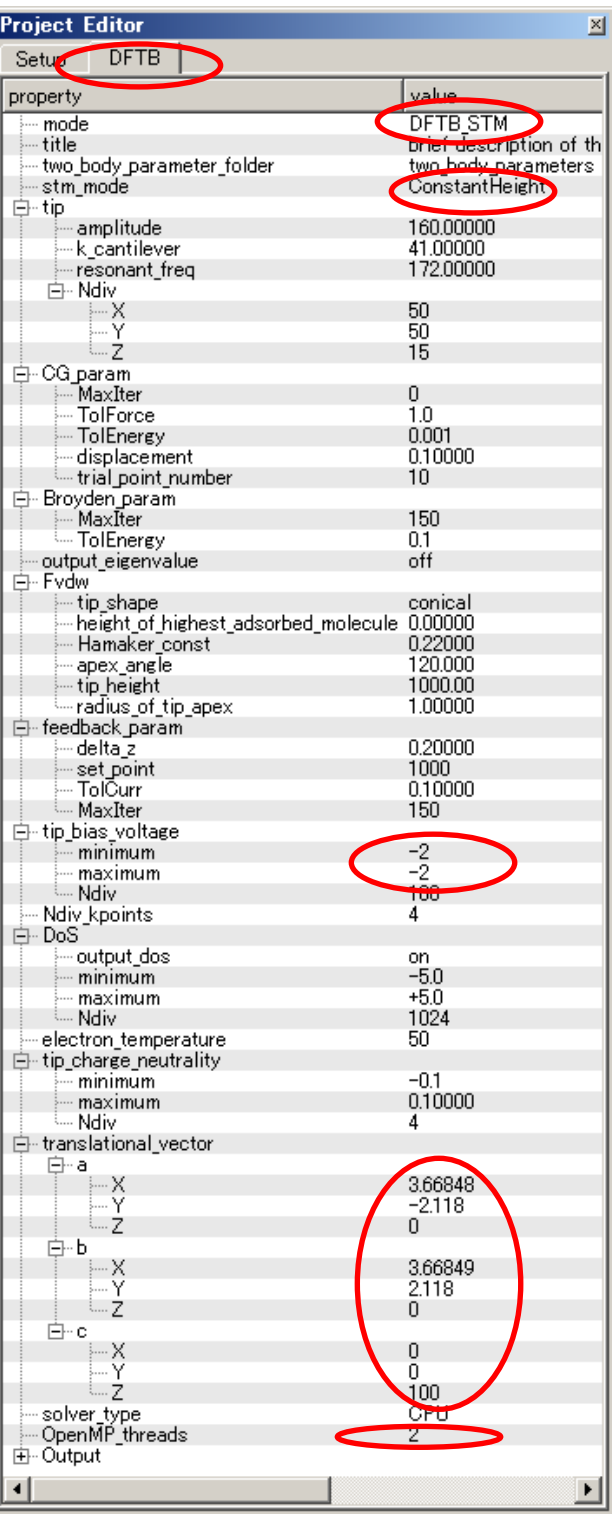

# ④ 探針、試料モデル

以下に、シミュレーション・モデルとスキャンエリアをTOP、SIDE、FRONT、俯瞰として示します。

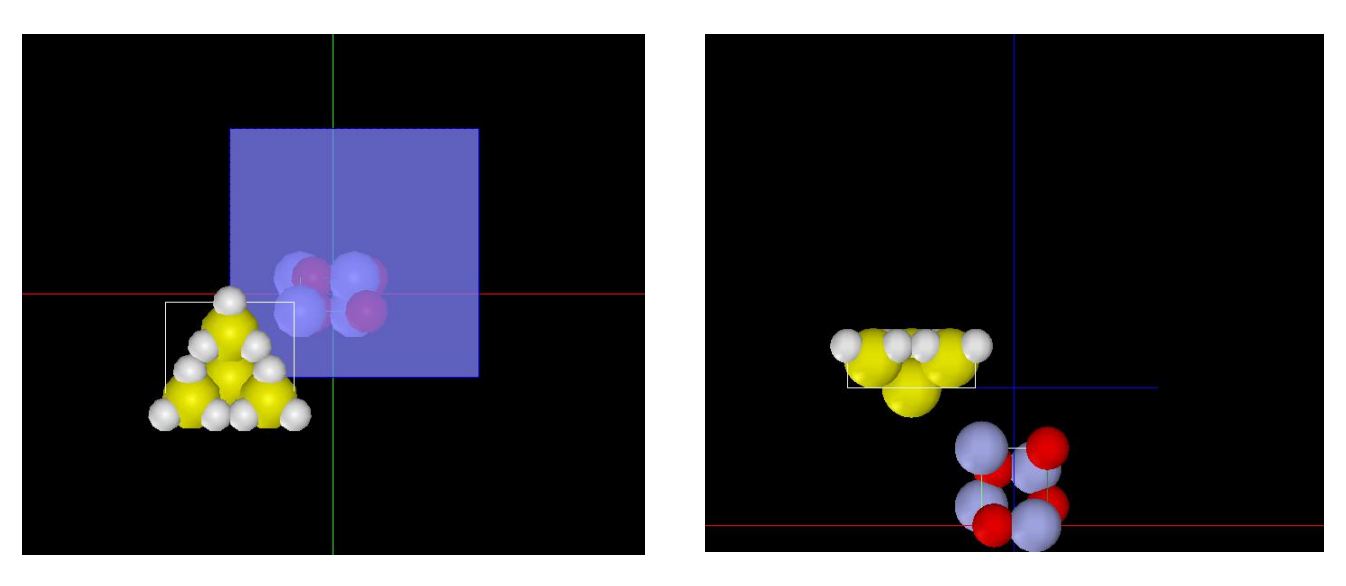

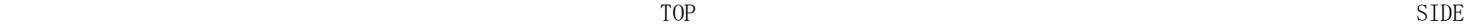

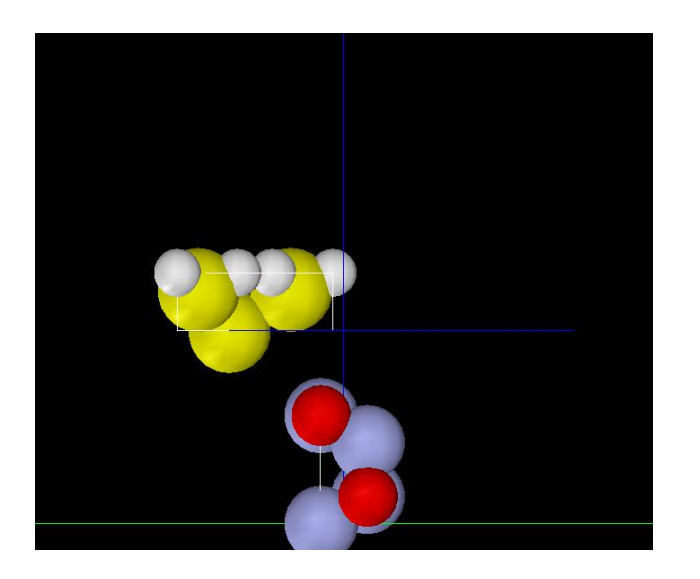

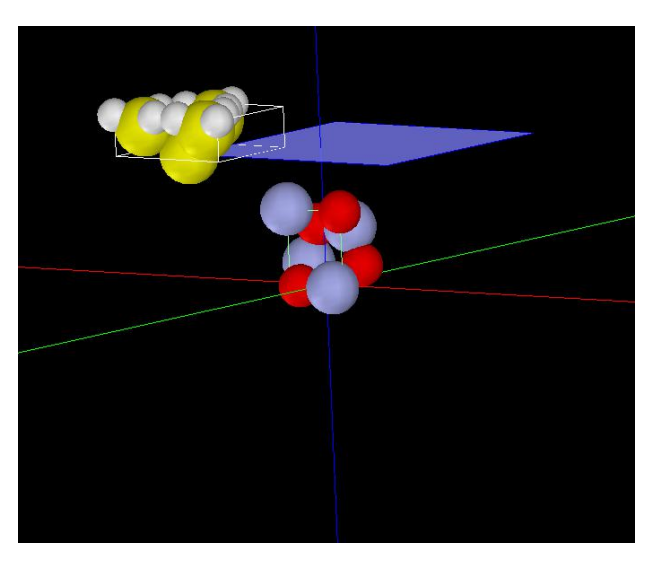

⑤ シミュレーション結果

Rainbow 色表示モデルを SIDE (左上図)、TOP (右上図)、FRONT (右下図)、俯瞰図(左下図)として示します。

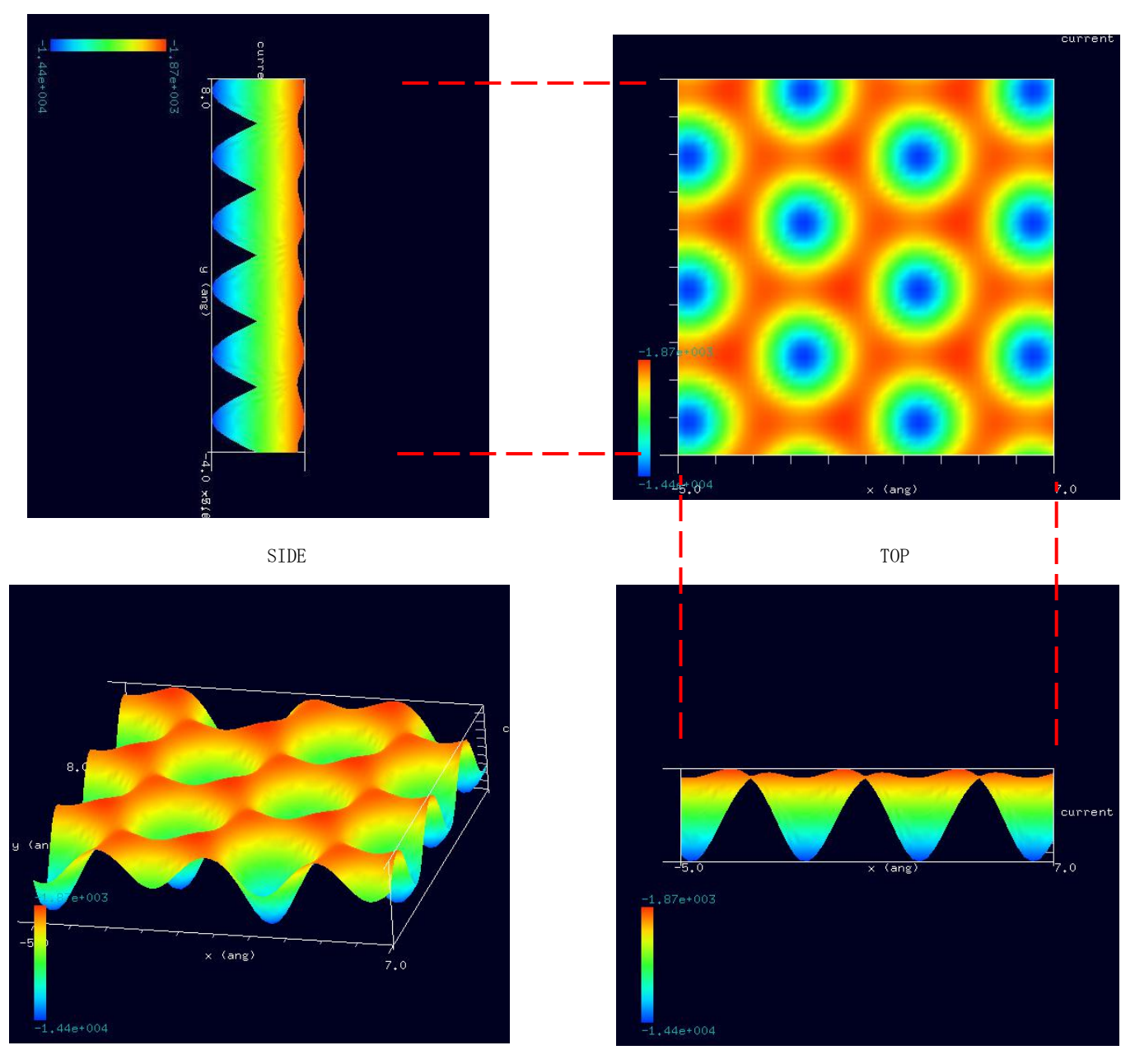

俯瞰 FRONT

#### ⑥シミュレーション結果の3D-ViewのRainbow色表示でのTOP画像比較

TIPバイアス電圧の正負で、トンネル電流 最大最小が逆転する事から、半導体の性質 を持っていることがわかります。

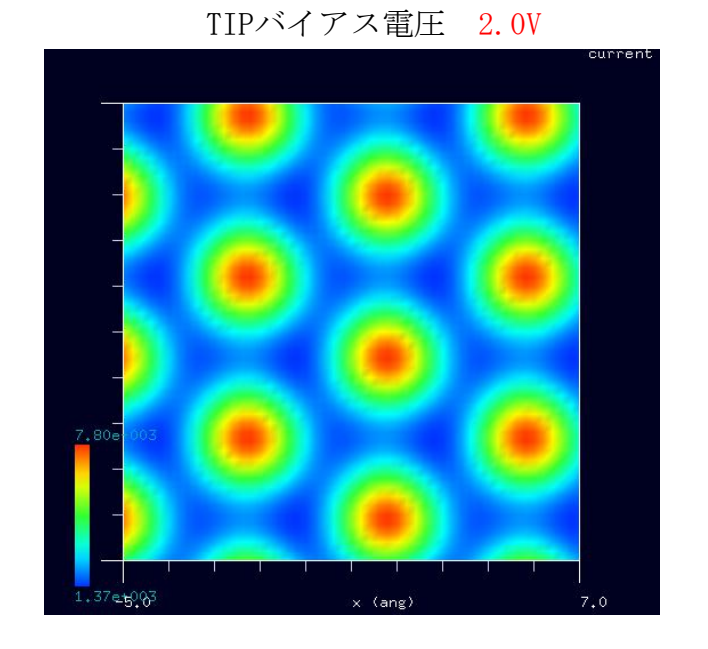

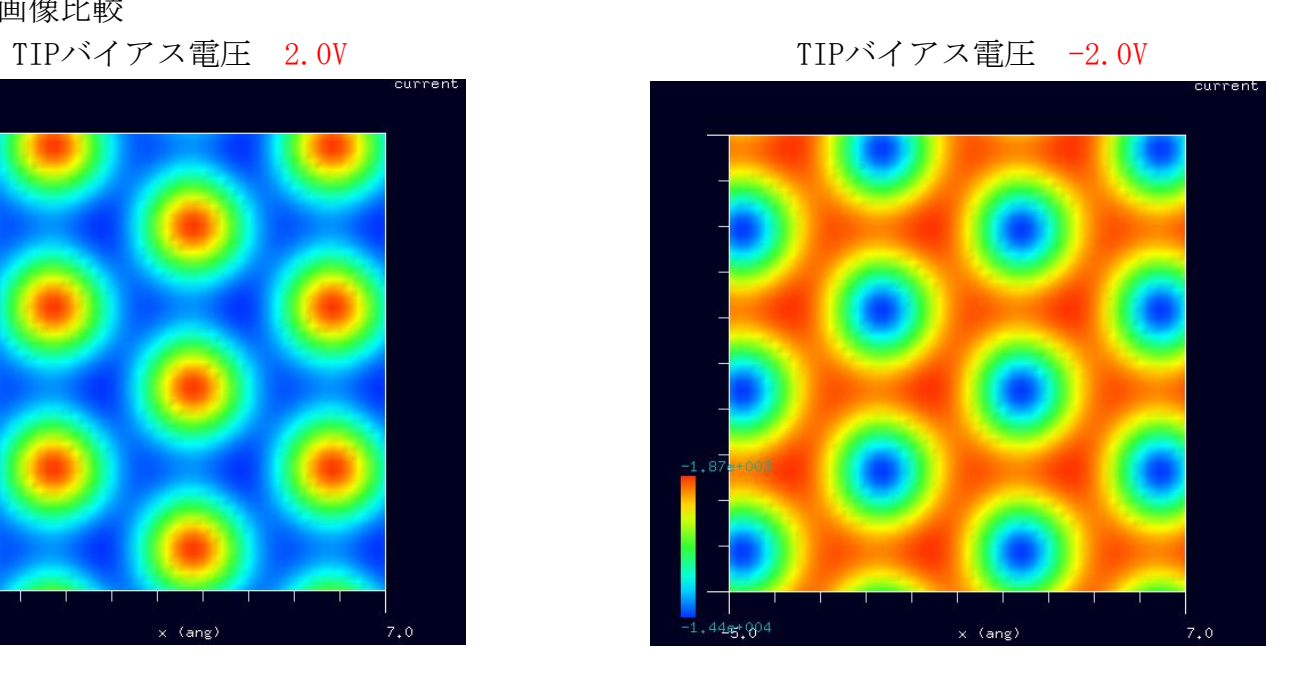

#### 3-4●DFTB\_STS 透明導電膜 ZnO のトンネル電流分光 計算事例⑧

#### 分類:DFTB\_STS(トンネル電流分光シミュレーション)、Åオーダー、リチウム電池・透明電極等

#### ① 概要

本参考事例は、透明導電膜ZnOを、DFTBトンネル電流分光でシミュレートします。

STM によるトンネル電流像は表面原子の位置ではなく、表面の電子の局所的な状態密度(LDOS, local density of states)に敏感に反応します。そのこ とを利用し、探針の位置を固定してバイアス電圧を変化させて電圧・電流曲線を求め、その微分から探針直下の局所状態密度を求められます。これが、 STS(走査トンネル分光、scanning tunnelingspectroscopy)です。

操作全般についての説明は最初の計算事例①(P4,P6,P7)に記してあります。

シミュレーション計算・探針ポイント スペクトル曲線 電圧・電流曲線

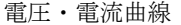

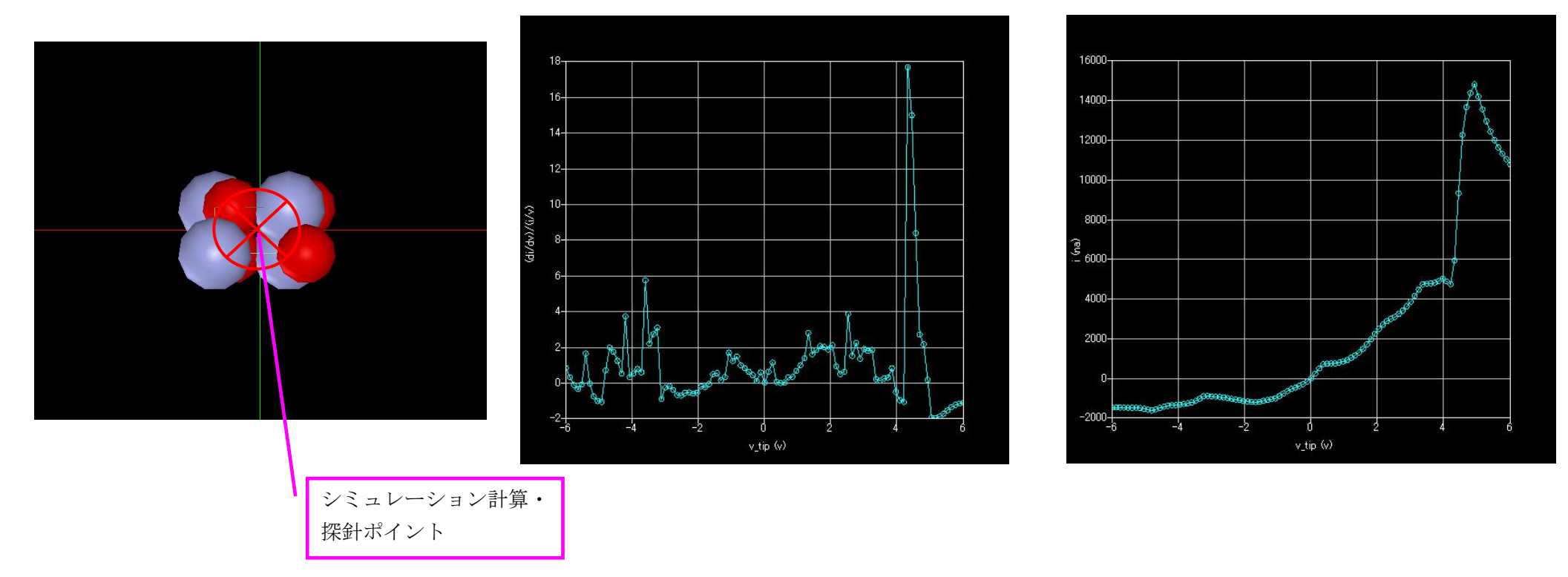

バンドギャップの存在を再現していることがわかります。ただし、密度汎関数に基づいているので、ギャップを過小評価しています。 探針ポイント: 計算モード識別番号: [\[project\\_file\\_DFTB\\_STS\\_Inorganic\\_ZnO2\\_\\_execute\]](https://www.aasri.jp/pub/spm/project_file_for_beginners_version/project_file_DFTB_STS_Inorganic_ZnO2__execute.zip)

上記計算モード識別番号リンクより、AASホームページにアクセスし、計算モード識別番号のプロジェクト・ファイルをダウンロードし、解凍の上、SPM シミュレータを起動して、読み込んでください。

# 4・(量子論的 SPM 像シミュレータ) ConstCurrentSTM(コンスタントカレント、STM トポグラフィー像)

4-1●DFTB STM・電流一定モードによる透明導電膜 ITO (Indium Tin Oxide) In2O3(001)表面の STM 像シミュレーション 計算事例⑨

計算モード識別番号: [DFTB ConstCurrentSTM Inorganic 022a] ソルバ・モード・計算例アドレス [\[https://www.aasri.jp/pub/spm/project\\_samples/DFTB/ConstCurrentSTM/DFTB\\_ConstCurrentSTM.php\]](https://www.aasri.jp/pub/spm/project_samples/DFTB/ConstCurrentSTM/DFTB_ConstCurrentSTM.php) 分類: DFTB\_STM (電流一定 STM 画像シミュレーション)、Aオーダー、リチウム電池・透明電極等

事例紹介ページを下左図に示します。

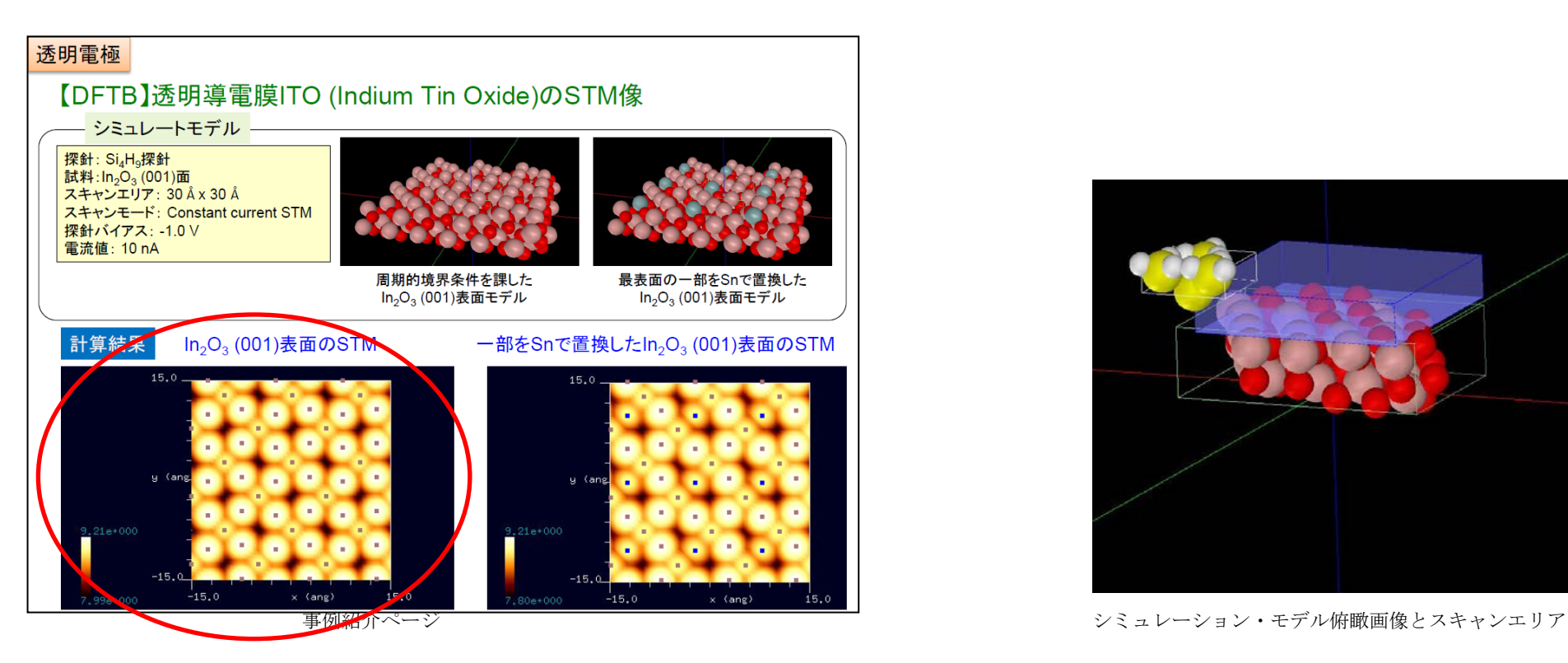

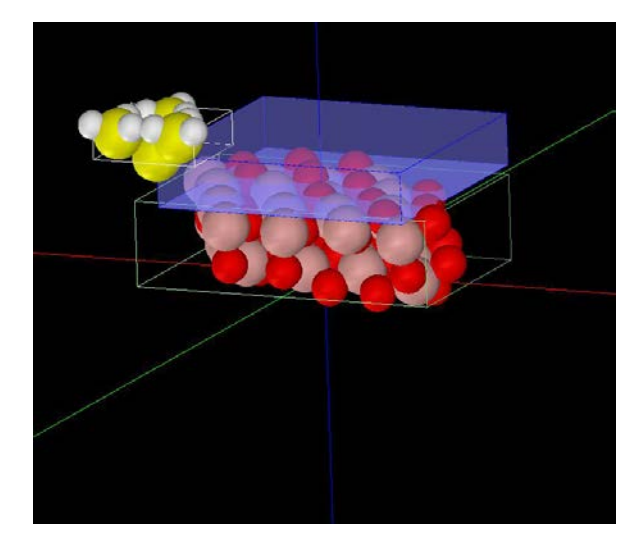

#### ① 概要

In2O3(001) 表面のトポグラフィー像を計算しました。

SPMシミュレータを起動して、上記ソルバ・モード・計算例アドレスより、AASホームページにアクセスし、計算モード識別番号のプロジェクト・ファイ ルをダウンロードしてください(「SampleProject」としてプログラムフォルダ内にもプロジェクト・ファイルが保存されています)。

本計算事例の入力条件について記載します。

操作全般についての説明は最初の計算事例①(P4,P6,P7)に記してあります。

② セットアップ条件(Project・Editer Setup・Tab) [Project Editor]の[Setup]タブをクリックします。 本計算事例の場合、探針がスキャンする範囲であるスキャンエリアは 「W15Å×D15Å×H3.0Å」と設定されています。 探針は登録済みデータ「Si4H9」を用います。 探針試料間距離は 3.0Å としています。

(探針の設定方法等は[、チュートリアル・プロジェクトの編集を](https://www.aasri.jp/pub/spm/pdf/spm_tutorial.pdf#page=30)参照して下さい)

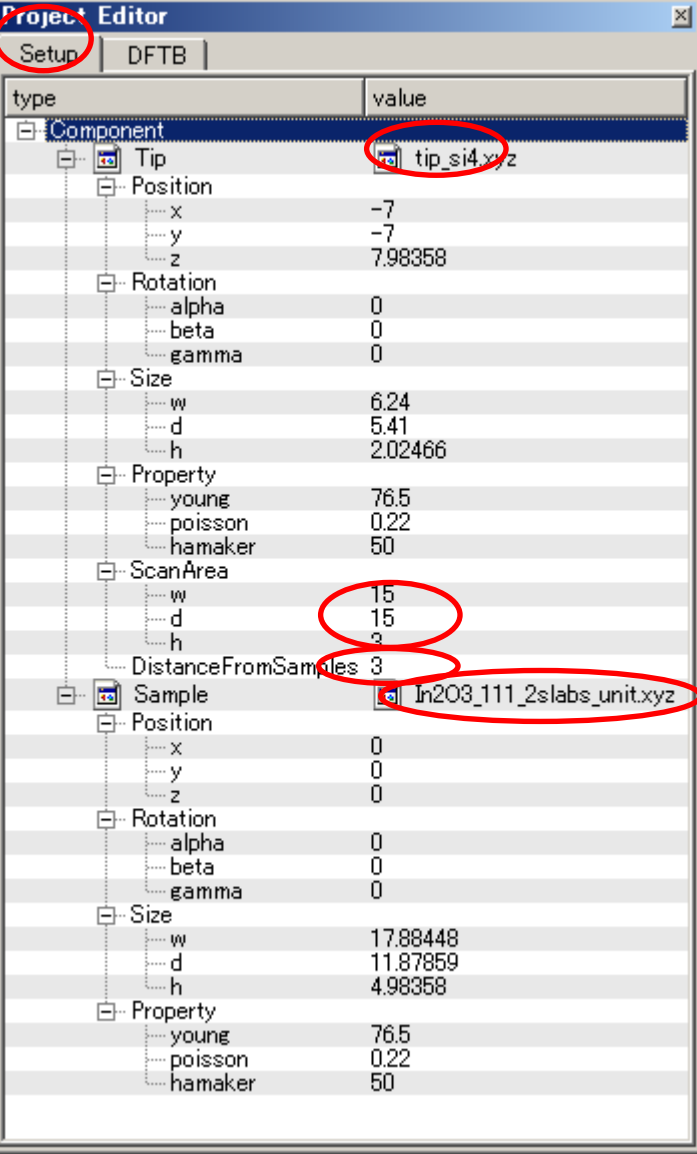

セットアップ条件

※赤丸は、本モデル解析のための基本条件となります。

③ DFTB解析設定条件(Project・Editer DFTB・Tab) [Project Editor]の[Setup]タブをクリックします。 「mode」は、「DFTB\_STM」とします。 「stm\_mode」は、「ConstantCurrent」とします。 周期境界条件は考慮されます。 電流のセットポイント (set\_point) を  $10nA$ とします。

TIPバイアス電圧 minimum設定-1.0V,maximum設定+1.0Vでの計算を設定条件で行わせました。 並列化処理設定を行っています(4スレッド対応)。

(探針の設定方法等は[、チュートリアル・プロジェクトの編集を](https://www.aasri.jp/pub/spm/pdf/spm_tutorial.pdf#page=30)参照して下さい) 各パラメータの意味については、別紙[「リファレンスマニュアル:](https://www.aasri.jp/pub/spm/pdf/spm_reference_manual.pdf#page=33)DFTB」を参照してください。

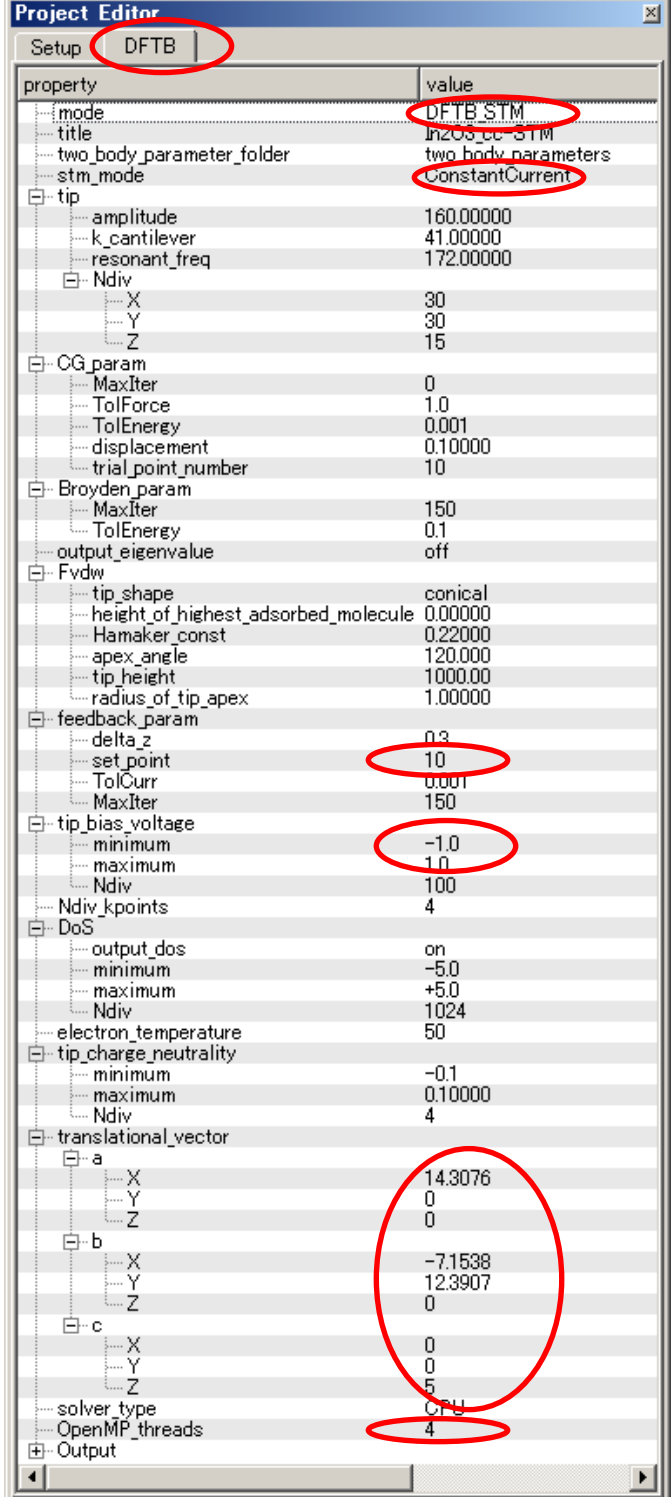

## ④ 探針、試料モデル

以下に、シミュレーション・モデルとスキャンエリアをTOP、SIDE、FRONT、俯瞰として示します。

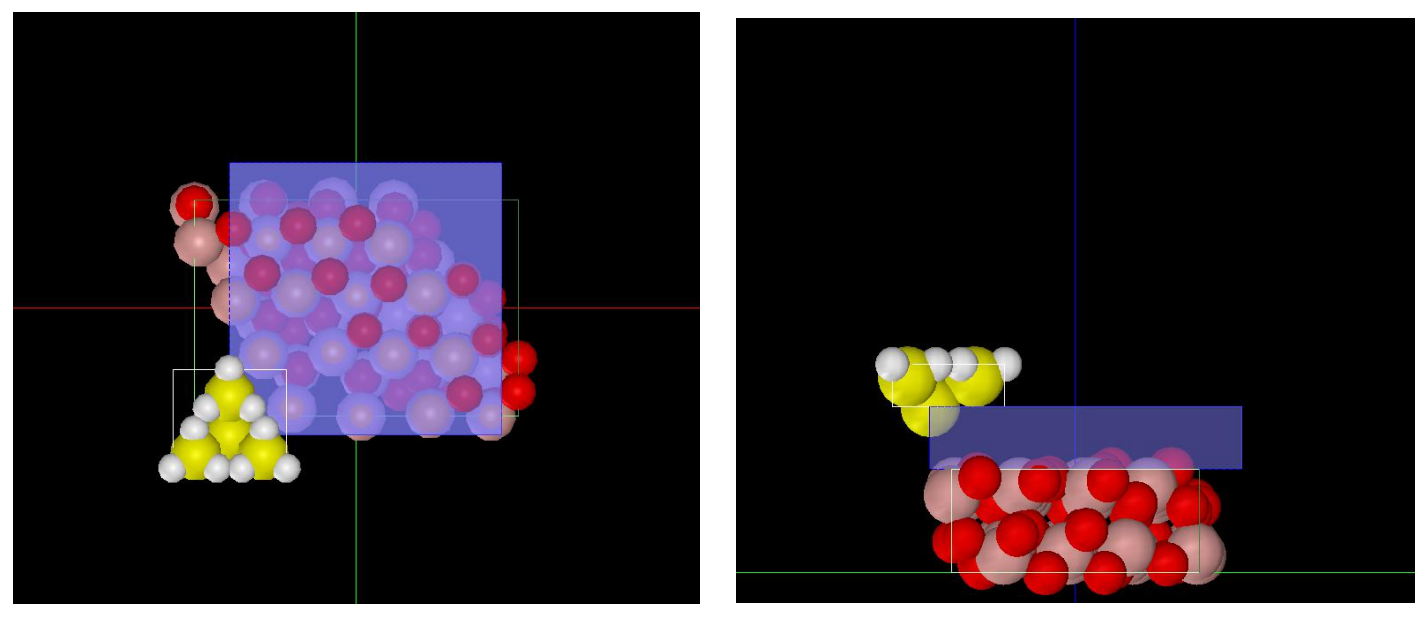

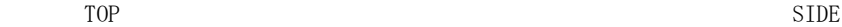

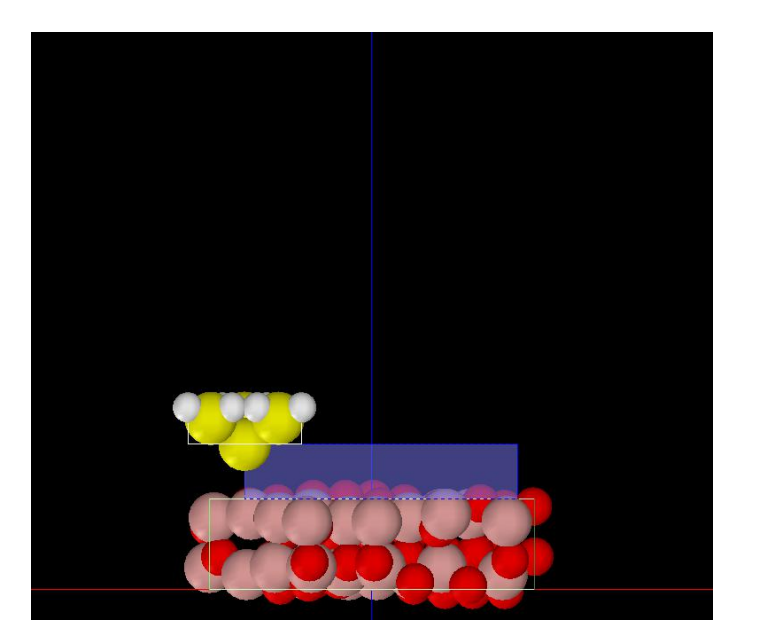

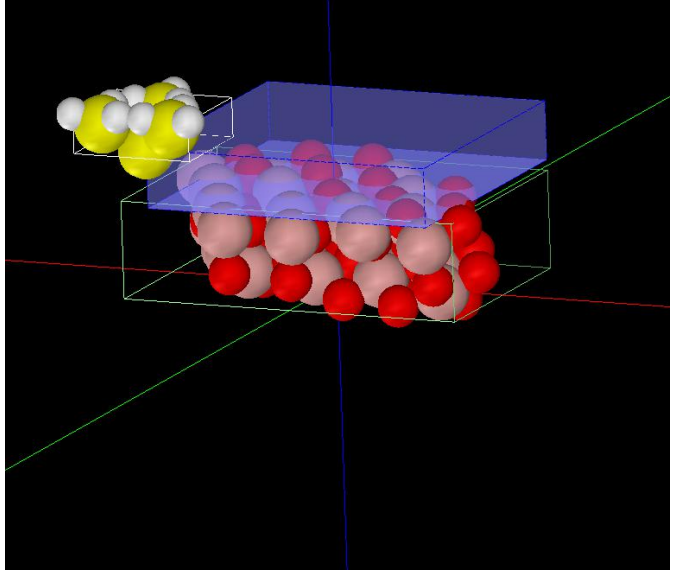

## ⑤ シミュレーション結果

 $\Delta$ 

Rainbow 色表示モデルを SIDE (左上図)、TOP (右上図)、FRONT (右下図)、俯瞰図 (左下図) として示します。

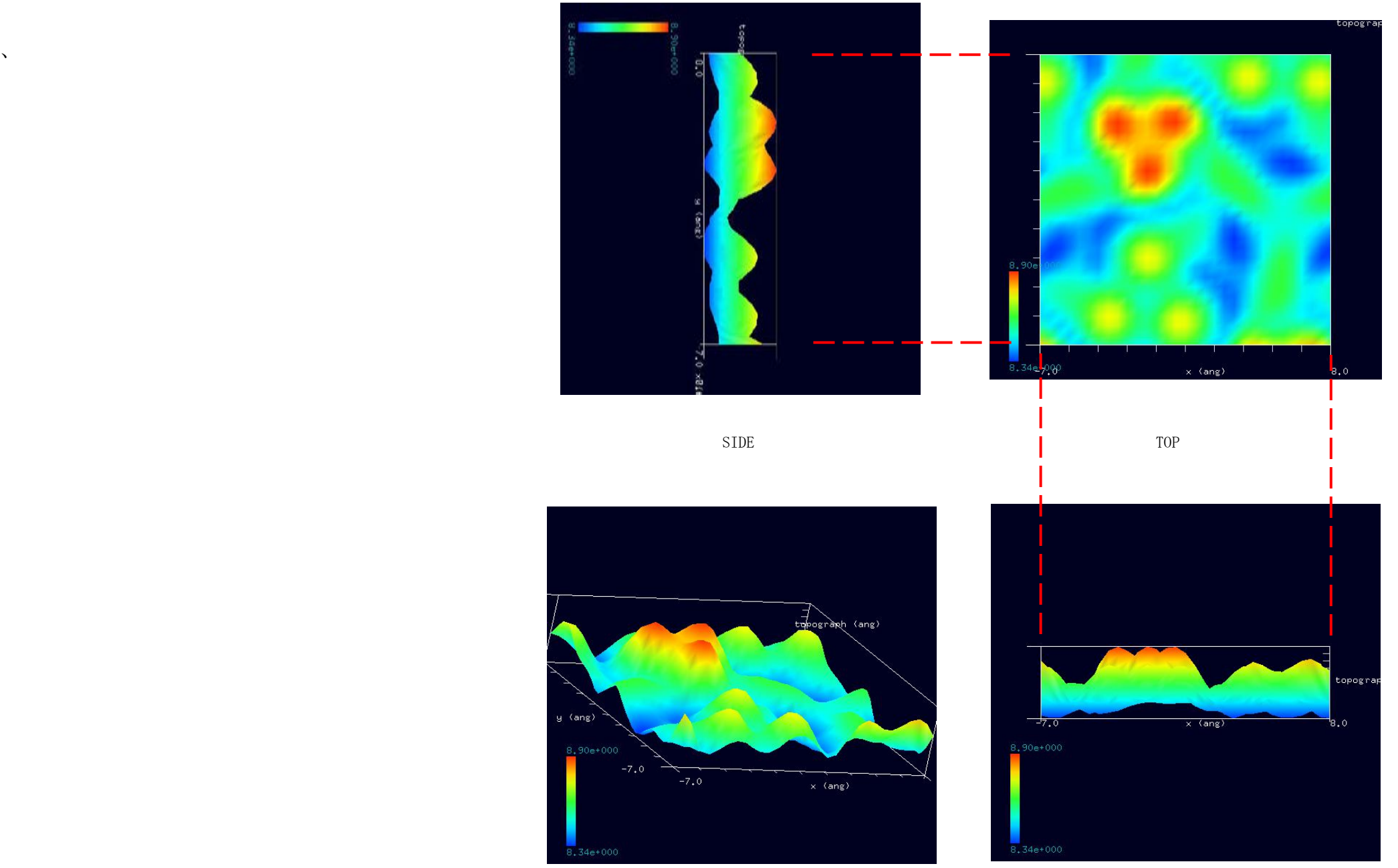

⑥スキャンエリアを「W30Å×D30Å×H3.0Å」と設定した場合のシミュレーション結果。 Rainbow 色表示モデルを SIDE(左上図)、TOP(右上図)、FRONT(右下図)、俯瞰図(左下図)として示します。

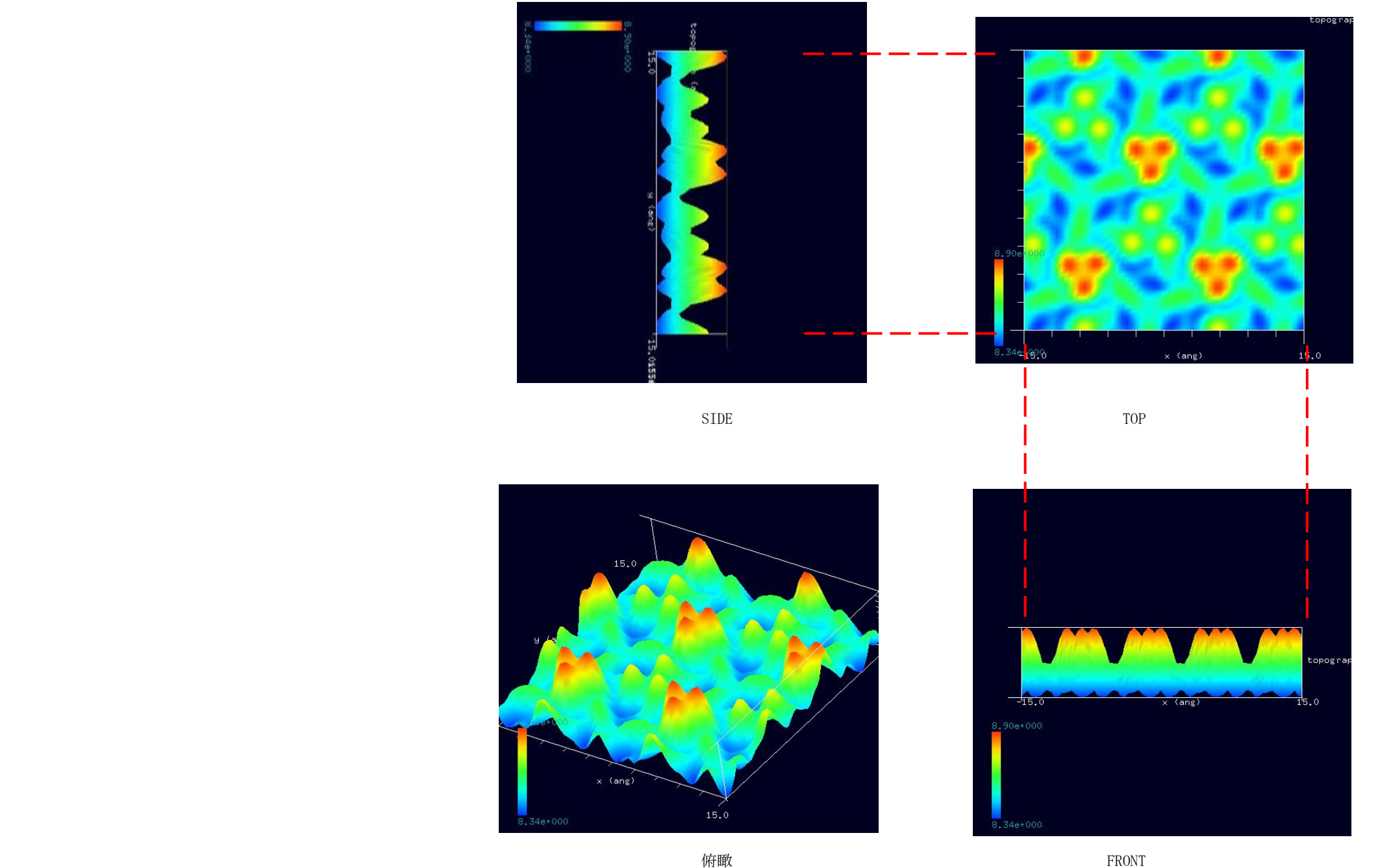

⑥スキャンエリアを「W30Å×D30Å×H3.0Å」、次の事例「DFTB\_ConstCurrentSTM\_Inorganic\_022b」の Sn を In とした場合のシミュレーション結果。 Gradation 表示 TOP 画像と Rainbow 色表示モデルを SIDE、TOP、FRONT、俯瞰図として示します。

計算モード識別番号:[\[project\\_file\\_DFTB\\_ConstCurrentSTM\\_Inorganic\\_022a\\_execute\\_30by30 c\\_eval\]](https://www.aasri.jp/pub/spm/project_file_for_beginners_version/project_file_DFTB_ConstCurrentSTM_Inorganic_022a_execute_30by30%20c_eval.zip)

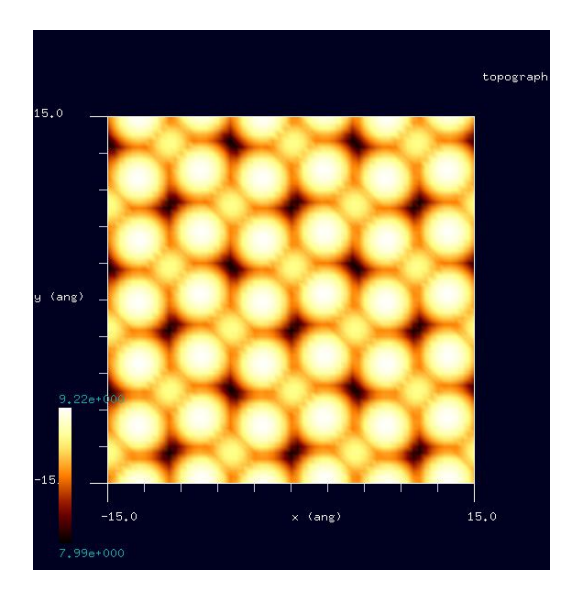

7.99et<sup>(0</sup> x (ane)  $15.0$ 

Gradation表示TOP画像 SIDE TOP

「DFTB\_ConstCurrentSTM\_Inorganic\_022a」の 試料モデルは、事例1とは異なります。 本類例における試料モデルが事例1の試料モデルに 近いモデルです。

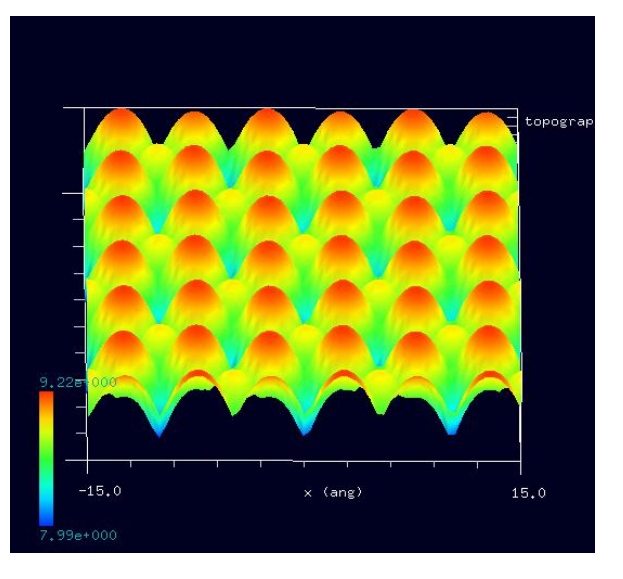

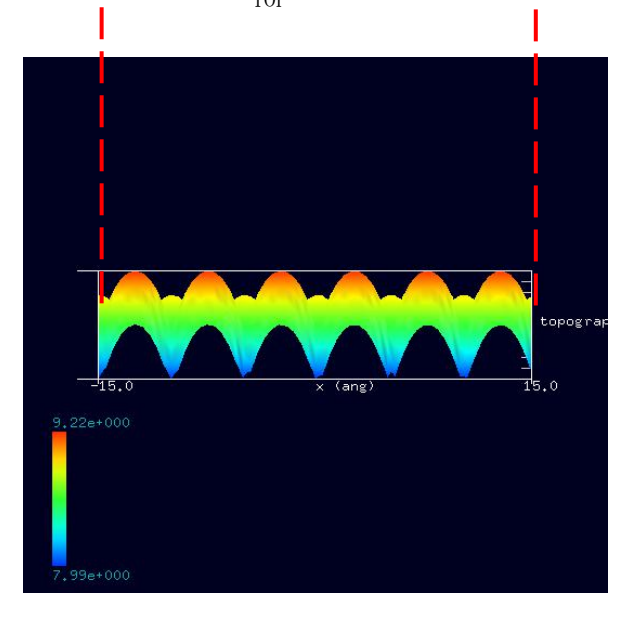

俯瞰 **FRONT** 

⑦ スキャンエリアを「W30Å×D30Å×H3.0Å」、次の事例「DFTB\_ConstCurrentSTM\_Inorganic\_022b」のSnをInとした場合の探針、試料モデル 以下に、シミュレーション・モデルとスキャンエリアをTOP、SIDE、FRONT、俯瞰として示します。

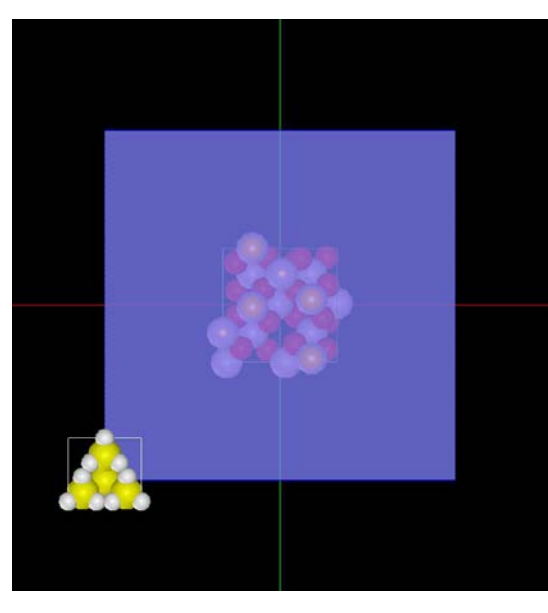

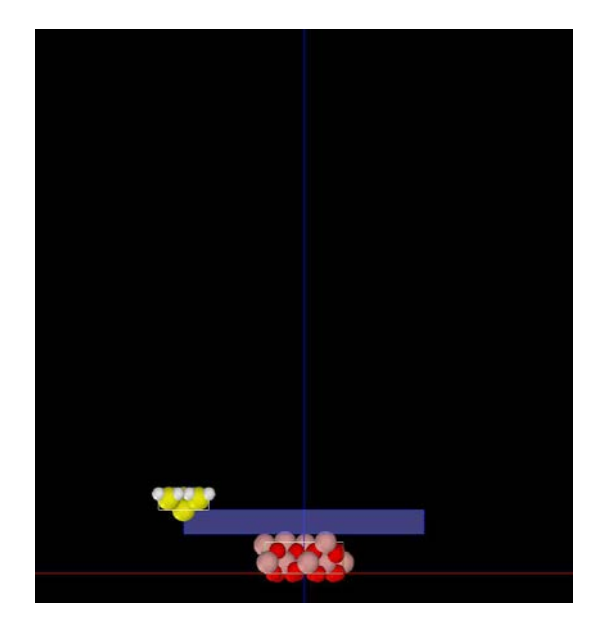

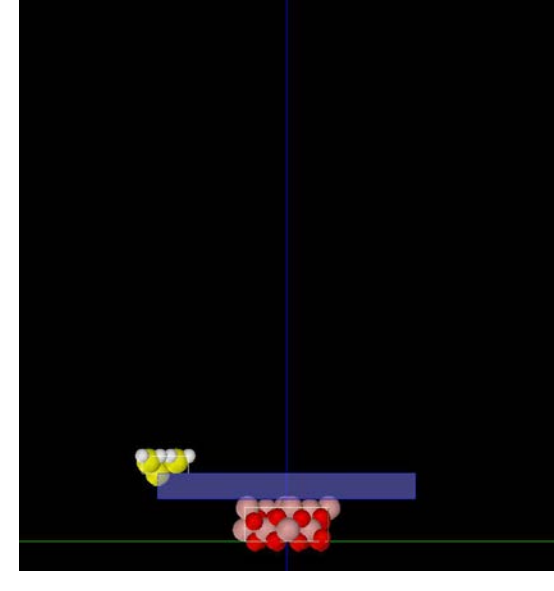

TOP SIDE

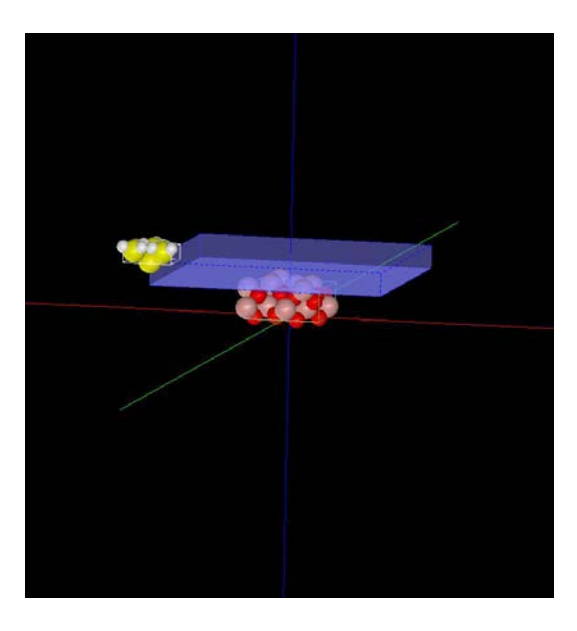

# 4-2●DFTB\_STS 透明導電膜 ITO (Indium Tin Oxide)、In203(001)表面のトンネル電流分光 計算事例⑩

### 分類:DFTB\_STS(トンネル電流分光シミュレーション)、Åオーダー、リチウム電池・透明電極等

#### ① 概要

本参考事例は、In2O3(001)を、DFTBトンネル電流分光でシミュレートします。

STM によるトンネル電流像は表面原子の位置ではなく、表面の電子の局所的な状態密度(LDOS, local density of states)に敏感に反応します。そのこ とを利用し、探針の位置を固定してバイアス電圧を変化させて電圧・電流曲線を求め、その微分から探針直下の局所状態密度を求められます。これが、 STS(走査トンネル分光、scanning tunnelingspectroscopy)です。

操作全般についての説明は最初の計算事例①(P4,P6,P7)に記してあります。

シミュレーション計算・探針ポイント おおおお インディスペクトル曲線 こうしん アンディスク しゅうしゅう こうしゃ 電圧・電流曲線

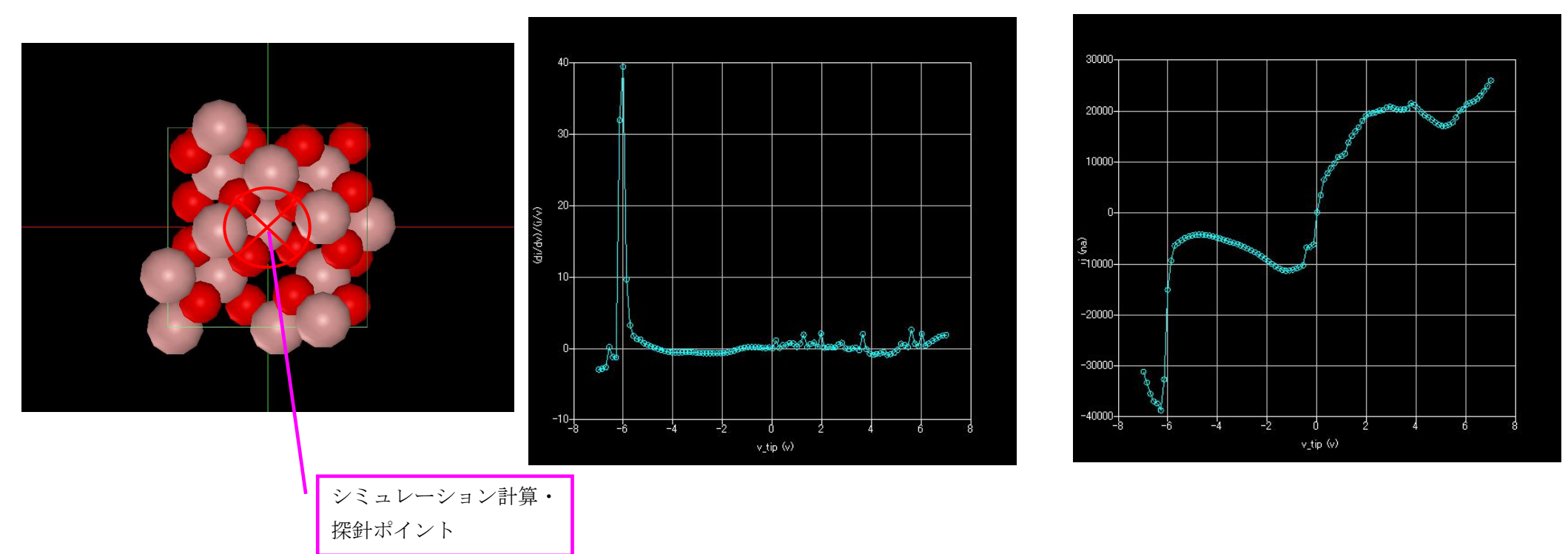

バンドギャップの存在を再現していることがわかります。ただし、密度汎関数に基づいているので、ギャップを過小評価しています。 探針ポイント:計算モード識別番号:[\[project\\_file\\_DFTB\\_STS\\_Inorganic\\_In2O3\\_\\_execute\]](https://www.aasri.jp/pub/spm/project_file_for_beginners_version/project_file_DFTB_STS_Inorganic_In2O3__execute.zip)

上記計算モード識別番号リンクより、AASホームページにアクセスし、計算モード識別番号のプロジェクト・ファイルをダウンロードし、解凍の上、SPM シミュレータを起動して、読み込んでください。

4-3●DFTB STM・電流一定モードによる、透明導電膜ITO (Indium Tin Oxide) 一部をSnで置換したIn2O3(001)表面のSTM像シミュレーション 計算事例⑪

計算モード識別番号: [DFTB ConstCurrentSTM Inorganic\_022b] ソルバ・モード・計算例アドレス [\[https://www.aasri.jp/pub/spm/project\\_samples/DFTB/ConstCurrentSTM/DFTB\\_ConstCurrentSTM.php\]](https://www.aasri.jp/pub/spm/project_samples/DFTB/ConstCurrentSTM/DFTB_ConstCurrentSTM.php)

# 分類: DFTB\_STM (電流一定 STM 画像シミュレーション)、Aオーダー、リチウム電池・透明電極等

事例紹介ページを下左図に示します。

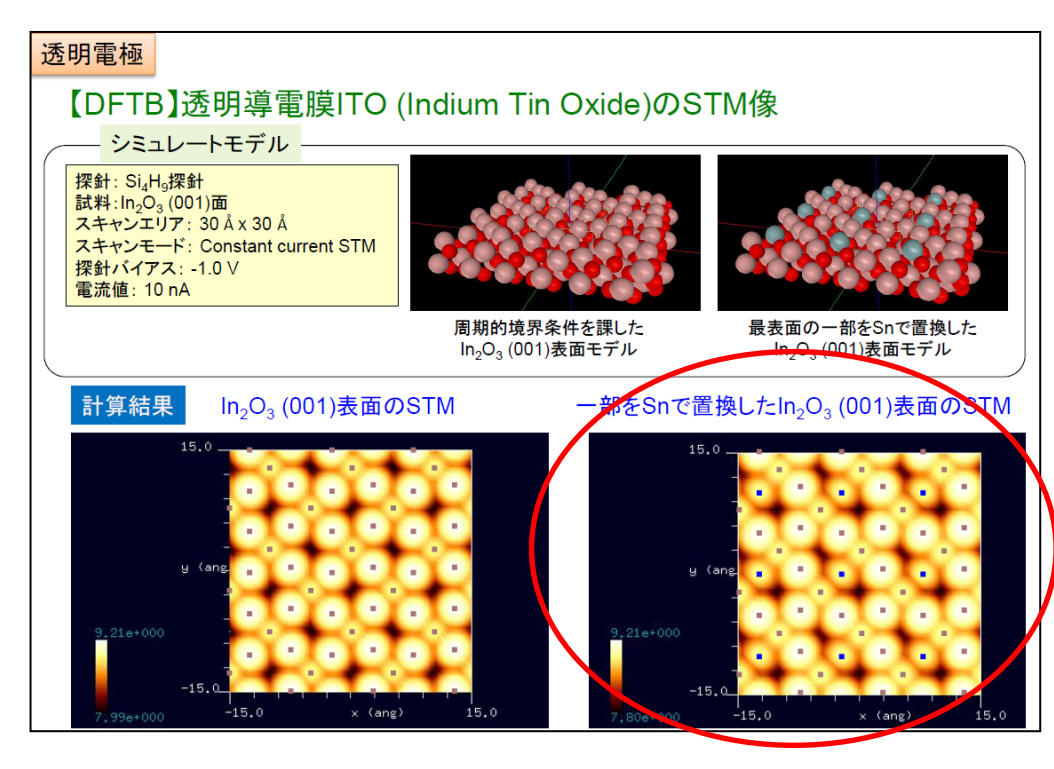

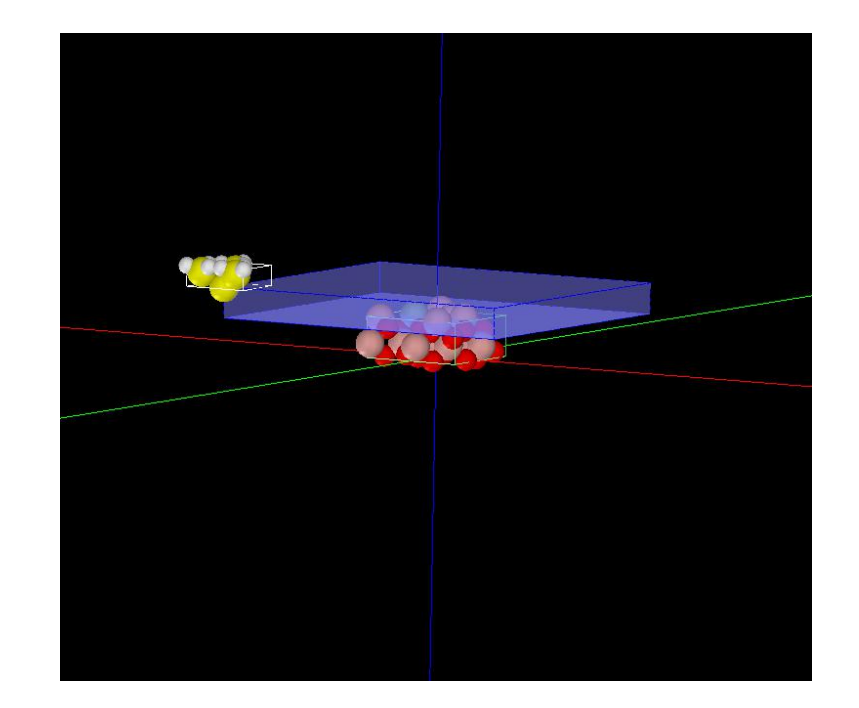

事例紹介ページ シミュシーション・モデル俯瞰画像とスキャンエリア

#### ① 概要

一部を Sn で置換した In2O3(001) 表面のトポグラフィー像を計算しました。

SPMシミュレータを起動して、上記ソルバ・モード・計算例アドレスより、AASホームページにアクセスし、計算モード識別番号のプロジェクト・ファイ ルをダウンロードしてください(「SampleProject」としてプログラムフォルダ内にもプロジェクト・ファイルが保存されています)。 本計算事例の入力条件について記載します。

操作全般についての説明は最初の計算事例①(P4,P6,P7)に記してあります。

② セットアップ条件(Project・Editer Setup・Tab) [Project Editor]の[Setup]タブをクリックします。 本計算事例の場合、探針がスキャンする範囲であるスキャンエリアは 「W30Å×D30Å×H3.0Å」と設定されています。 探針は登録済みデータ「Si4H9」を用います。 探針試料間距離は約 3Å としています。 (探針の設定方法等は[、チュートリアル・プロジェクトの編集を](https://www.aasri.jp/pub/spm/pdf/spm_tutorial.pdf#page=30)参照して下さい)

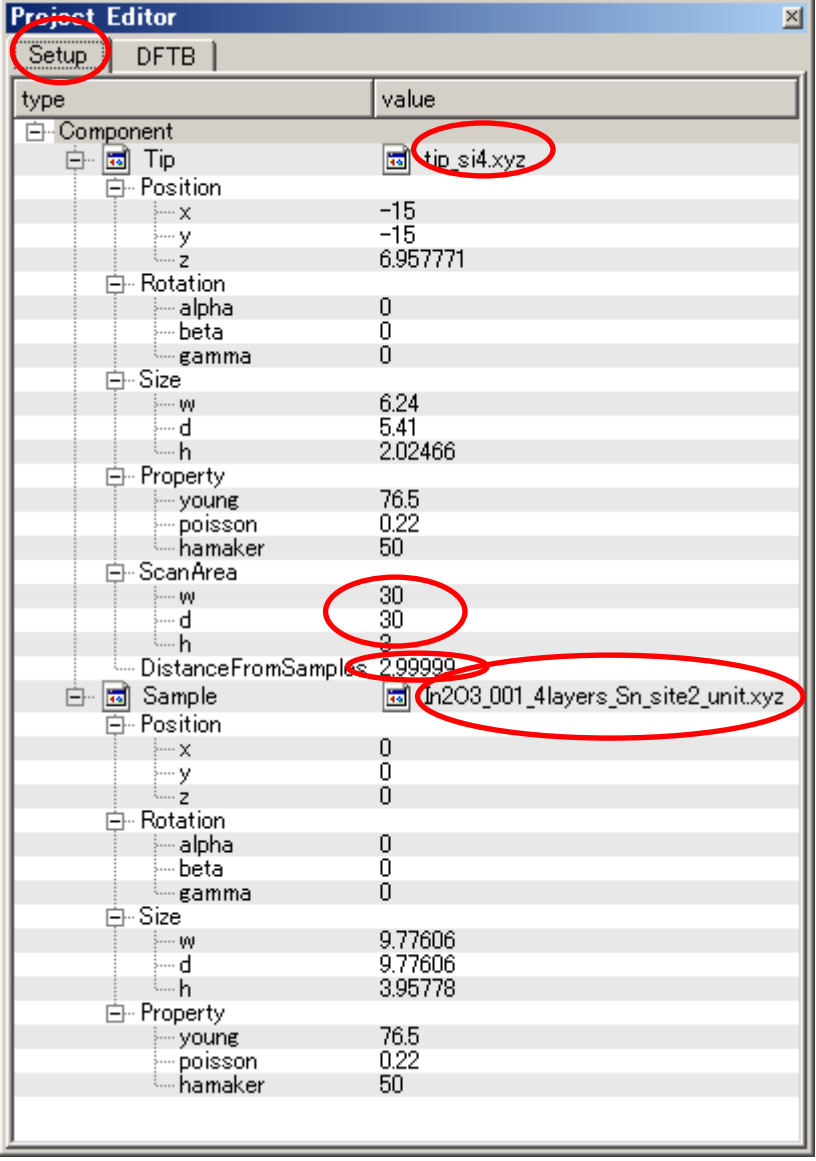

※赤丸は、本モデル解析のための基本条件となります。

③ DFTB解析設定条件(Project・Editer DFTB・Tab) [Project Editor]の[DFTB]タブをクリックします。 「mode」は、「DFTB\_STM」とします。 「stm\_mode」は、「ConstantCurrent」とします。 周期境界条件は考慮されます。 雷流のセットポイント (set\_point) を  $10nA$ とします。 TIPバイアス電圧 -1.0Vでの計算を設定条件で行わせました。 並列化処理設定を行っています(4スレッド対応)。 (探針の設定方法等は[、チュートリアル・プロジェクトの編集を](https://www.aasri.jp/pub/spm/pdf/spm_tutorial.pdf#page=30)参照して下さい) 各パラメータの意味については、別紙[「リファレンスマニュアル:](https://www.aasri.jp/pub/spm/pdf/spm_reference_manual.pdf#page=33)DFTB」を参照してください。

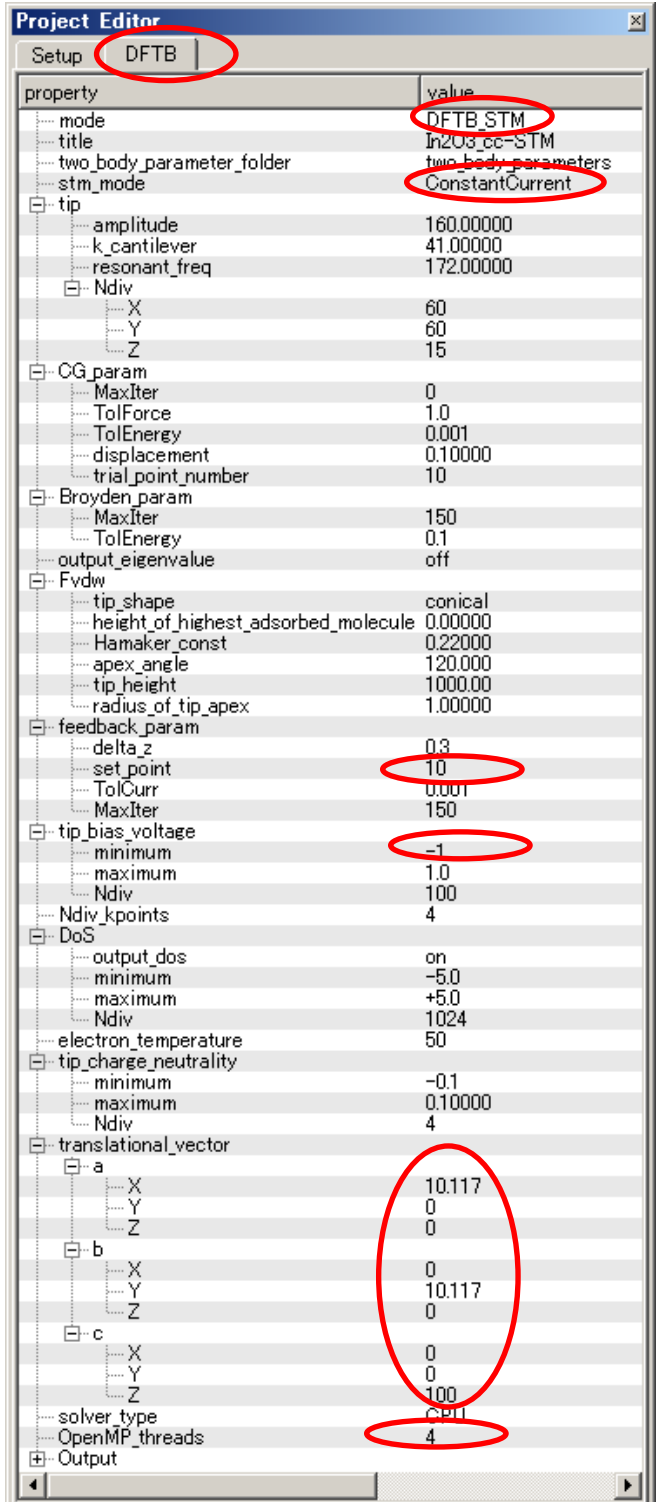

# ④ 探針、試料モデル

以下に、シミュレーション・モデルとスキャンエリアをTOP、SIDE、FRONT、俯瞰として示します。

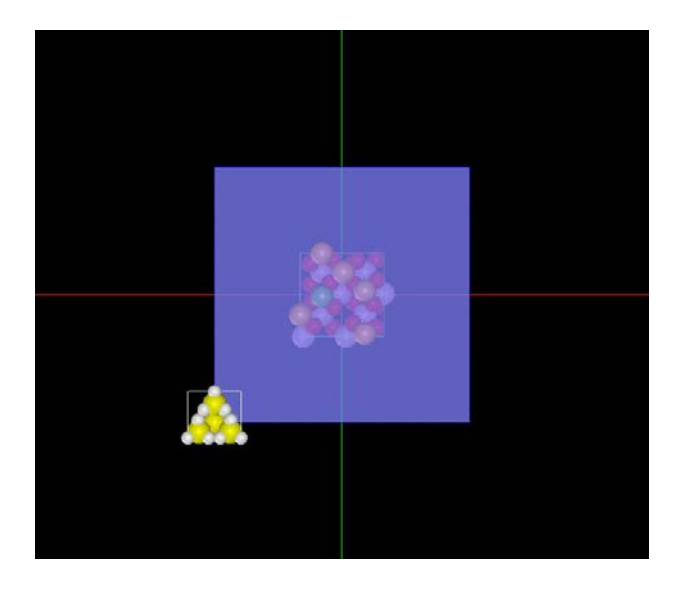

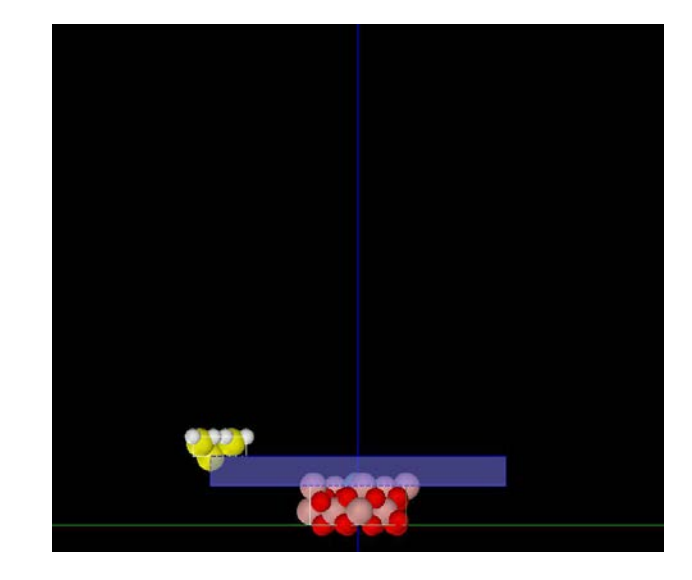

TOP SIDE

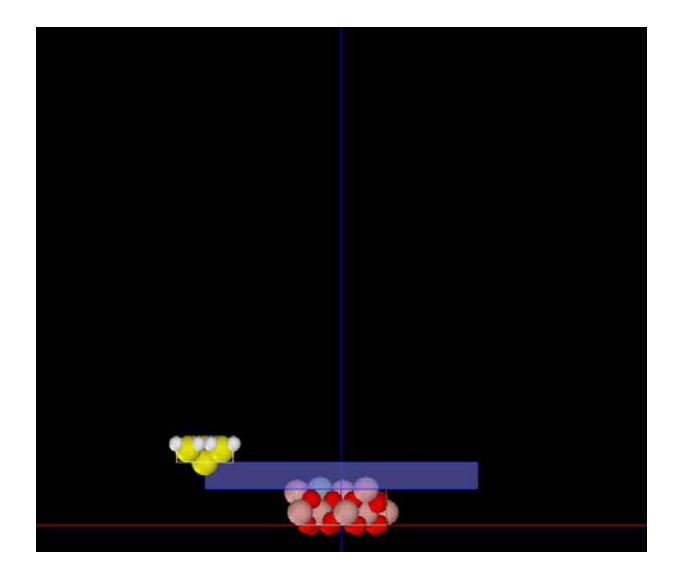

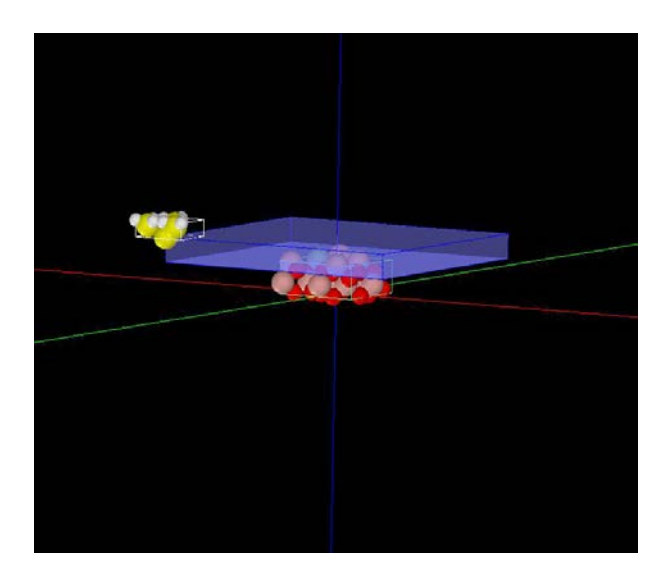

### ⑤ シミュレーション結果

Rainbow色表示モデルをSIDE(左上図)、TOP(右上図)、FRONT(右下図)、俯瞰図(左下図)として示します。

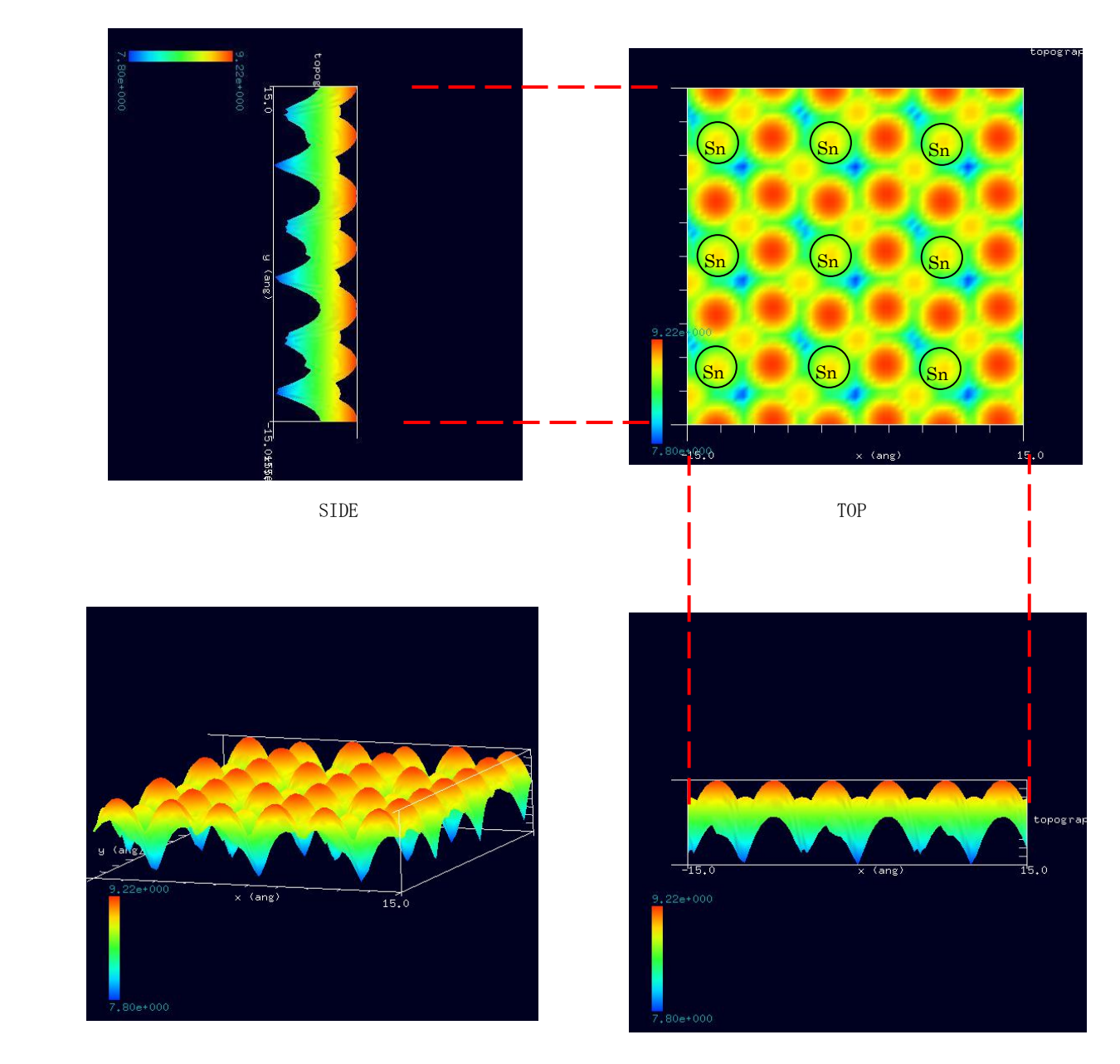

# 4-4●DFTB\_STS 透明導電膜 ITO (Indium Tin Oxide)、一部を Sn で置換した In2O3 のトンネル電流分光 計算事例⑫

## 分類:DFTB\_STS(トンネル電流分光シミュレーション)、Åオーダー、リチウム電池・透明電極等

#### ① 概要

本参考事例は、一部をSnで置換したIn2O3 を、DFTBトンネル電流分光でシミュレートします。

STM によるトンネル電流像は表面原子の位置ではなく、表面の電子の局所的な状態密度(LDOS, local density of states)に敏感に反応します。そのこ とを利用し、探針の位置を固定してバイアス電圧を変化させて電圧・電流曲線を求め、その微分から探針直下の局所状態密度を求められます。これが、 STS(走査トンネル分光、scanning tunnelingspectroscopy)です。

操作全般についての説明は最初の計算事例①(P4,P6,P7)に記してあります。

シミュレーション計算・探針ポイント オンディスク インディスペクトル曲線 しょう スペントル アンディスク しゅうしゃ 電圧・電流曲線

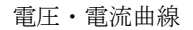

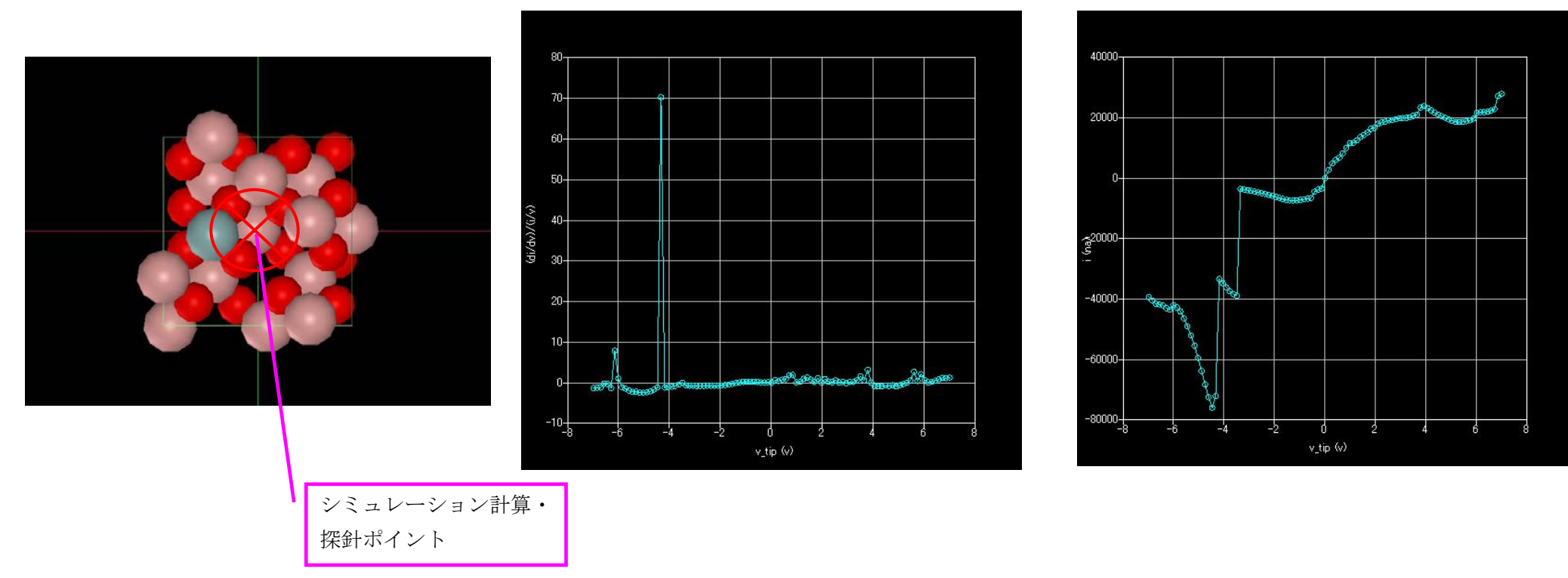

バンドギャップの存在を再現していることがわかります。ただし、密度汎関数に基づいているので、ギャップを過小評価しています。 探針ポイント:計算モード識別番号:[\[project\\_file\\_DFTB\\_STS\\_Inorganic\\_In2SnO3\\_\\_execute\]](https://www.aasri.jp/pub/spm/project_file_for_beginners_version/project_file_DFTB_STS_Inorganic_In2SnO3__execute.zip)

上記計算モード識別番号リンクより、AASホームページにアクセスし、計算モード識別番号のプロジェクト・ファイルをダウンロードし、解凍の上、SPM シミュレータを起動して、読み込んでください。

# 5. DFTB STM (量子論的SPM像シミュレータ) ConstHeightSTM (高さ一定STM画像シミュレーション)

#### 5-1●DFTB STM・高さ一定モードによる LiCoO2(リチウムイオン電池の正極活物質)の三方晶の(001)面の STM 像観察 バイアス電圧 +1.0 V 計算事例⑬

計算モード識別番号: [DFTB\_ConstHeightSTM\_Inorganic\_028a]

ソルバ・モード・計算例アドレス [\[https://www.aasri.jp/pub/spm/project\\_samples/DFTB/ConstHeightSTM/DFTB\\_ConstHeightSTM.php\]](https://www.aasri.jp/pub/spm/project_samples/DFTB/ConstHeightSTM/DFTB_ConstHeightSTM.php)

#### 分類: DFTB\_STM (高さ一定 STM 画像シミュレーション)、Aオーダー、リチウム電池・透明電極等

事例紹介ページを下図に示します。

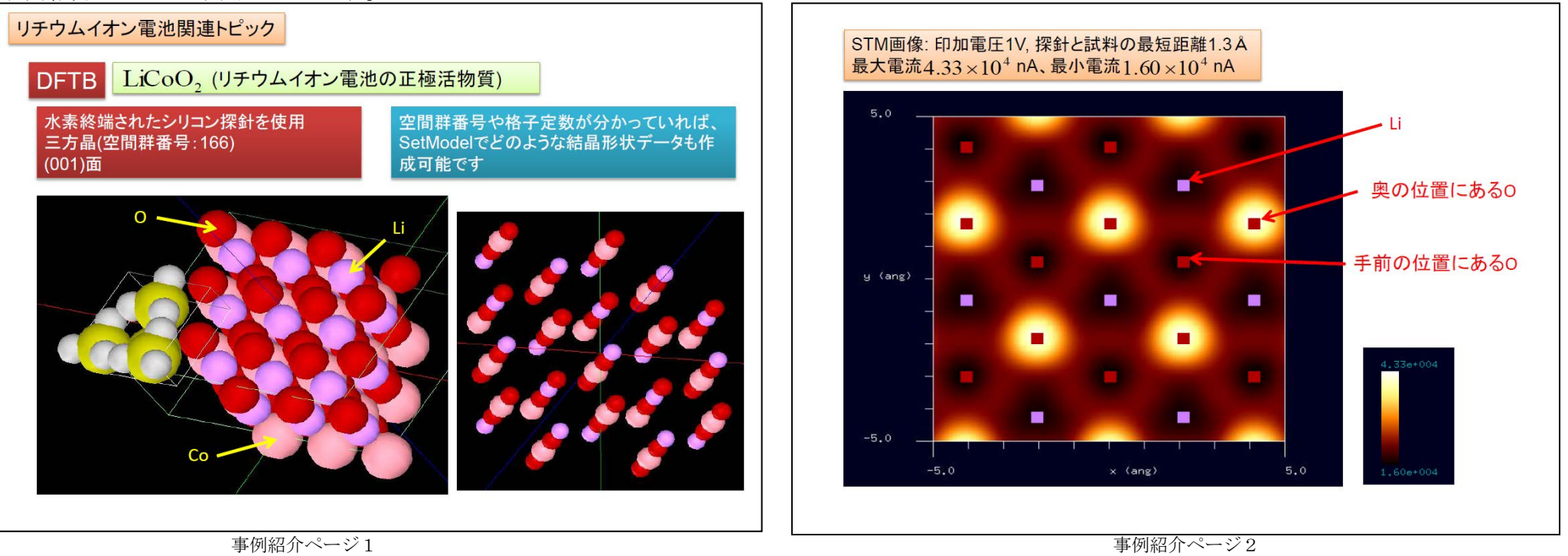

① 概要

本事例は、LiCoO2(リチウムイオン電池の正極活物質)の三方晶の(001)面を、探針バイアス +1.0 V 、DFTB 高さ一定のトンネル電流像でシミュレート します。

SPM シミュレータを起動して、上記ソルバ・モード・計算例アドレスより、AAS ホームページにアクセスし、計算モード識別番号のプロジェクト・フ ァイルをダウンロードしてください(「SampleProject」としてプログラムフォルダ内にもプロジェクト・ファイルが保存されています)。

計算事例の入力条件について記載します。

操作全般についての説明は最初の計算事例①(P4,P6,P7)に記してあります。

② セットアップ条件(Project・Editer Setup・Tab) [Project Editor]の[Setup]タブをクリックします。 本計算事例の場合、探針がスキャンする範囲であるスキャンエリアは 「W10.0Å×D10.0Å×H0.0Å」と設定されています。 探針試料間距離は 1.3399Åとしています。 探針は登録済みデータ「Si4H9」を用います。

(探針の設定方法等は[、チュートリアル・プロジェクトの編集を](https://www.aasri.jp/pub/spm/pdf/spm_tutorial.pdf#page=30)参照して下さい)

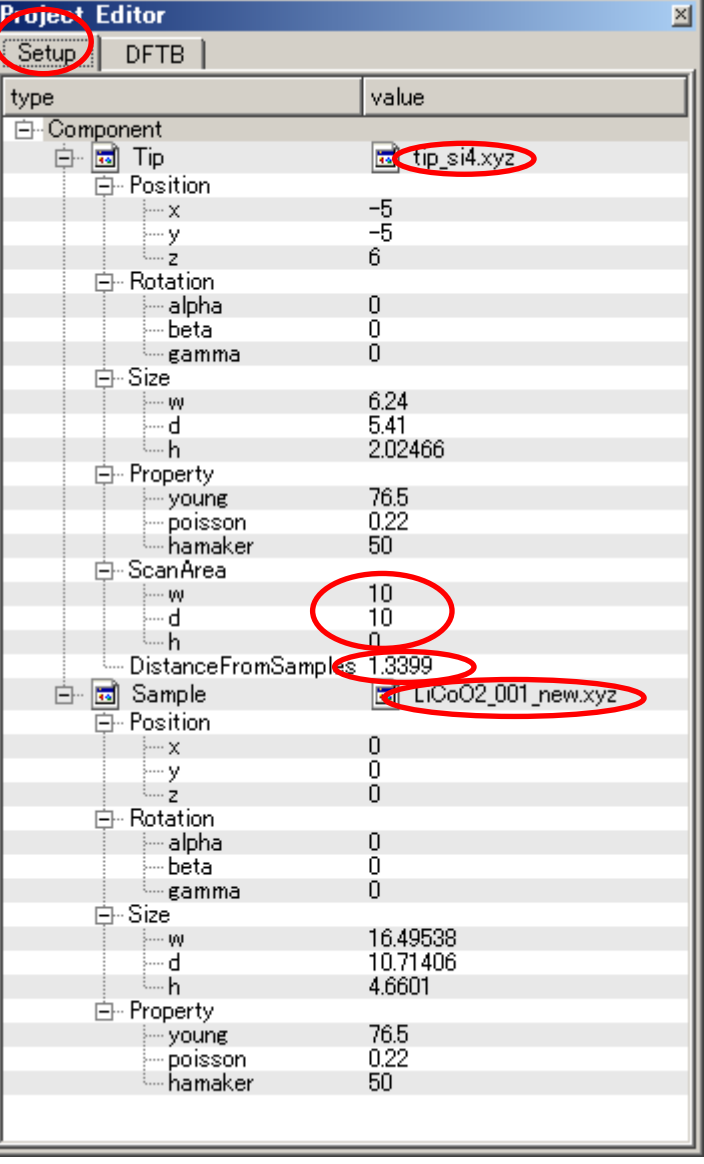

#### セットアップ条件

※赤丸は、本モデル解析のための基本条件となります。

③ DFTB解析設定条件(Project・Editer DFTB・Tab) [Project Editor]の[DFTB]タブをクリックします。 「mode」は、「DFTB\_STM」とします。 「stm\_mode」は、「ConstHeight」(デフォールト設定となり、記述がない場合が あります)とします。 周期境界条件を考慮します(但し、x-y方向のみ有効です)。 TIPバイアス電圧を+1.0Vでの計算を設定条件で行わせました。 並列化処理設定を行います(4スレッド対応)。 (探針の設定方法等は[、チュートリアル・プロジェクトの編集を](https://www.aasri.jp/pub/spm/pdf/spm_tutorial.pdf#page=30)参照して下さい) 各パラメータの意味については、別紙[「リファレンスマニュアル:](https://www.aasri.jp/pub/spm/pdf/spm_reference_manual.pdf#page=33)DFTB」を参照してください。

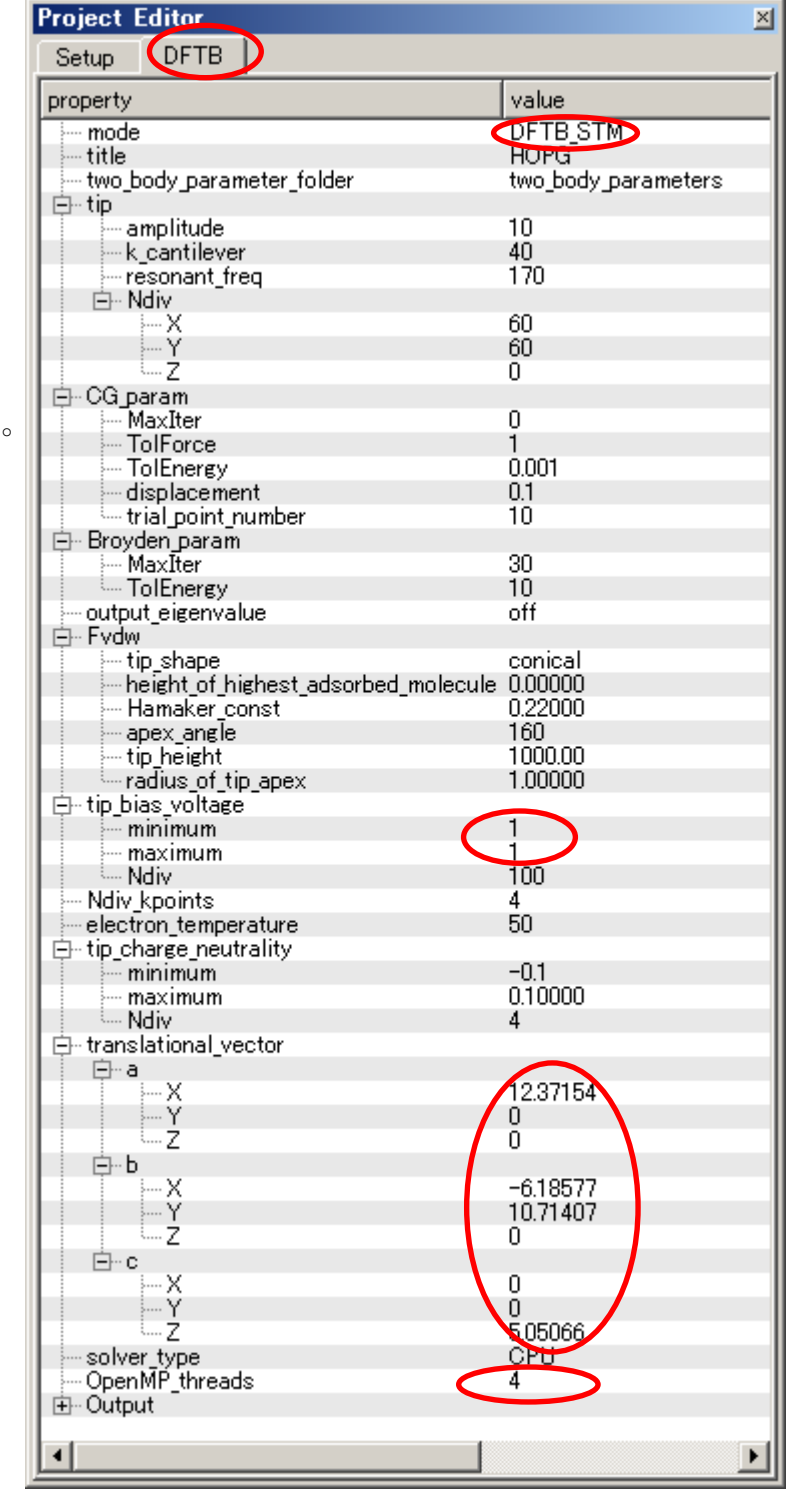

設定条件

※赤丸は、本モデル解析のための基本条件となります。

## ④ 探針、試料モデル

以下に、シミュレーション・モデルとスキャンエリアをTOP、SIDE、FRONT、俯瞰として示します。

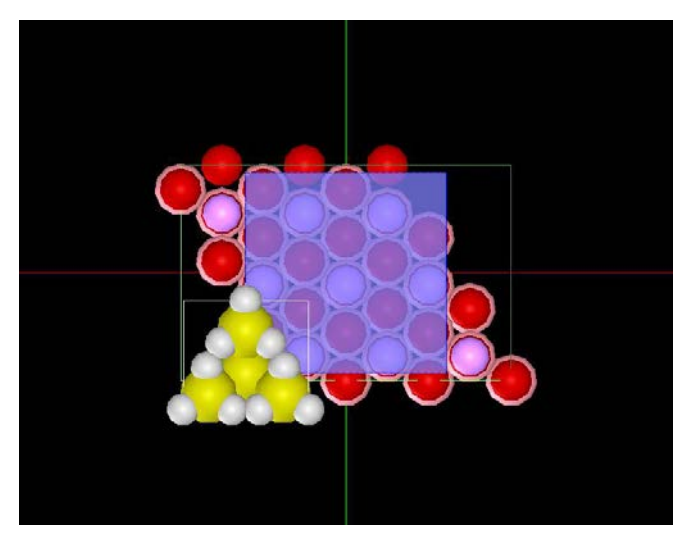

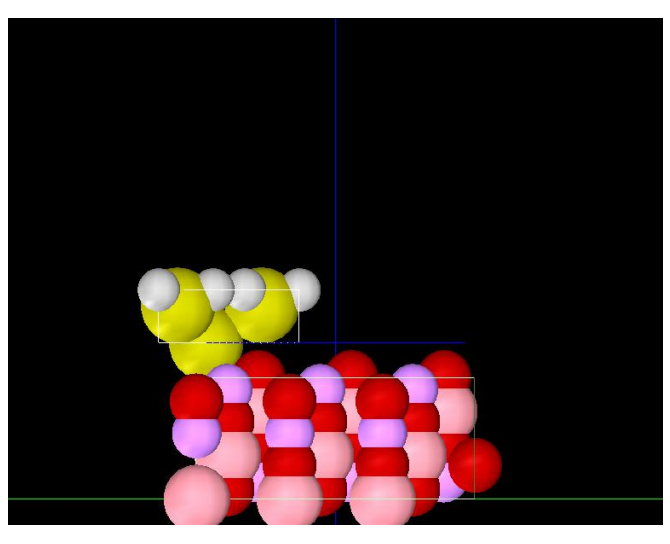

TOP SIDE

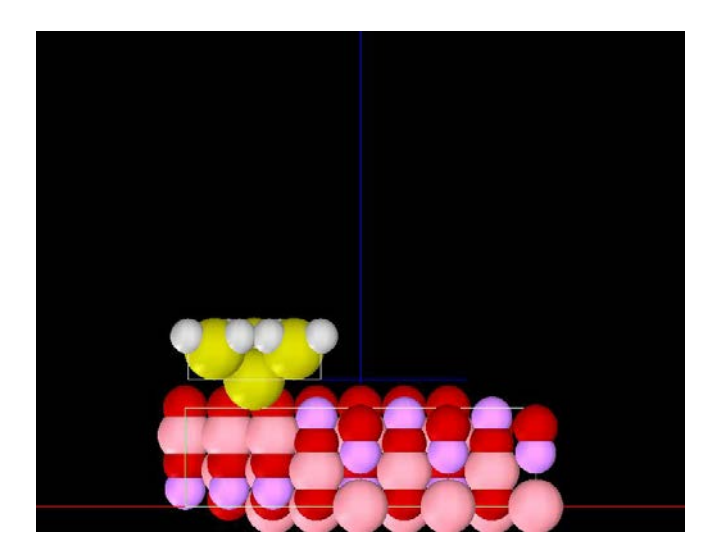

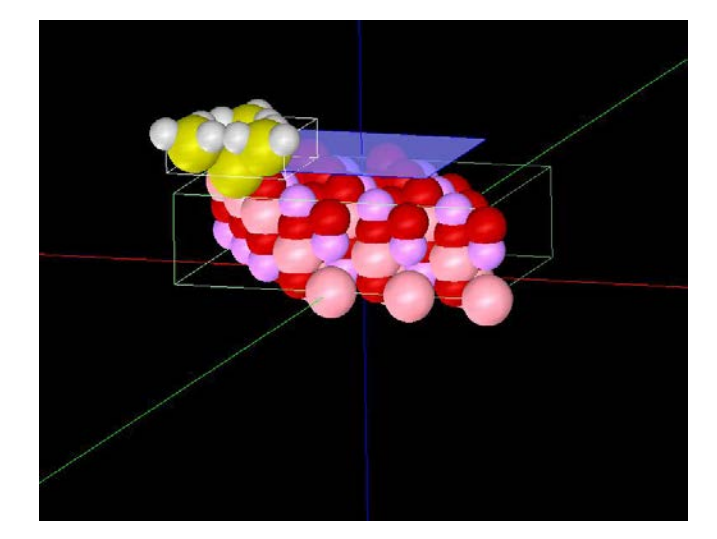

FRONT **the contract of the contract of the contract of the contract of the contract of the contract of the contract of the contract of the contract of the contract of the contract of th** 

## ⑤ シミュレーション結果

Rainbow 色表示モデルを SIDE(左上図)、TOP(右上図)、FRONT(右下図)、俯瞰図(左下図)として示します。

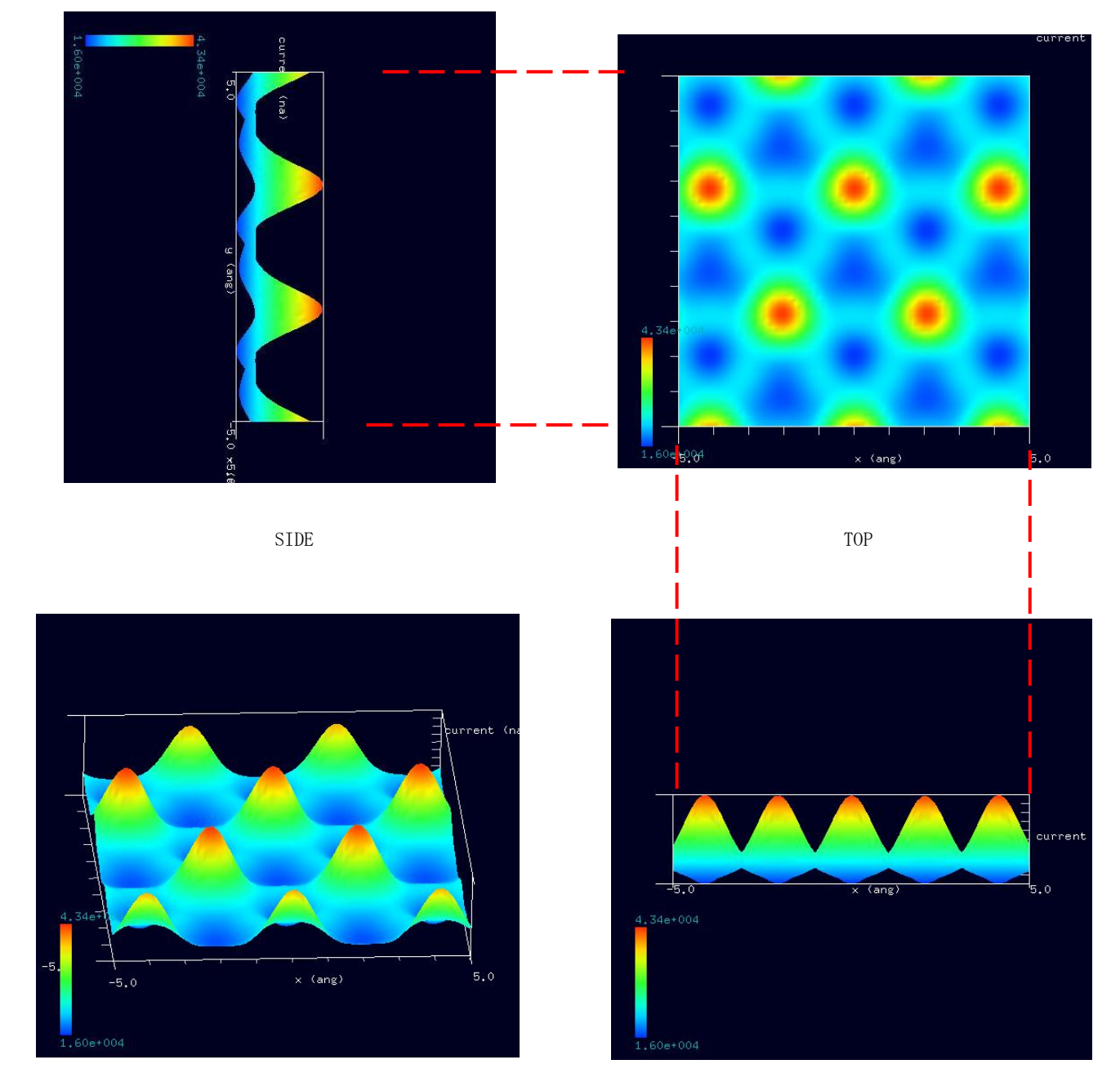

⑥LiCoO2(リチウムイオン電池の正極活物質)について

『リチウムイオン電池には、正極および負極活物質にLi 酸化物,黒鉛など数多くのセラミックス材料が用いられている。正極はリチウムを含む酸化 物粉末 (LiCoO2, LiNiO2, LiMnO2 など) が、導電性黒鉛 (主にカーボンブラックなど) および結着材 (PVdF など) とともに塗布されている。』

『電池の充放電はリチウムイオンが正極と負極の間を移動することによって行われる。』

『正極活物質として用いられているのは、主にLiCoO2, LiNiO2 あるいは LiMn2O4 を基本とする酸化物材料である。これらの活物質に含まれるリチウ ムイオンが、充放電に伴い活物質に挿入、あるいは活物質から脱離する。』(いづれも「リチウム電池の電極特性と構造」㈱豊田中央研究所 右京特別研究室 室長 右京 良雄様よ り抜粋) https://www.hosokawamicron.co.jp/jp<u>/service/micromeritics/no\_53/pdf/No53\_04.pdf</u>

### 5-2●DFTB\_STM・高さ一定モードによる LiCoO2(リチウムイオン電池の正極活物質)の三方晶の(001)面の STM 像観察 バイアス電圧 -1.0 V 計算事例⑭

計算モード識別番号:[DFTB\_ConstHeightSTM\_Inorganic\_028b]

ソルバ・モード・計算例アドレス [\[https://www.aasri.jp/pub/spm/project\\_samples/DFTB/ConstHeightSTM/DFTB\\_ConstHeightSTM.php\]](https://www.aasri.jp/pub/spm/project_samples/DFTB/ConstHeightSTM/DFTB_ConstHeightSTM.php)

## 分類:DFTB\_STM(高さ一定 STM 画像シミュレーション)、Åオーダー、リチウム電池・透明電極等

事例紹介ページを下図に示します。

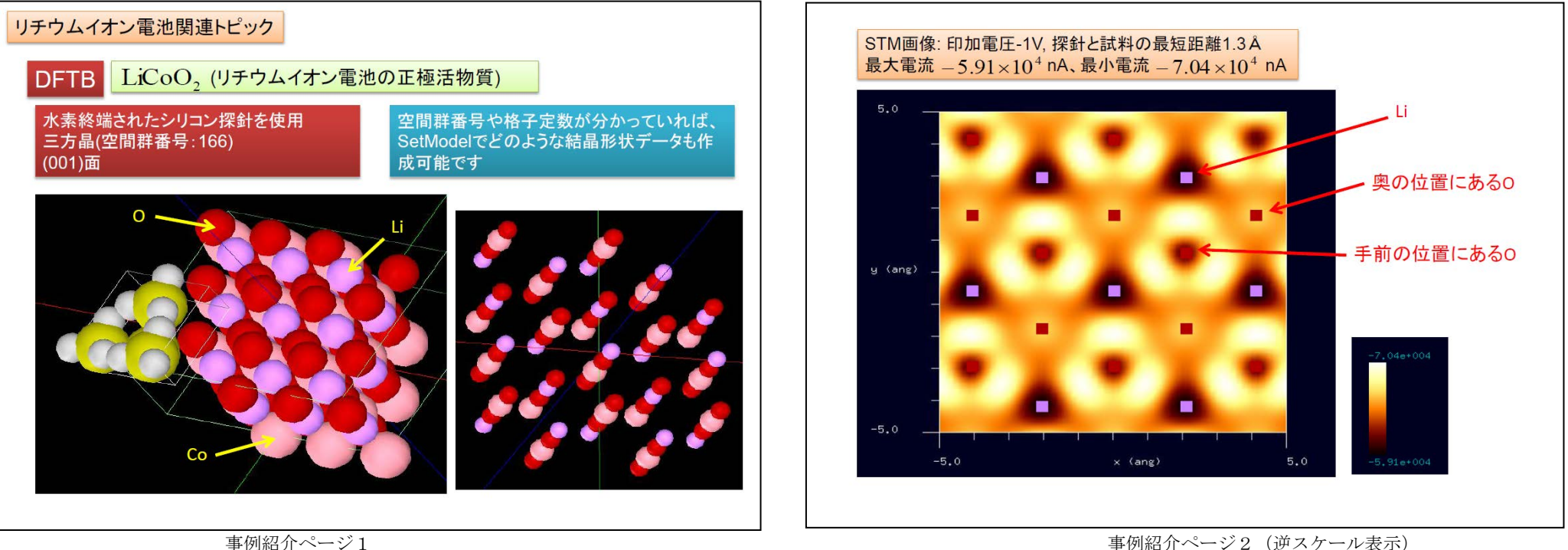

① 概要

本事例は、LiCoO2(リチウムイオン電池の正極活物質)の三方晶の(001)面を、探針バイアス -1.0 V 、DFTB 高さ一定のトンネル電流像でシミュレート します。

SPMシミュレータを起動して、上記ソルバ・モード・計算例アドレスより、AASホームページにアクセスし、計算モード識別番号のプロジェクト・ファ イルをダウンロードしてください(「SampleProject」としてプログラムフォルダ内にもプロジェクト・ファイルが保存されています)。

本計算事例の入力条件について記載します。

操作全般についての説明は最初の計算事例①(P4,P6,P7)に記してあります。

② セットアップ条件(Project・Editer Setup・Tab) [Project Editor]の[Setup]タブをクリックします。 本計算事例の場合、探針がスキャンする範囲であるスキャンエリアは 「W10.0Å×D10.0Å×H0.0Å」と設定されています。 探針試料間距離は 1.3399Åとしています。 探針は登録済みデータ「Si4H9」を用います。

(探針の設定方法等は[、チュートリアル・プロジェクトの編集を](https://www.aasri.jp/pub/spm/pdf/spm_tutorial.pdf#page=30)参照して下さい)

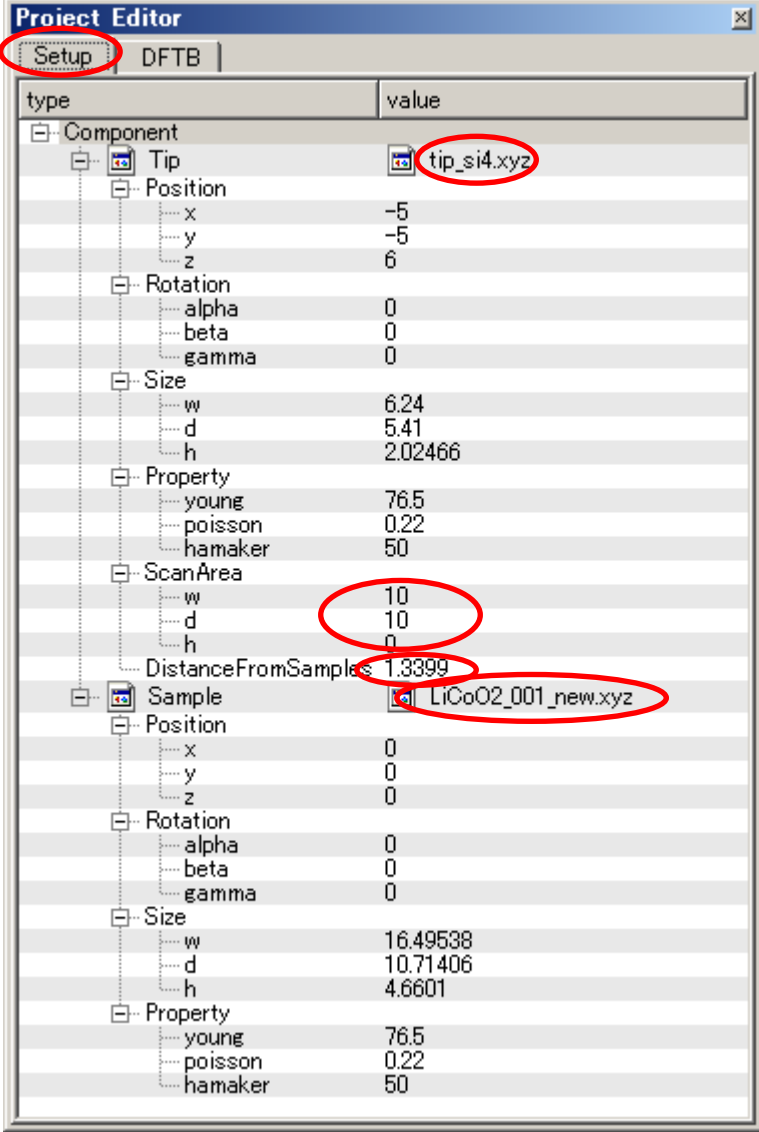

モデルのセットアップ条件

※赤丸は、本モデル解析のための基本条件となります。

③ DFTB 解析設定条件(Project・Editer DFTB・Tab) [Project Editor]の[DFTB]タブをクリックします。 「mode」は、「DFTB\_STM」とします。 「stm\_mode」は、「ConstHeight」(デフォールト設定となり、記述がない場合が あります)とします。 周期境界条件を考慮します(x-y方向のみ有効です)。 TIPバイアス電圧を-1.0Vでの計算を設定条件で行わせました。 並列化処理設定を行います(4スレッド対応)。 (探針の設定方法等は[、チュートリアル・プロジェクトの編集を](https://www.aasri.jp/pub/spm/pdf/spm_tutorial.pdf#page=30)参照して下さい) 各パラメータの意味については、別紙[「リファレンスマニュアル:](https://www.aasri.jp/pub/spm/pdf/spm_reference_manual.pdf#page=33)DFTB」を参照してください。

**Project Editor**  $\mathbf{x}$ **DETR** Setup<sup>(</sup> property value **DETESTM** - mode  $int$  title **HOPG** two body parameter folder two body parameters 白·tip - amplitude  $10$ ăñ.  $-\mathsf{k}$  cantilever  $170$ resonant freq 白 · Ndiv  $\mathbb{R}^{\mathsf{X}}$ 60 60 ∠…أ  $\overline{0}^-$ 白-CG param MaxIter  $\Omega$ - TolForce - TolEnergy  $0.001$ displacement  $0.1$ trial point number  $10$  $30<sup>°</sup>$ - TolEnergy  $10$ output eigenvalue off 白 Fydw --- tip shape conical height of highest adsorbed molecule 0.00000 Hamaker const 0.22000 apex angle 160 ∽típ height. 1000.00  $-$  radius of tip apex 1.00000  $\Rightarrow$  tip bias voltage - maximum  $-1$ ं... Ndiv  $100$ Ndiv kpoints 4 Ś0. electron temperature **E**-tip charge neutrality  $\frac{1}{2}$  minimum  $-0.1$ - maximum 0.10000 - Ndiv 白 translational vector ⊟…a 12.37154 -х ļ…Ϋ́ 0 l.... 7  $\overline{0}$ Ė⊢b  $-6.18577$ ٠Х ļ…Ϋ́ 10.71407 - Z 0. Ė⊢c  $\Omega$ ⊱ X LΫ Ω.  $-7$ 505066 **CDLL**  $\sim$  solver type the component of the component of the component of the component of the component of the component of the compo<br>December 2012 - Component of the component of the component of the component of the component of the componen

※赤丸は、本モデル解析のための基本条件となります。

## ④ 探針、試料モデル

以下に、シミュレーション・モデルとスキャンエリアをTOP、SIDE、FRONT、俯瞰として示します。

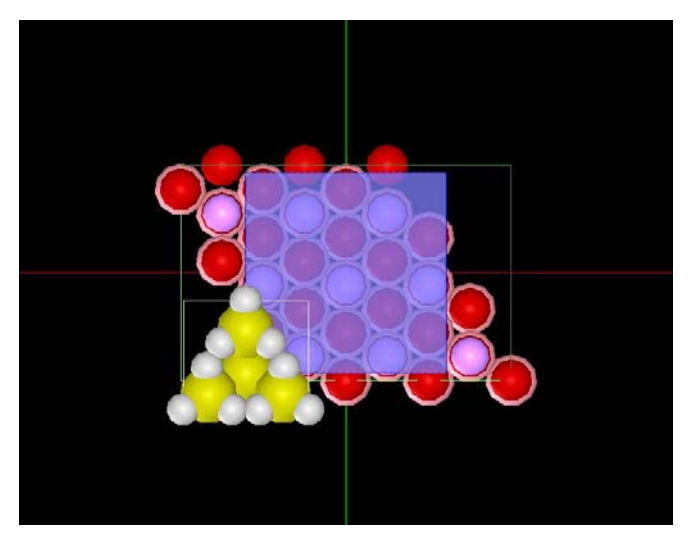

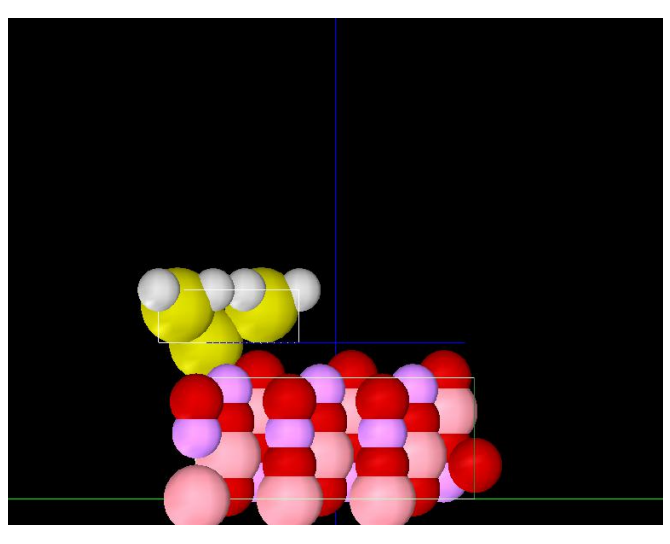

TOP SIDE

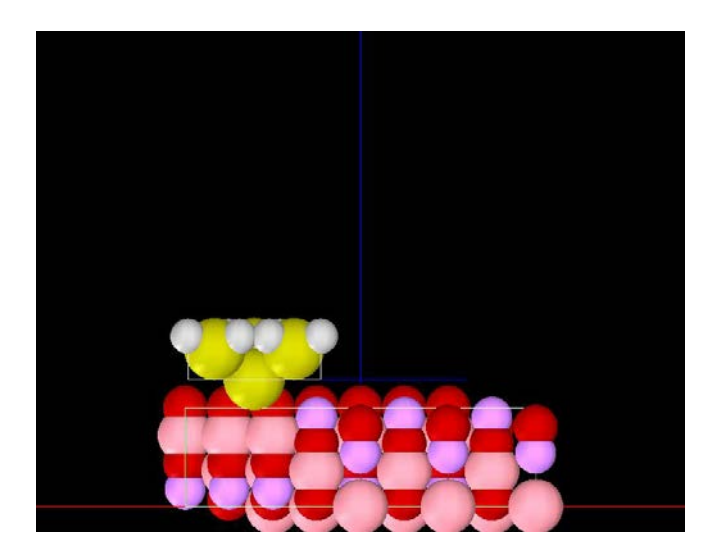

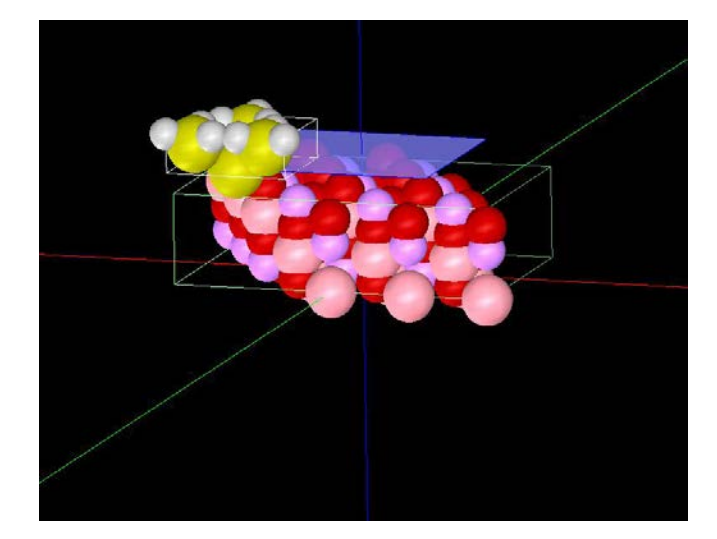

FRONT **the contract of the contract of the contract of the contract of the contract of the contract of the contract of the contract of the contract of the contract of the contract of th** 

## ⑤ シミュレーション結果

Rainbow 色表示モデルを SIDE(左上図)、TOP(右上図)、FRONT(右下図)、俯瞰図(左下図)として示します。

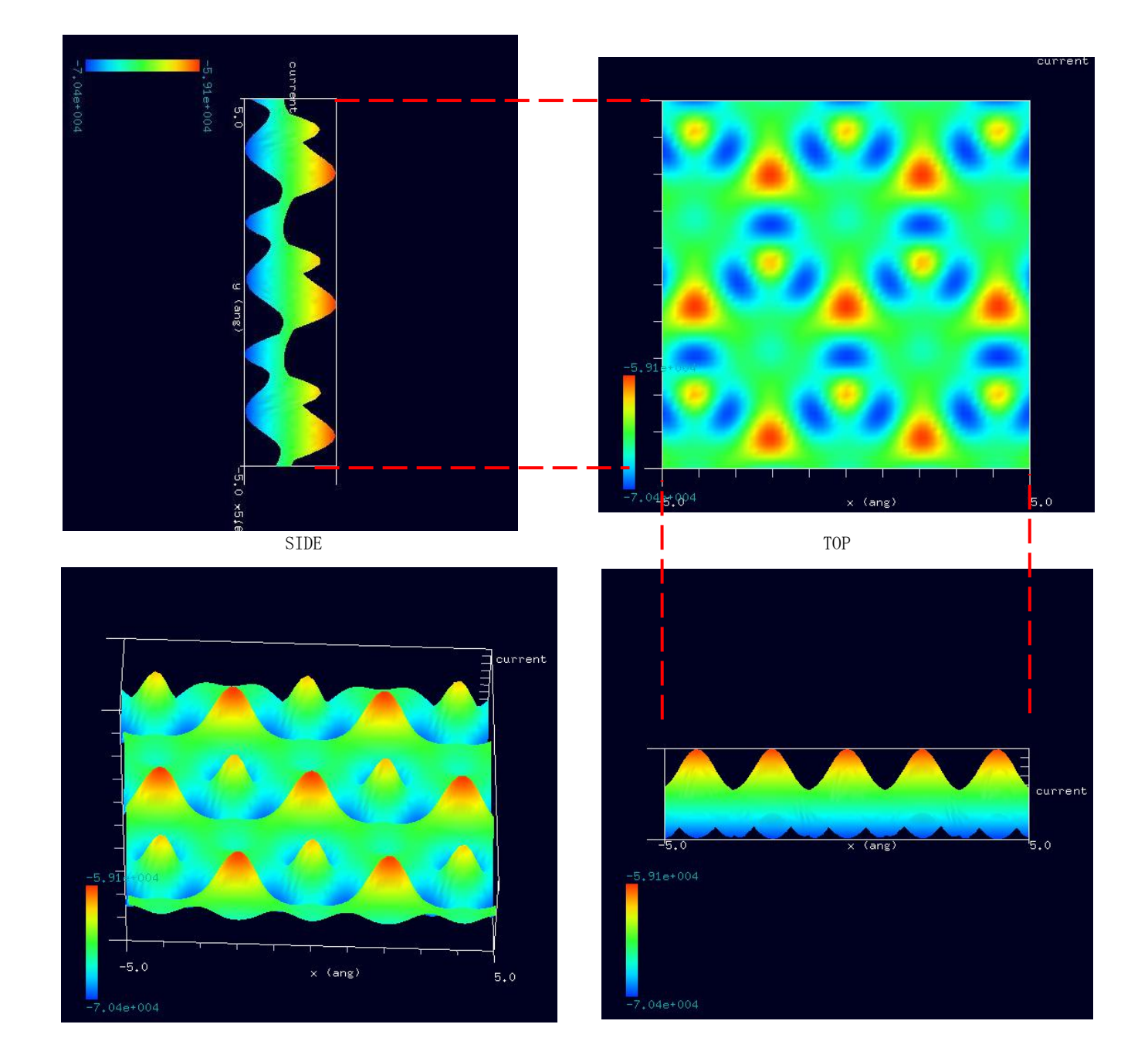

⑥TIPバイアス電圧 +1.0 VとTIPバイアス電圧 -1.0 Vのシミュレーション結果比較

TIPバイアス電圧 +1.0 V  $TIP\vee\vee$   $TIP\vee\vee$   $TIP\vee\vee$   $TIR$ 

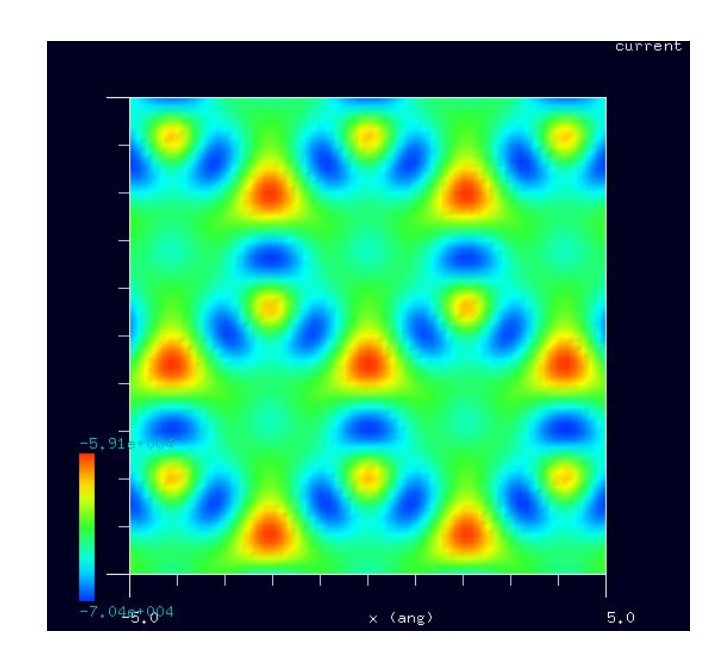

TIPバイアス電圧の正負により、トンネル電流 値が反転することから、半導体ないしは 導体の性質を示している事がシミュレート 出来た。

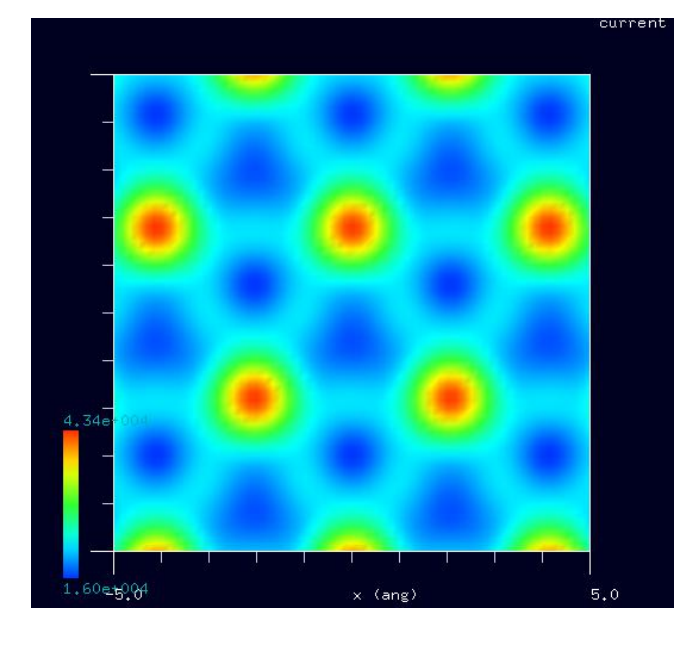

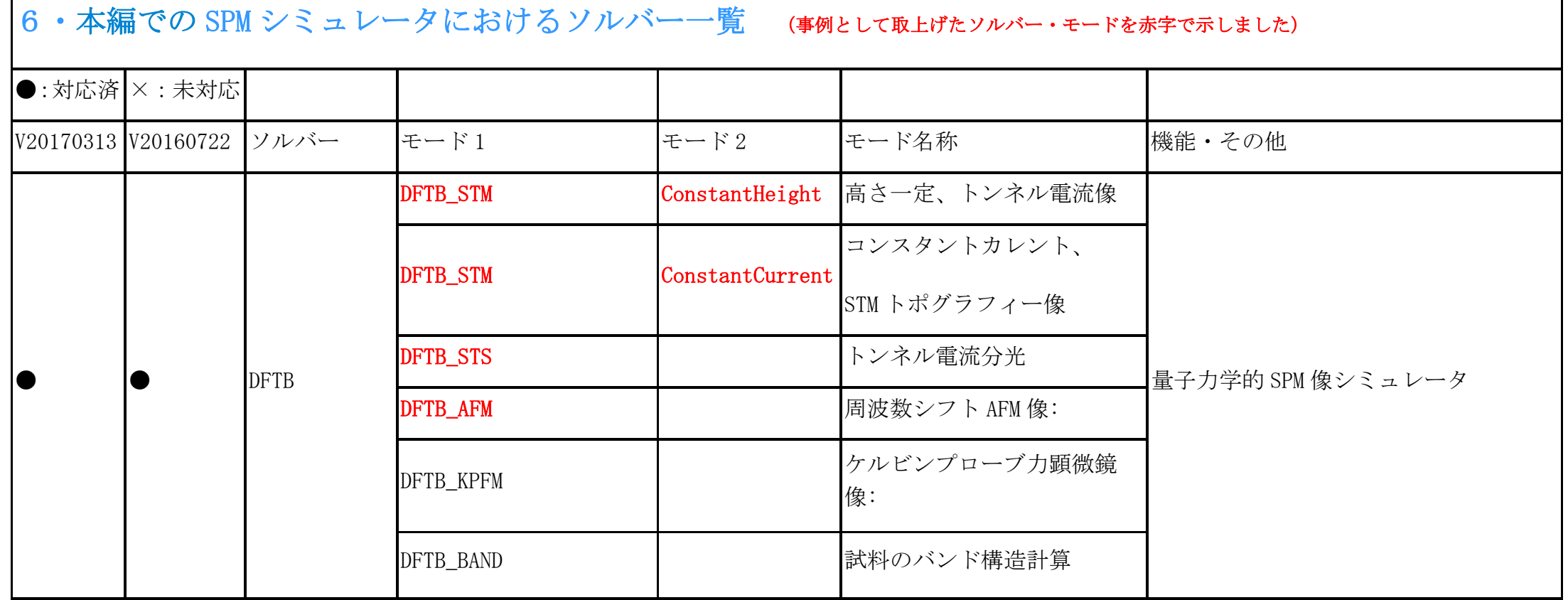

Г